## DVD VIDEO PLAYER

### **DVP5980**

## Thank you for choosing Philips.

## **Need help fast?**

*Read your Quick Start Guide and/or User Manual first for quick tips that make using your Philips product more enjoyable. Register your product and get support at www.philips.com/welcome*

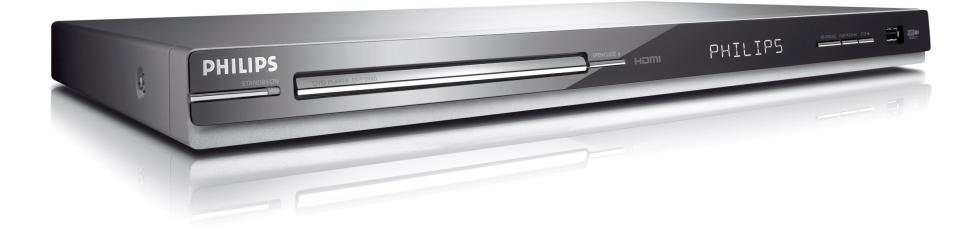

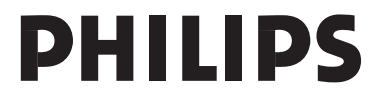

1\_cover\_dvp5980MKll\_12\_bk3.indd 1 \_cover\_dvp5980MKll\_12\_bk3.indd 2007-08-22 2:31:03 PM 007-08-22

#### Important notes for users in the U.K.

#### **Mains plug**

This apparatus is fitted with an approved 13 Amp plug. To change a fuse in this type of plug proceed as follows:

1. Remove fuse cover and fuse.

2. Fix new fuse which should be a BS1362 5 Amp, A.S.T.A. or BSI approved type.

3 Refit the fuse cover

If the fitted plug is not suitable for your jack outlets, it should be cut off and an appropriate plug fitted in its place.

If the mains plug contains a fuse, this should have a value of 5 Amp. If a plug without a fuse is used, the fuse at the distribution board should not be greater than 5 Amp.

Note: The severed plug must be disposed to avoid a possible shock hazard should it be inserted into a 13 Amp jack elsewhere.

#### How to connect a plug

The wires in the mains lead are coloured with the<br>following code: blue = neutral  $(N)$ , brown =  $live (L)$ .

As these colours may not correspond with the colour markings identifying the terminals in your

plug, proceed as follows: - Connect the blue wire to the terminal marked N or coloured black.

- Connect the brown wire to the terminal marked L or coloured red.

- Do not connect either wire to the earth terminal in the plug, marked E (or e) or coloured green (or green and yellow).

Before replacing the plug cover, make certain that the cord grip is clamped over the sheath of the lead - not simply over the two wires.

#### Copyright in the U.K.

Recording and playback of material may require consent. See Copyright Act 1956 and The Performer's Protection Acts 1958 to 1972.

#### DK

----<br>Advarsel: Usynlig laserstråling ved åbning<br>når sikkerhedsafbrydere er ude af funktion. Undgå utsættelse for stråling.

Bemærk: Netafbryderen er sekundært indkoblet og ofbryder ikke strømmen fra<br>nettet. Den indbyggede netdel er derfor tilsluttet til lysnettet så længe netstikket sidder i stikkontakten.

#### -<br>Klass 1 laseraparat

Varning! Om apparaten används på annat sätt än i denna bruksanvisning specificerats,<br>kan användaren utsättas för osynlig nan annan an austrus for objing<br>laserstrålning, som överskrider gränsen för laserklass 1.

Observera! Stömbrytaren är sekundärt kopplad och bryter inte strömmen från<br>nätet. Den inbyggda nätdelen är därför ansluten till elnätet så länge stickproppen sitter i vägguttaget.

#### SF

-.<br>Luokan 1 laserlaite Varoitus! Laitteen käyttäminen muulla kuin varotas. Latteen käyttämmen maana kant<br>tässä käyttöohjeessa mainitulla tavalla<br>saattaa altistaa käyttäjän turvallisuusluokan saastaa ametaa na jougan tai rametatuten.<br>1 ylittävälle näkymättömälle lasersäteilylle.<br>Oikeus muutoksiin varataan. Laite ei saa olla alttiina tippu-ja roiskevedelle.

Huom. Toiminnanvalitsin on kytketty toisiopuolelle, eikä se kytke laitetta irti saine päänustyminen sainen muoton muodosta.<br>Sähköverkosta. Sisäänrakennettu verkko-osa<br>on kytkettynä sähköverkkoon aina silloin, kun pistoke on pistorasiassa.

#### **CAUTION**

VISIBLE AND INVISIBLE LASER RADIATION WHEN OPEN. AVOID EXPOSURE TO BEAM.

#### **ADVARSEL**

SYNLIG OG USYNLIG LASERSTRÅLING VED ÅBNING UNDGÅ UDSÆTTELSE FOR STRÅLING

#### **VARNING**

SYNLIG OCH OSYNLIG LASERSTRÅLNING NÄR DENNA DEL ÄR ÖPPNAD BETRAKTA EJ STRÅLEN

#### **VARO!**

AVATTAESSA OLET ALTTIINA NÄKYVÄLLE JA NÄKYMÄTTÖMÄLLE LASER SÄTEILYLLE. ÄLÄ KATSO SÄTEESEEN

#### **VORSICHT**

**GEFAHR VON SICHTBARER UND** UNSICHTBARER LASERSTRAHLUNG **BEI GEÖFFNETEM GEHÄUSE.** 

#### **ATTENTION**

RAYONNEMENT LASER VISIBLE ET **INVISIBLE EN CAS D'OUVERTURE EXPOSITION DANGEREUSE AU FAISCEAU** 

1\_cover\_dvp5980MKll\_12\_bk3.indd 2 \_cover\_dvp5980MKll\_12\_bk3.indd 2007-08-22 2:31:03 PM 007-08-22

#### **Index**

#### Απόρριψη του παλαιού προϊόντος σας (Ελληνικά)

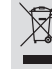

**Απόρριψη του παλαιού προϊόντος σας** (Ελληνικά)<br>
<sup>1</sup> προϊόν από εχείναι αχεία αχεία αχεία αναφεριμένοι και κατασκευασμένοι από κατασκευμένοι και απορούν να αναφεριλού και συστατικά υψηλίς ποιότητας, τα οποία μπορούν να α

#### Usuwanie starego produktu (Polski)

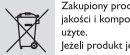

 $\begin{tabular}{l|c|c|} \hline \textbf{S} \textbf{su} \textbf{vanie } \textbf{stareego} \textbf{produlktu} \; (\text{Polsic}) \\ \hline \textbf{Z} \text{alublooy product} \textbf{appelotowano i wykonna o z materiidow najwytazci} \\ \hline \textbf{ploloci i komponentow, ktoër podlegaja rezolimodow i imogu by pronomie  
ugtje. \\ \hline \textbf{wize la potolojavotu, jest vonaca no iz prodyztsm mymologia Drackresionego. \\ \hline \textbf{m} ismeteio, conaca oo iz produkiz pehini wymagania Dyrek$ 

#### Утилизация старого устройства (Русский)

 $\widehat{\boxtimes}$ 

**ЗАЦИЯ СТАДОГО УСТРОЙСТВА** (PVCIV)<br>Ваше устройство спровегировано и изготовлено из<br>высокозачественных материалов и компонентов, которые можно<br>угили продавательных материалов<br>Если товар начег символ с америнутым мусорным

2002/96/ЕС.<br>Ознакомьтесь с местной системой раздельного сбора электрических и электронных говаров. Соблюдайте местные правиль<br>Утилизируйте старые устройства отдельно от бытовых отходов. Правильная<br>утилизация вашего товар

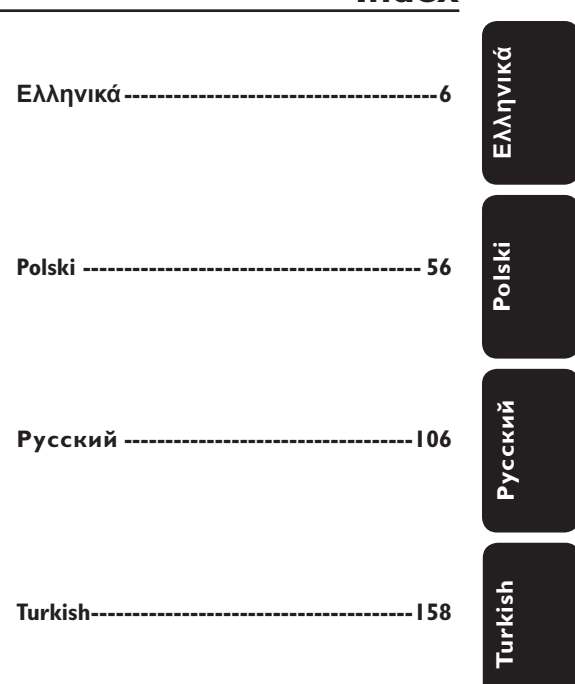

*This product incorporates copyright protection technology that is protected by method claims of certain U.S. patents and other intellectual property rights owned by Macrovision Corporation and other rights owners. Use of this copyright protection technology must be authorized by Macrovision Corporation, and is intended for home and other limited viewing uses only unless otherwise authorized by Macrovision Corporation. Reverse engineering or disassembly is prohibited.*

'CONSUMERS SHOULD NOTE THAT NOT ALL HIGH DEFINITION TELEVISION SETS ARE FULLY COMPATIBLE WITH THIS PRODUCT AND MAY CAUSE ARTIFACTS TO BE DISPLAYED IN THE PICTURE. IN CASE OF 525 OR 625 PROGRESSIVE SCAN PICTURE PROBLEMS, IT IS RECOMMENDED THAT THE USER SWITCH THE CONNECTION TO THE 'STANDARD DEFINITION' OUTPUT. IF THERE<br>ARE QUESTIONS REGARDING TV SET COMPATIBILITY WITH THIS MODEL 525p AND 625p DVD PLAYER, PLEASE CONTACT OUR **CUSTOMER SERVICE CENTER.** 

The apparatus shall not be exposed to dripping or splashing and that no objects filled with liquids, such as vases, shall be placed on apparatus.

Due to the inconsistency of disc formats provided by various disc manufacturers, your DVD system may require a playability enhancement or upgrade. As DVD technology advances, these enhancements will become common and will be easy to complete. Go to www.philips.com/support for software upgrade.

1\_cover\_dvp5980MKll\_12\_bk3.indd 3 \_cover\_dvp5980MKll\_12\_bk3.indd 2007-08-22 2:31:04 PM 007-08-22

## **General Information**

#### **Environmental Information**

 All unnecessary packaging has been omitted. The packaging has been made easy to separate into two materials; cardboard (box) and polyethylene (bags, protective foam sheet).

 Your DVD player consists of materials which can be recycled and reused if disassembled by a specialised company. Please observe the local regulations regarding the disposal of packaging materials, exhausted batteries and old equipment.

## $D$  $D$  $D$

**Manufactured under license from Dolby Laboratories, Dolby and the double-D symbol are trademarks of Dolby Laboratories.**

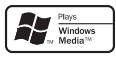

**Windows Media and the Windows logo are trademarks, or registered trademarks of Microsoft Corporation in the United States and/or other countries.**

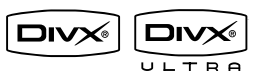

**DivX Ultra Certified products: DivX, DivX Ultra Certified, and associated logos are trademarks of DivX, Inc. and are used under license.**

#### For Customer Use:

Read carefully the information located at the bottom or rear of your DVD Video player and enter below the Serial No. Retain this information for future reference.

Model No. DVP 5980 Serial No.

#### **Laser Safety**

 This unit employs a laser. Due to possible eye injury, only a qualified service person should remove the cover or attempt to service this device. **NOTE:**

**Pictures shown maybe different between countries.**

**CAUTION: WARNING LOCATION: ON THE BACKPLATE OF THE SET**

#### **NEVER MAKE OR CHANGE CONNECTIONS WITH THE POWER SWITCHED ON.**

*Specifi cations are subject to change without notice. Trademarks are the property of Koninklijke Philips Electronics N.V. or their respective owners.*

**This product complies with the radio interference requirements of the European Community.**

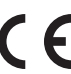

**This product complies with the requirements of the following directives and guidelines: 2006/95/EC + 2004/108/EC**

#### HƏMI

**HDMI, and HDMI logo and High-Definition Multimedia Interface are trademarks or registered trademarks of HDMI licensing LLC.**

#### **LASER**

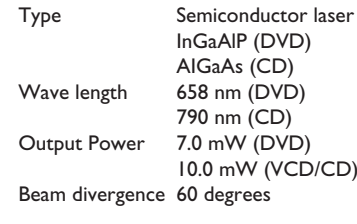

1\_cover\_dvp5980MKll\_12\_bk3.indd 4 \_cover\_dvp5980MKll\_12\_bk3.indd 2007-08-22 2:31:04 PM 007-08-22

4

## **Language Code**

Abkhazian 6566<br>6565<br>6570 Afar Afrikaans Amharic 6577 6582 Arabic 7289 Armenian 6583 Assamese Avestan 6569 Aymara 6589 Azerhaijani 6590 Bahasa Melayu 7783 Bashkir 6665 Belarusian 6669 Bengali 6678 Bihari 6672 Bislama 6673 Bokmål, Norwegian 7866 Bosanski 6683 Brezhoneg 6682 Bulgarian 6671 Burmese 7789 Castellano, Español 6983 Catalán 6765 Chamorro  $6772$  $6769$ Chechen Chewa; Chichewa; Nyanja 7889 中文  $9072$ エス<br>Chuang; Zhuang<br>Church Slavic; Slavonic  $9065$ 6785 Chuvash 6786 Corsican 6779 Česky 6783  $Dansk$ 6865 6869 Deutsch 6890 Dzongkha 6978 English 6979  $Esperanto$ 6984 Estonian Euskara 6985 6976 Ελληνικά Faroese 7079 7082 Français 7089 Frysk Fijian 7074 Gaelic; Scottish Gaelic 7168 Gallegan 7176 Georgian 7565 Gikuyu; Kikuyu 7573 Guarani 7178 Gujarati 7185 Hausa 7265 Herero 7290 Hindi 7273 Hiri Motu 7279 Hrwatski 6779  $\overline{Id}$ 7379 Interlingua (International) 7365 Interlingua<br>Interlingue<br>Inuktitut 7365 7385

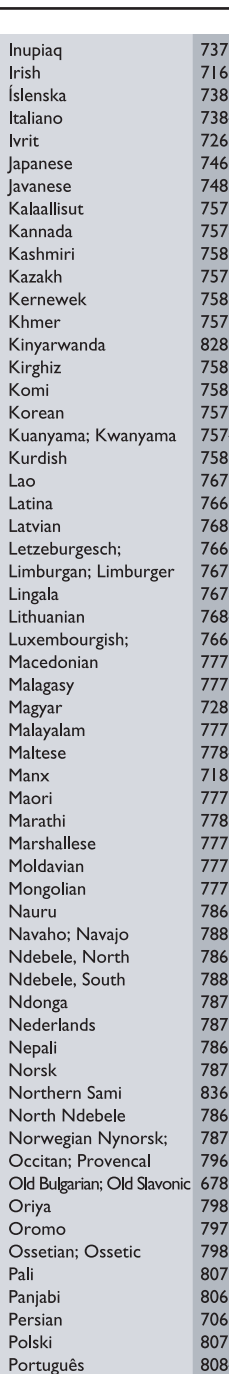

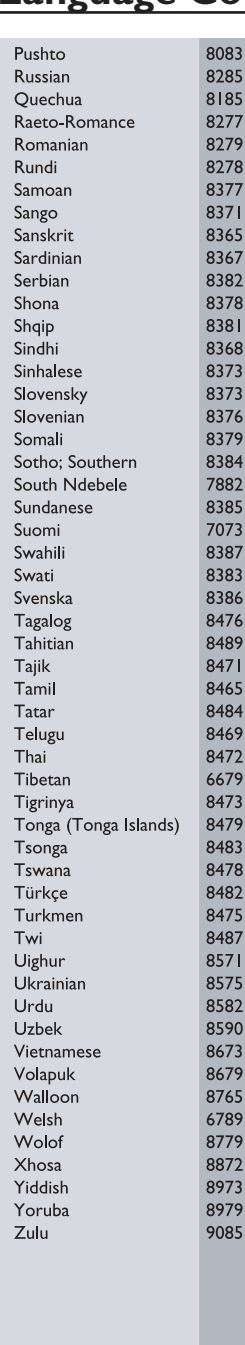

5

1\_cover\_dvp5980MKll\_12\_bk3.indd 5 2007-08-22 2:31:04 PM

## **Περιεχόμενα**

Г

 $\overline{\phantom{a}}$ 

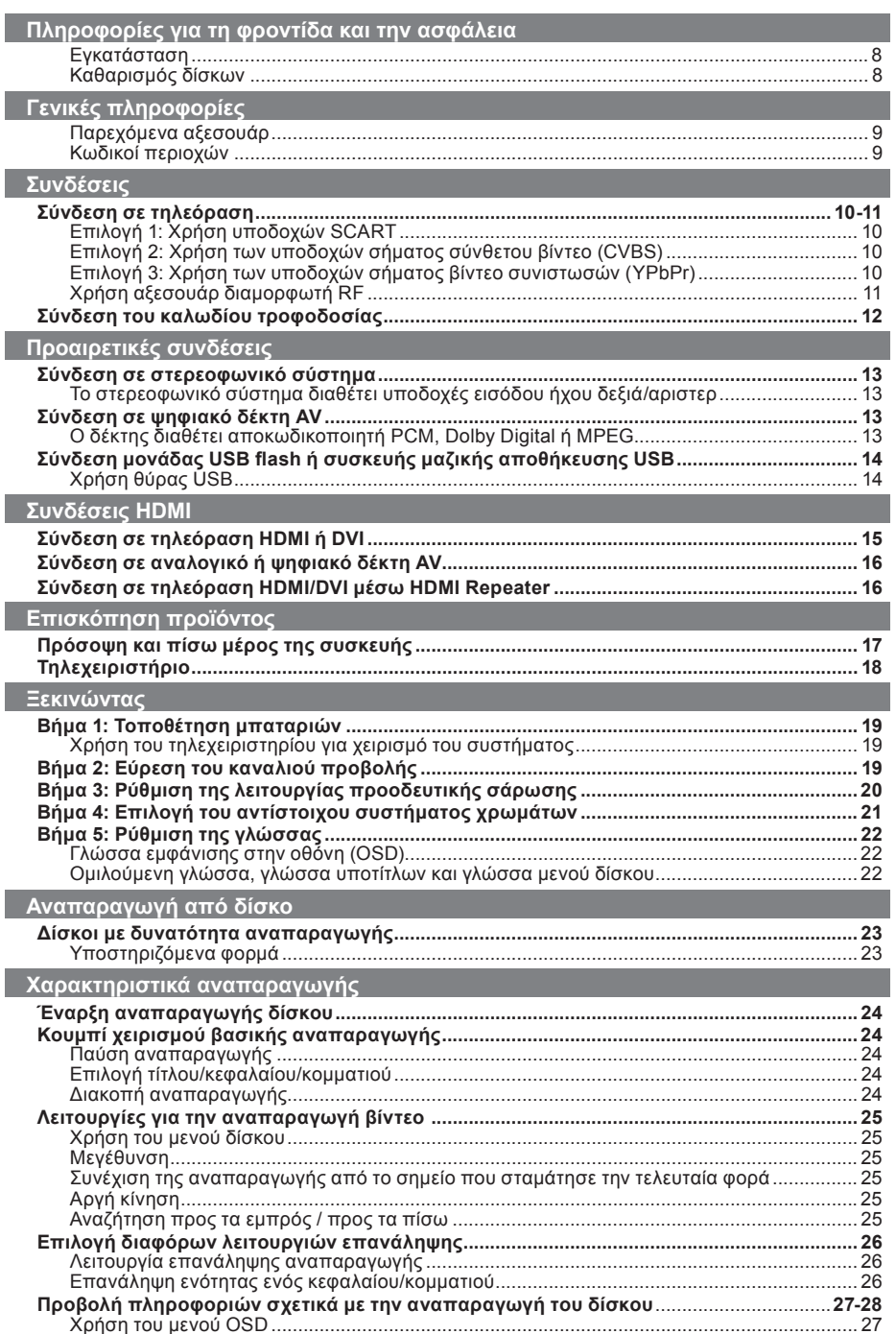

 $1_d$ -dvp5980MKll\_12\_grk 2.indd 6  $2007-08-22$  2:25:27 PM  $\frac{1}{2007-08-22}$  2:25:27 PM  $\frac{1}{2007-08-22}$ 

## <u>Περιεχόμενα</u>

Ελληνικά

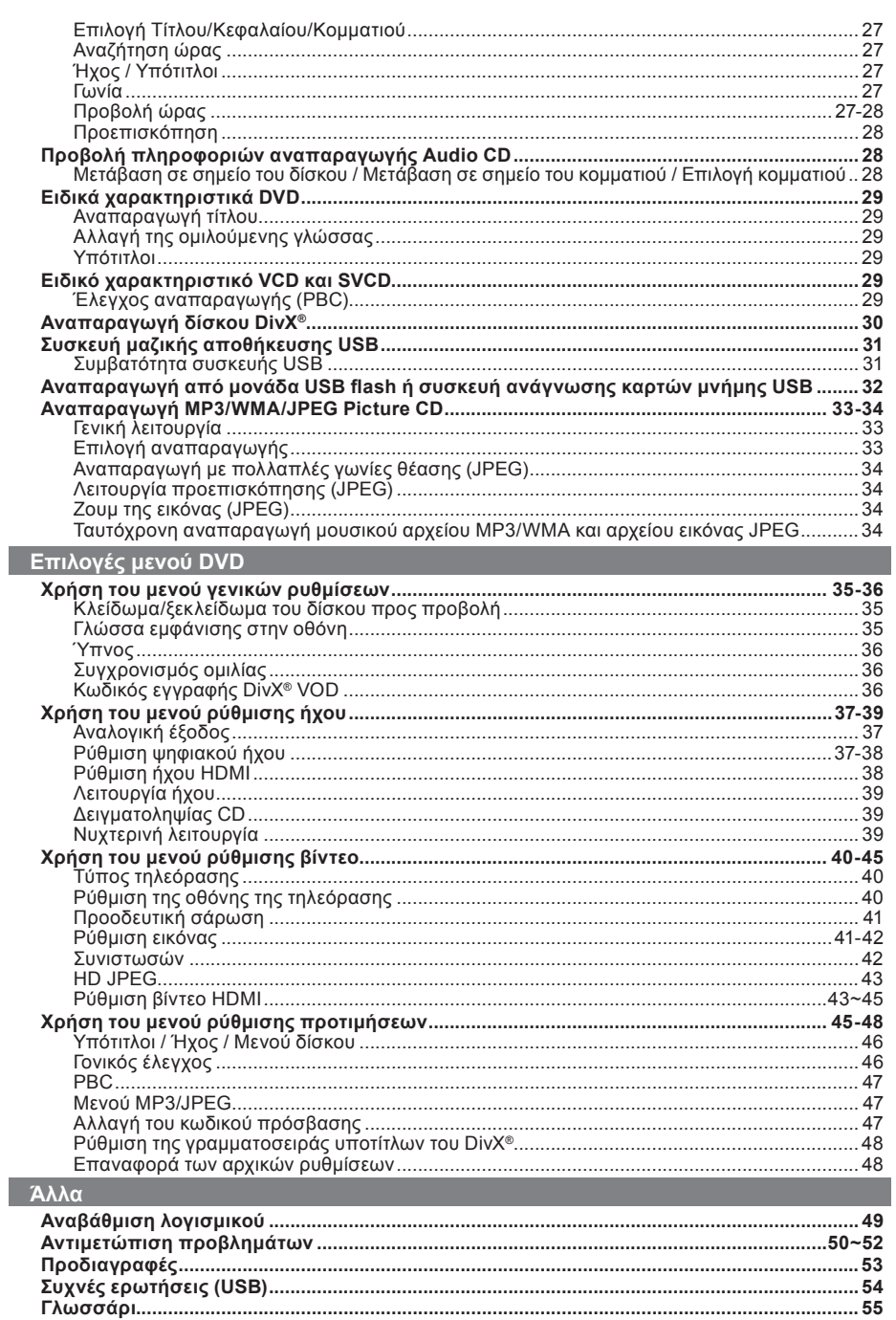

 $1_dwp5980MKll_12_grk 2.indd$  7

 $\sim$  1

2007-08-22 2:25:28 PM

 $\overline{7}$ 

## **Πληροφορίες για τη φροντίδα και την ασφάλεια**

#### **ΚΙΝΔΥΝΟΣ!**

**Υψηλή τάση! Μην ανοίγετε τη συσκευή. Διατρέχετε κίνδυνο ηλεκτροπληξίας.**

**Η συσκευή δεν περιέχει εξαρτήματα που μπορούν να επισκευαστούν από το χρήστη. Για τις εργασίες συντήρησης εμπιστευθείτε εξειδικευμένο προσωπικό.**

#### **Εγκατάσταση**

#### **Εύρεση κατάλληλης θέσης**

- Τοποθετήστε τη συσκευή σε επίπεδη, σκληρή και σταθερή επιφάνεια. Μην τοποθετείτε τη συσκευή πάνω σε χαλί.
- Μην τοποθετείτε κανενός είδους εξοπλισμό ή βαριά αντικείμενα στο επάνω μέρος της συσκευής.
- Μην τοποθετείτε τη συσκευή πάνω σε άλλο εξοπλισμό, ο οποίος ενδέχεται να αναπτύξει υψηλή θερμοκρασία (π.χ. δέκτη ή ενισχυτή.)
- Μη βάζετε τίποτα κάτω από τη συσκευή (π.χ. δίσκους CD, περιοδικά).
- Τοποθετήστε αυτή τη μονάδα κοντά στην πρίζα AC και σε τέτοια θέση ώστε η πρόσβαση στην πρίζα τροφοδοσίας AC να είναι εύκολη.

#### **Χώρος για εξαερισμό**

– Τοποθετήστε τη συσκευή σε θέση με επαρκή αερισμό για να αποτρέψετε τη δημιουργία θερμότητας στο εσωτερικό της συσκευής. Αφήστε απόσταση τουλάχιστον 10 cm (4.0") από το πίσω και το επάνω μέρος της συσκευής και 5 cm (2.0") από δεξιά και αριστερά για να αποτρέψετε την υπερθέρμανσή της.

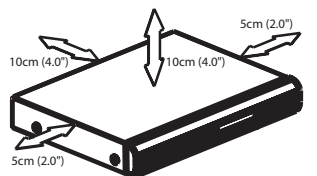

**Αποφύγετε τις υψηλές θερμοκρασίες, την υγρασία, το νερό και τη σκόνη**

– Η συσκευή δεν πρέπει να εκτεθεί σε υγρά. – Μην τοποθετείτε πηγές κινδύνου πάνω στη συσκευή (π.χ. αντικείμενα που περιέχουν υγρά, αναμμένα κεριά).

#### **Καθαρισμός δίσκων**

Ενδέχεται να παρουσιαστούν προβλήματα εάν ο δίσκος στο εσωτερικό της συσκευής είναι λερωμένος (πάγωμα εικόνας, διακοπές στον ήχο, παραμορφώσεις στην εικόνα). Για την αποφυγή τέτοιων προβλημάτων, οι δίσκοι θα πρέπει να καθαρίζονται τακτικά.

Για τον καθαρισμό ενός δίσκου, χρησιμοποιήστε πανί καθαρισμού από μικροφίμπρα και σκουπίστε το δίσκο με κατεύθυνση από το κέντρο προς την περιφέρεια σε ευθεία γραμμή.

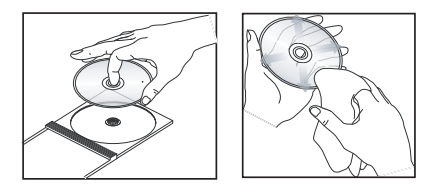

#### **ΠΡΟΣΟΧΗ!**

Μην χρησιμοποιείτε διαλύτες όπως βενζίνη, διαλυτικά, καθαριστικά του εμπορίου ή αντιστατικά σπρέι που προορίζονται για αναλογικούς δίσκους. Επειδή η οπτική μονάδα (λέιζερ) της συσκευής DVD λειτουργεί σε υψηλότερη τάση από τις κανονικές συσκευές αναπαραγωγής DVD ή CD, τα CD καθαρισμού που προορίζονται για συσκευές αναπαραγωγής DVD ή CD μπορεί να καταστρέψουν την οπτική μονάδα (λέιζερ). Συνεπώς, αποφύγετε να χρησιμοποιήσετε ένα καθαριστικό CD.

1\_dvp5980MKll\_12\_grk 2.indd 8 \_dvp5980MKll\_12\_grk 2007-08-22 2:25:28 PM 007-08-22

#### **Παρεχόμενα αξεσουάρ**

Τηλεχειριστήριο και δύο μπαταρίες AAA

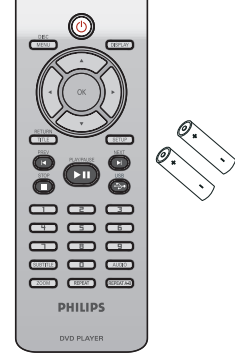

## **Γενικές πληροφορίες**

#### **Κωδικοί περιοχών**

Αυτή η συσκευή αναπαραγωγής DVD έχει σχεδιαστεί ώστε να υποστηρίζει το Σύστημα Διαχείρισης Περιοχών. Ελέγξτε τον κωδικό περιοχής στη συσκευασία του δίσκου. Εάν ο κωδικός δεν συμφωνεί με τον αριθμό της συσκευής αναπαραγωγής DVD (δείτε τον παρακάτω πίνακα), ίσως να μην είναι δυνατή η αναπαραγωγή του δίσκου από αυτή τη συσκευή αναπαραγωγής DVD.

#### *Συμβουλές:*

*– Η αναπαραγωγή CD-R/RW ή DVD-R/RW ενδέχεται να μην είναι δυνατή σε όλες τις περιπτώσεις λόγω του τύπου του δίσκου ή της κατάστασης της εγγραφής.*

*– Αν αντιμετωπίζετε προβλήματα κατά την αναπαραγωγή ενός συγκεκριμένου δίσκου, αφαιρέστε τον και δοκιμάστε κάποιον άλλο δίσκο. Εσφαλμένα διαμορφωμένοι δίσκοι δεν θα αναπαραχθούν στη συσκευή αναπαραγωγής DVD.*

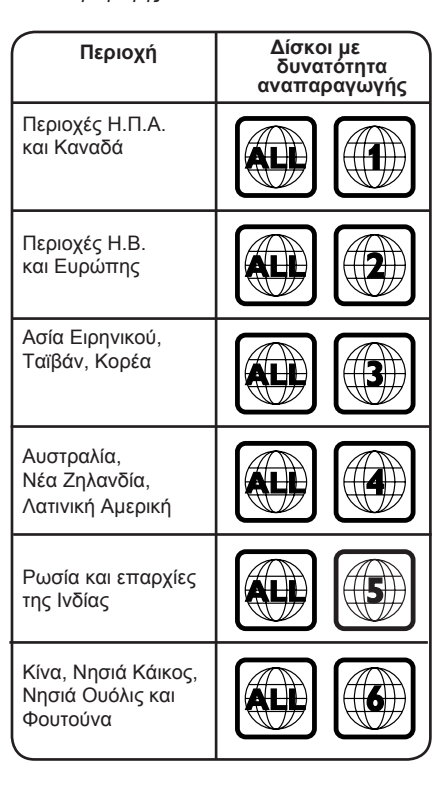

## **Συνδέσεις**

**Eλληνικά**

**Σύνδεση σε τηλεόραση**

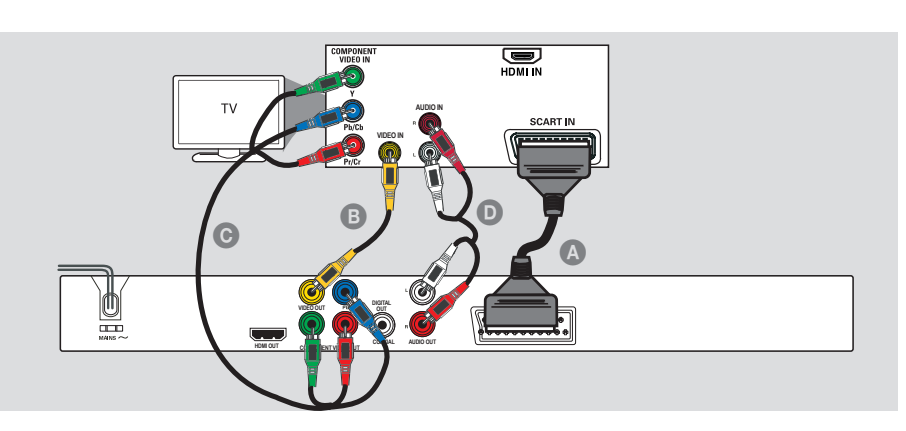

#### **ΣΗΜΑΝΤΙΚΟ!**

**– Θα χρειαστεί να πραγματοποιήσετε μόνο μία σύνδεση βίντεο μέσω των παρακάτω επιλογών, ανάλογα με τις δυνατότητες της τηλεόρασής σας. – Συνδέστε τη συσκευή αναπαραγωγής DVD απευθείας στην τηλεόραση.**

**Επιλογή 1: Χρήση υποδοχών SCART**

**– Μια σύνδεση SCART θα σας δώσει τη δυνατότητα χρήσης των χαρακτηριστικών ήχου και βίντεο στη συσκευή αναπαραγωγής DVD.**

A Χρησιμοποιήστε το καλώδιο SCART για να συνδέσετε την υποδοχή SCART της συσκευής αναπαραγωγής DVD (**TV OUT**) στην αντίστοιχη υποδοχή εισόδου Scart της τηλεόρασης (δεν παρέχεται καλώδιο).

*Συμβουλή:*

*– Βεβαιωθείτε ότι η ένδειξη 'TV' στο καλώδιο SCART είναι συνδεδεμένη στην τηλεόραση και η ένδειξη 'DVD' σε SCART είναι συνδεδεμένη στη συσκευή αναπαραγωγής DVD.*

#### **Επιλογή 2: Χρήση των υποδοχών σήματος σύνθετου βίντεο (CVBS)**

B Χρησιμοποιήστε το καλώδιο σήματος σύνθετου βίντεο (κίτρινο) για να συνδέσετε την υποδοχή **VIDEO OUT** (CVBS) της συσκευής αναπαραγωγής DVD στην υποδοχή εισόδου βίντεο (που μπορεί να φέρει την ένδειξη A/V In, Video In, Composite ή Baseband) της τηλεόρασης (δεν παρέχεται καλώδιο).

**Επιλογή 3: Χρήση των υποδοχών σήματος βίντεο συνιστωσών (YPbPr)**

C Χρησιμοποιήστε τα καλώδια σήματος βίντεο συνιστωσών (κόκκινο/μπλε/πράσινο) για να συνδέσετε τις υποδοχές **YPbPr** της συσκευής αναπαραγωγής DVD στις υποδοχές εισόδου σήματος βίντεο συνιστωσών (που μπορεί να φέρουν την ένδειξη YPbPr) της τηλεόρασης (δεν παρέχεται καλώδιο).

#### *Συμβουλή:*

*– Προχωρήστε στη σελίδα 20 για λεπτομέρειες σχετικά με τη ρύθμιση της προοδευτικής σάρωσης.*

D Για να ακούγεται ήχος από αυτή τη συσκευή αναπαραγωγής DVD στην τηλεόρασή σας, χρησιμοποιήστε τα καλώδια ήχου (άσπρο/ κόκκινο) για να συνδέσετε τις υποδοχές AUDIO OUT (L/R) της συσκευής αναπαραγωγής DVD στις αντίστοιχες υποδοχές AUDIO IN της τηλεόρασης (δεν παρέχεται καλώδιο).

*ΣΥΜΒΟΥΛΕΣ*: Προτού πραγματοποιήσετε ή αλλάξετε τις όποιες συνδέσεις, βεβαιωθείτε ότι όλες οι συσκευές έχουν αποσυνδεθεί από την πρίζα

10

1 dvp5980MKll 12 grk 2.indd 10  $2007-08-22$  2:25:29 PM 007-08-22 2:25:29 PM 007-08-22 2:25:29 PM 007-08-22 2:25:29 PM 007-08-22 2:25:29 PM 007-08-22 2:25:29 PM 007-08-22 2:25:29 PM 007-08-22 2:25:29 PM 007-08-22 2:25:29 PM

**Συνδέσεις (συνέχεια)**

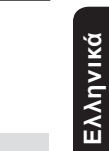

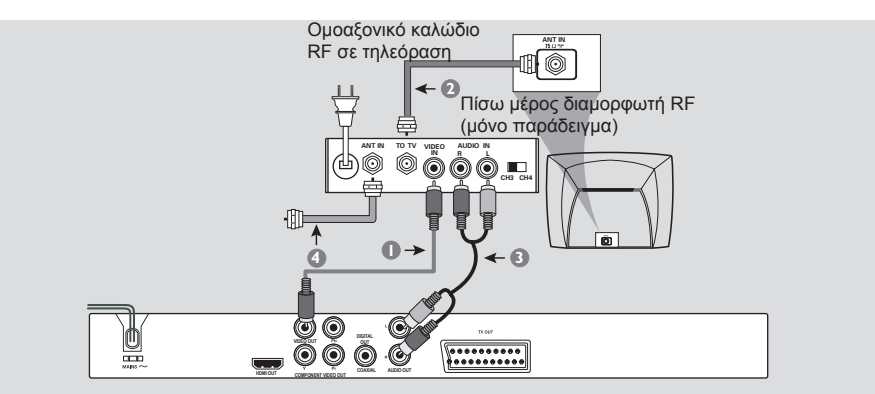

#### **ΣΗΜΑΝΤΙΚΟ!**

**– Αν η τηλεόρασή σας διαθέτει μόνο μία υποδοχή εισόδου κεραίας (που μπορεί να φέρει την ένδειξη 75 ohm ή RF In,) θα χρειαστείτε έναν διαμορφωτή RF για να είναι δυνατή η προβολή του αναπαραγόμενου DVD στην οθόνη της τηλεόρασης. Συμβουλευθείτε το κατάστημα ηλεκτρικών ειδών της περιοχής σας ή επικοινωνήστε με την Philips για λεπτομέρειες σχετικά με τη διαθεσιμότητα διαμορφωτή RF και τη χρήση του.**

**Χρήση αξεσουάρ διαμορφωτή RF**

- **Α Χρησιμοποιήστε το καλώδιο σήματος** σύνθετου βίντεο (κίτρινο) για να συνδέσετε την υποδοχή **VIDEO OUT** (CVBS) της συσκευής αναπαραγωγής DVD στην υποδοχή εισόδου βίντεο του διαμορφωτή RF.
- **2** Χρησιμοποιήστε το ομοαξονικό καλώδιο RF (δεν παρέχεται) για να συνδέσετε την υποδοχή ANTENNA OUT ή TO TV στο διαμορφωτή RF στην υποδοχή ANTENNA IΝ της τηλεόρασης.
- C Για να ακούγεται ήχος από αυτή τη συσκευή αναπαραγωγής DVD στην τηλεόρασή σας, χρησιμοποιήστε τα καλώδια ήχου (άσπρο/ κόκκινο) για να συνδέσετε τις υποδοχές AUDIO OUT (L/R) της συσκευής αναπαραγωγής DVD στις αντίστοιχες υποδοχές AUDIO IN του διαμορφωτή RF (δεν παρέχεται καλώδιο).
- D Συνδέστε το σήμα της κεραίας ή της υπηρεσίας καλωδιακής τηλεόρασης στην υποδοχή ANTENNA IN ή RF IN του διαμορφωτή RF. (Μπορεί να έχει συνδεθεί από πριν με την τηλεόραση. Αποσυνδέστε το από την τηλεόραση).

*ΣΥΜΒΟΥΛΕΣ*: Προτού πραγματοποιήσετε ή αλλάξετε τις όποιες συνδέσεις, βεβαιωθείτε ότι όλες οι συσκευές έχουν αποσυνδεθεί από την πρίζα

11

## **Συνδέσεις (συνέχεια)**

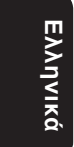

**Σύνδεση του καλωδίου τροφοδοσίας**

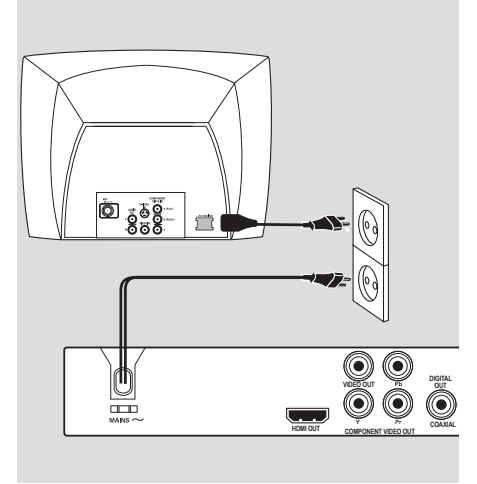

**Όταν όλα έχουν συνδεθεί σωστά, μπορείτε να συνδέσετε το καλώδιο τροφοδοσίας εναλλασσόμενου ρεύματος στην πρίζα.**

Ποτέ μην πραγματοποιείτε ή αλλάζετε συνδέσεις όταν η συσκευή είναι ενεργοποιημένη.

Όταν δεν υπάρχει τοποθετημένος δίσκος, **πατήστε STANDBY ON στην πρόσοψη της συσκευής αναπαραγωγής DVD**. **Στην οθόνη ενδείξεων μπορεί να εμφανιστεί η ένδειξη "NO DISC".**

*ΣΥΜΒΟΥΛΕΣ*: Προτού πραγματοποιήσετε ή αλλάξετε τις όποιες συνδέσεις, βεβαιωθείτε ότι όλες οι συσκευές έχουν αποσυνδεθεί από την πρίζα

1\_dvp5980MKll\_12\_grk 2.indd 12 2007-08-22 2:25:29 PM 007-08-22 2:25:29 PM 007-08-22 2:25:29 PM 007-08-22 2:25:29 PM 007-08-22 2:25:29 PM 007-08-22 2:25:29 PM 007-08-22 2:25:29 PM 007-08-22 2:25:29 PM 007-08-22 2:25:29 PM 0

## **Προαιρετικές συνδέσεις**

**Σύνδεση σε στερεοφωνικό σύστημα**

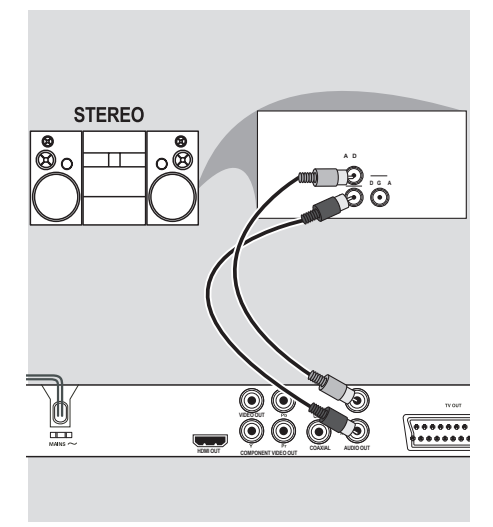

**Το στερεοφωνικό σύστημα διαθέτει υποδοχές εισόδου ήχου δεξιά/αριστερ**

- A Επιλέξτε μία από τις συνδέσεις βίντεο (CVBS VIDEO IN, SCART ή COMPONENT VIDEO IN) ανάλογα με τις διαθέσιμες επιλογές της τηλεόρασής σας.
- B Χρησιμοποιήστε τα καλώδια ήχου (άσπρο/ κόκκινο) για να συνδέσετε τις υποδοχές AUDIO OUT (L/R) της συσκευής αναπαραγωγής DVD στις αντίστοιχες υποδοχές AUDIO IN του στερεοφωνικού συστήματος (δεν παρέχεται καλώδιο).

#### **Σύνδεση σε ψηφιακό δέκτη AV**

**Eλληνικά**

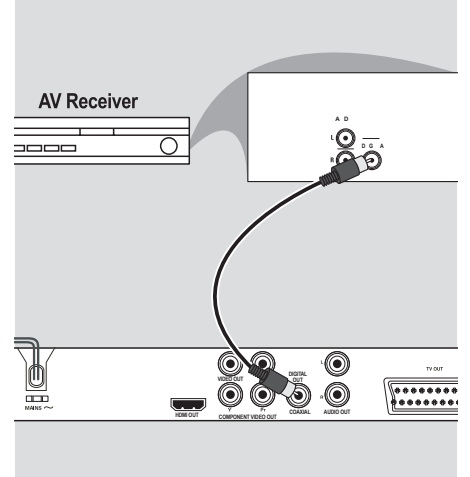

#### **Ο δέκτης διαθέτει αποκωδικοποιητή PCM, Dolby Digital ή MPEG**

- A Επιλέξτε μία από τις συνδέσεις βίντεο (CVBS VIDEO IN, SCART ή COMPONENT VIDEO IN) ανάλογα με τις διαθέσιμες επιλογές της τηλεόρασής σας.
- B Συνδέστε την υποδοχή COAXIAL της συσκευής αναπαραγωγής DVD στην αντίστοιχη υποδοχή εισόδου ψηφιακού ήχου του δέκτη σας (δεν παρέχεται καλώδιο).
- C Ρυθμίστε την ψηφιακή έξοδο της συσκευής αναπαραγωγής DVD σε PCM-Only ή ALL ανάλογα με τις δυνατότητες του δέκτη σας [ανατρέξτε στη σελίδα 38 {Ψηφιακή έξοδος}].

#### *Συμβουλή:*

*– Εάν το φορμά ήχου της ψηφιακής εξόδου δεν συμφωνεί με τις δυνατότητες του δέκτη σας, ο δέκτης θα παράγει ένα δυνατό, παραμορφωμένο ήχο ή καθόλου ήχο.*

*ΣΥΜΒΟΥΛΕΣ*: Προτού πραγματοποιήσετε ή αλλάξετε τις όποιες συνδέσεις, βεβαιωθείτε ότι όλες οι συσκευές έχουν αποσυνδεθεί από την πρίζα

13

1\_dvp5980MKll\_12\_grk 3.indd 13 2007-10-11 2:26:47 PM

## **Προαιρετικές συνδέσεις (συνέχεια)**

 $\Sigma$ ύνδεση μονάδας USB flash ή **συσκευής μαζικής αποθήκευσης USB**

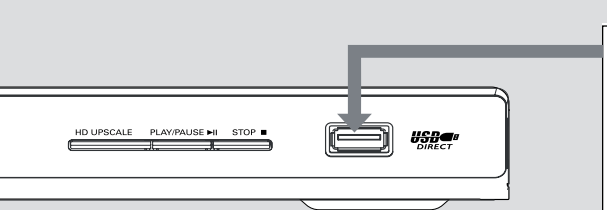

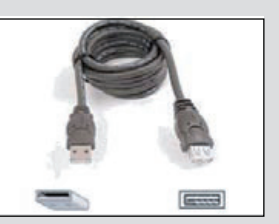

Καλώδιο επέκτασης USB (Προαιρετικό αξεσουάρ - δεν παρέχεται)

#### **Χρήση θύρας USB**

Μέσω αυτής της συσκευής αναπαραγωγής DVD μπορείτε να προβάλετε μόνο το περιεχόμενο των παρακάτω συσκευών USB.

- A Συνδέστε την υποστηριζόμενη συσκευή USB απευθείας στη θύρα USB που βρίσκεται στον μπροστινό πίνακα (όπως φαίνεται στην παραπάνω εικόνα).
- B Πατήστε το κουμπί **USB** που βρίσκεται στο τηλεχειριστήριο για να προβάλετε τα αρχεία που είναι αποθηκευμένα στην υποστηριζόμενη συσκευή USB.
- C Διακόψτε την αναπαραγωγή πριν αφαιρέσετε την υποστηριζόμενη συσκευή USB από τη θύρα USB.

*Συμβουλές:*

*– Η θύρα USB υποστηρίζει μόνο την αναπαραγωγή αρχείων JPEG/MP3/WMA. – Δεν υποστηρίζονται όλες οι φορητές συσκευές αναπαραγωγής ήχου/εικόνας και οι ψηφιακές φωτογραφικές μηχανές.*

*– Κατά τη σύνδεση σε συσκευή ανάγνωσης καρτών, υπάρχει δυνατότητα ανάγνωσης μόνο μίας κάρτας την ίδια στιγμή.*

*– Εάν έχετε συνδέσει μια μη υποστηριζόμενη συσκευή USB, θα εμφανιστεί το μήνυμα 'Device Not Supported' (Η συσκευή δεν υποστηρίζεται).*

*– Εάν η συσκευή USB δεν προσαρμόζεται στη θύρα USB, απαιτείται καλώδιο επέκτασης USB.*

*– Τα φορμά FAT16, FAT32 υποστηρίζονται από USB, αλλά όχι από NTFS.*

*ΣΥΜΒΟΥΛΕΣ*: Προτού πραγματοποιήσετε ή αλλάξετε τις όποιες συνδέσεις, βεβαιωθείτε ότι όλες οι συσκευές έχουν αποσυνδεθεί από την πρίζα

14

1\_dvp5980MKll\_12\_grk 2.indd 14 \_dvp5980MKll\_12\_grk 2007-08-22 2:25:29 PM 007-08-22

## **Συνδέσεις HDMI**

#### **Σύνδεση σε τηλεόραση HDMI ή DVI**

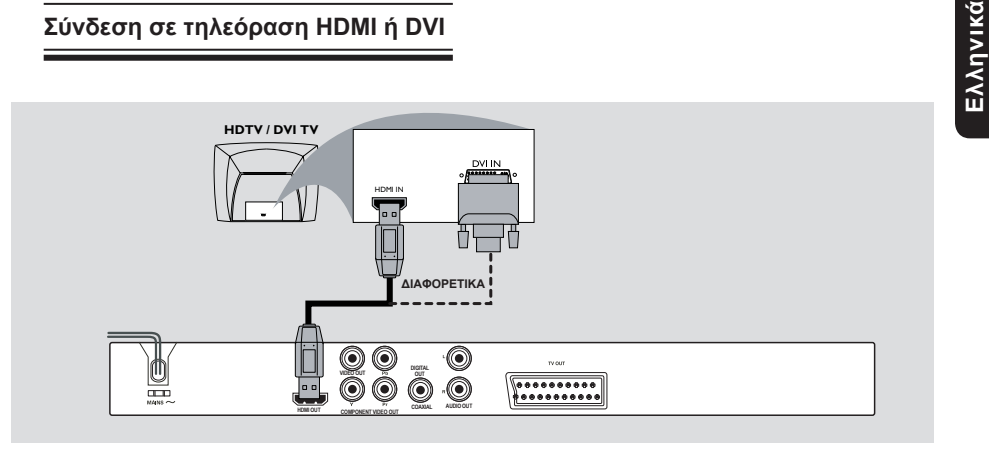

#### **ΣΗΜΑΝΤΙΚΟ!**

**– Η υποδοχή HDMI χρησιμεύει για τη σύνδεση ψηφιακών ανέπαφων μεταδόσεων χωρίς συμπίεση για υψηλότερη και πιστότερη ποιότητα ήχου ή εικόνας.**

**– Έχει δυνατότητα plug and play χρησιμοποιώντας μόνο ένα καλώδιο HDMI τόσο για την έξοδο ήχου όσο και για την έξοδο εικόνας.**

A Χρησιμοποιήστε ένα καλώδιο HDMI (δεν παρέχεται) για να συνδέσετε την υποδοχή **HDMI OUT** της συσκευής αναπαραγωγής DVD στην υποδοχή HDMI IN της τηλεόρασης HDMI.

#### **Για να ακούγεται ήχος μόνο από την τηλεόραση,**

B Ρυθμίστε τις επιλογές { HDMI Audio Setup – On } (Ρύθμιση ήχου HDMI - Ενεργ.) του DVD player για σύνδεση HDMI (δείτε Ρύθμιση ψηφιακού ήχου – Ρύθμιση ήχου HDMI για λεπτομέρειες).

#### **ΣΗΜΑΝΤΙΚΟ!**

**– Εάν η τηλεόρασή σας διαθέτει υποδοχή DVI IN, χρειάζεστε καλώδιο τροφοδοτικού HDMI-DVI για να συνδέσετε την υποδοχή HDMI OUT στη συσκευή αναπαραγωγής DVD.**

**– Αυτό το καλώδιο HDMI-DVI διαθέτει μόνο δυνατότητα εξόδου βίντεο.**

A Χρησιμοποιήστε ένα καλώδιο HDMI-DVI (δεν παρέχεται) για να συνδέσετε την υποδοχή **HDMI OUT** της συσκευής αναπαραγωγής DVD στην υποδοχή DVI IN της τηλεόρασης DVI.

#### *Συμβουλή:*

*– Για να ακούγεται ήχος από τη συσκευή αναπαραγωγής DVD, χρησιμοποιήστε μία από τις συνδέσεις ήχου στην επόμενη σελίδα, αφού δεν θα υπάρχει έξοδος ήχου για την τηλεόραση DVI.*

*ΣΥΜΒΟΥΛΕΣ*: Προτού πραγματοποιήσετε ή αλλάξετε τις όποιες συνδέσεις, βεβαιωθείτε ότι όλες οι συσκευές έχουν αποσυνδεθεί από την πρίζα

15

1\_dvp5980MKll\_12\_grk 2.indd 15 2007-08-22 2:25:30 PM

## **Συνδέσεις HDMI (συνέχεια)**

**Σύνδεση σε αναλογικό ή ψηφιακό δέκτη AV**

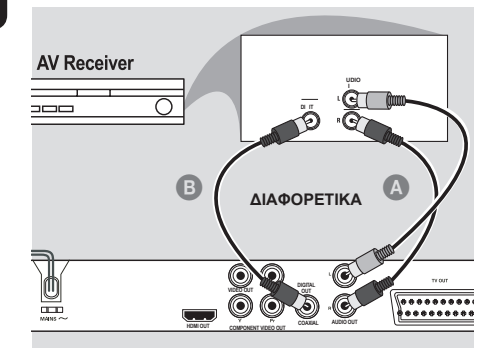

z Χρησιμοποιήστε ένα καλώδιο HDMI (δεν παρέχεται) ή ένα καλώδιο HDMI-DVI (δεν παρέχεται) για να συνδέσετε την υποδοχή **HDMI OUT** του DVD player με την υποδοχή HDMI/DVI IN της τηλεόρασης υψηλής ευκρίνειας ή της τηλεόρασης DVI.

**Για να ακούγεται ήχος μέσω των υποδοχών Audio Out L/R ή πολλών καναλιών,** 

- A Χρησιμοποιήστε τα καλώδια ήχου (άσπρο/ κόκκινο) για να συνδέσετε τις υποδοχές AUDIO OUT (L/R) της συσκευής αναπαραγωγής DVD στην υποδοχή Audio In του δέκτη AV (δεν παρέχεται καλώδιο).
- Ρυθμίστε την επιλογή {HDMI Audio Setup Off} (Ρύθμιση ήχου HDMI - Απενεργοποίηση) (δείτε σελίδα 38).

ΔΙΑΦΟΡΕΤΙΚΑ

**Για να ακούγεται ήχος μέσω ομοαξονικής υποδοχής/ψηφιακής εξόδου,**

- B Συνδέστε την υποδοχή COAXIAL Digital Out της συσκευής αναπαραγωγής DVD στην υποδοχή Digital Audio In του δέκτη AV (δεν παρέχεται καλώδιο).
- Ρυθμίστε την επιλογή {Digital Output ALL} (Ψηφιακή έξοδος - ΌΛΑ) και {HDMI Audio Setup – Off} (Ρύθμιση ήχου HDMI - Απενεργοποίηση) (δείτε σελίδα 38).

**Σύνδεση σε τηλεόραση HDMI/DVI μέσω HDMI Repeater**

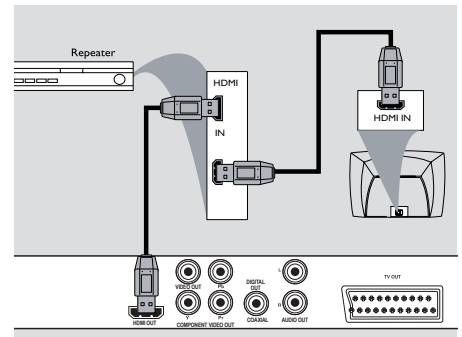

- A Χρησιμοποιήστε ένα καλώδιο HDMI (δεν παρέχεται) για να συνδέσετε την υποδοχή **HDMI OUT** της συσκευής αναπαραγωγής DVD στην υποδοχή HDMI IN του HDMI repeater.
- B Χρησιμοποιήστε άλλο καλώδιο (δεν παρέχεται) για να συνδέσετε την υποδοχή HDMI OUT του HDMI repeater στην υποδοχή HDMI/DVI IN της τηλεόρασης υψηλής ευκρίνειας ή DVI.
- C Ρυθμίστε τις επιλογές { HDMI Audio Setup On } (Ρύθμιση ήχου HDMI - Ενεργ.) του DVD player για σύνδεση HDMI (δείτε Ρύθμιση ψηφιακού ήχου – Ρύθμιση ήχου HDMI για λεπτομέρειες).

*Συμβουλές:* 

*– Κατά τη διάρκεια της σύνδεσης HDMI, η συσκευή αναπαραγωγής DVD θα μεταβεί αυτόματα σε λειτουργία HDMI. – Μεταβείτε στη σελίδα 43-45 για λεπτομέρειες σχετικά με τη ρύθμιση βίντεο HDMI.* 

*ΣΥΜΒΟΥΛΕΣ*: Προτού πραγματοποιήσετε ή αλλάξετε τις όποιες συνδέσεις, βεβαιωθείτε ότι όλες οι συσκευές έχουν αποσυνδεθεί από την πρίζα

1\_dvp5980MKll\_12\_grk 3.indd 16 \_dvp5980MKll\_12\_grk 2007-10-11 2:26:55 PM 007-10-11

## **Επισκόπηση προϊόντος**

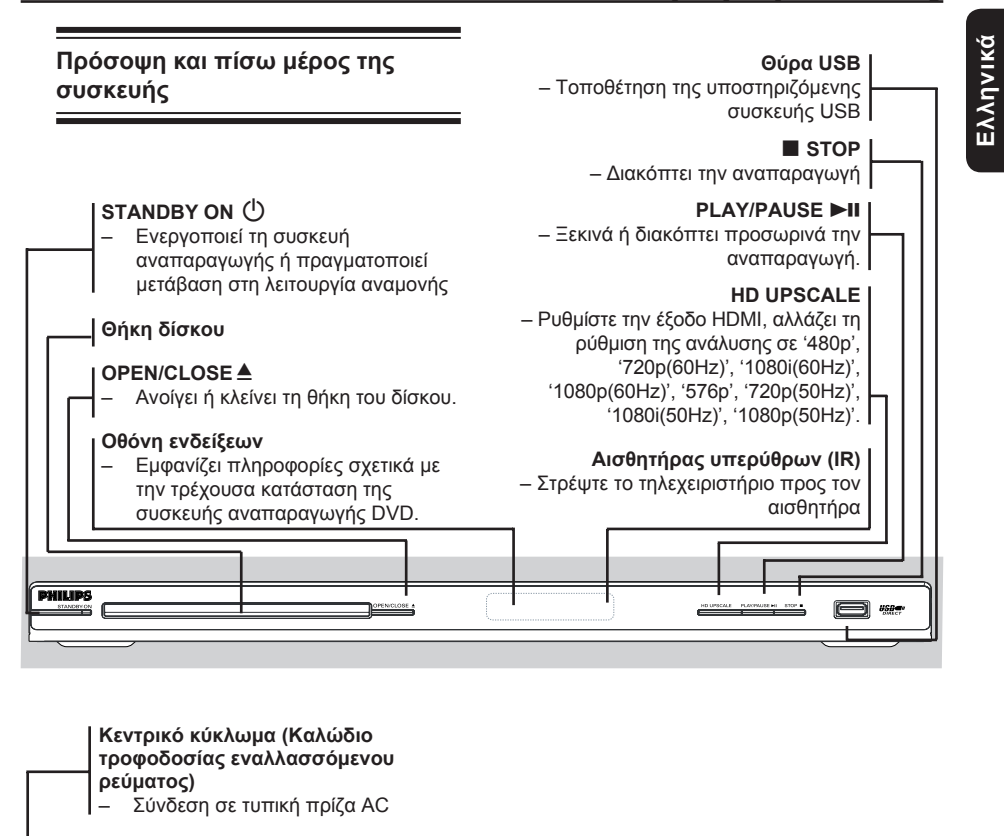

**HDMI OUT**

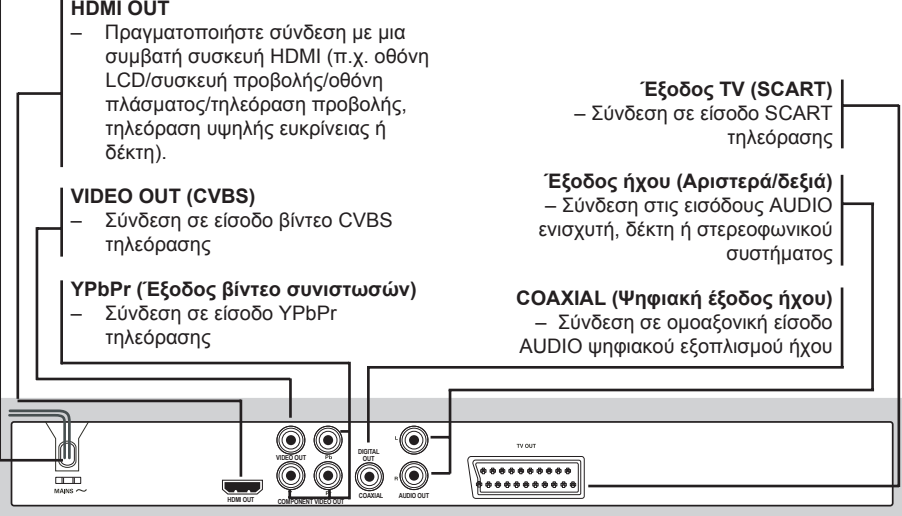

17

# **Eλληνικά**

#### **Τηλεχειριστήριο**  $\circ$ **DISC MENU** – Για μετάβαση της συσκευής αναπαραγωγής DVD σε – Πραγματοποιεί είσοδο ή έξοδο από το μενού με τα λειτουργία αναμονής ή περιεχόμενα του δίσκου ενεργοποίηση – Ενεργοποιεί ή απενεργοποιεί τη λειτουργία ελέγχου **DISPLAY** αναπαραγωγής (μόνο για – Εμφανίζει πληροφορίες στην  $VCD 2.0$ τηλεοπτική οθόνη κατά τη διάρκεια της αναπαραγωγής **OK** – Επιβεβαιώνει μια καταχώριση ή  $\blacklozenge$ μια επιλογή – Κουμπιά κέρσορα για μετακίνηση αριστερά ή δεξιά, **RETURN/TITLE**  $\sqrt{10}$ εκτέλεση αναζήτησης προς τα – Μεταβαίνει στο προηγούμενο εμπρός/πίσω. μενού/ εμφανίζει το μενού **AV** κεφαλαίων – Κουμπιά κέρσορα για μετακίνηση επάνω ή κάτω,  **PREV** í εκτέλεση αναζήτησης προς τα – Μεταβαίνει στον προηγούμενο εμπρός/πίσω σε αργή κίνηση τίτλο/κεφάλαιο/κομμάτι – Πατήστε και κρατήστε πατημένο **SETUP** για γρήγορη αναζήτηση προς – Πραγματοποιεί είσοδο ή τα πίσω έξοδο από το μενού ρύθμισης συστήματος **STOP** – Διακόπτει την αναπαραγωγή **NEXT** ë **EI PLAY/PAUSE** – Μεταβαίνει στον επόμενο – Ξεκινά ή διακόπτει προσωρινά τίτλο/κεφάλαιο/κομμάτι την αναπαραγωγή – Πατήστε και κρατήστε **PHILIPS** πατημένο για γρήγορη **SUBTITLE** αναζήτηση προς τα εμπρός – Επιλέγει μια γλώσσα υποτίτλων **DVD PLAYER** για το δίσκο που **USB** αναπαράγεται (DVD) – Παρέχει πρόσβαση στο περιεχόμενο της **ZOOM** συνδεδεμένης συσκευής USB – Μεγεθύνει μια εικόνα στην και πραγματοποιεί έξοδο από τηλεοπτική οθόνη τη λειτουργία USB **REPEAT** – Επιλέγει διάφορες λειτουργίες **Αλφαριθμητικό πληκτρολόγιο** επανάληψης – Επιλέγει αριθμημένα στοιχεία σε ένα μενού **REPEAT A-B** – Επαναλαμβάνει την **AUDIO** αναπαραγωγή συγκεκριμένου – Επιλέγει μια ομιλούμενη αποσπάσματος σε έναν δίσκο γλώσσα (DVD/VCD) ή ένα κανάλι ήχου

**Επισκόπηση προϊόντος (συνέχεια)**

1\_dvp5980MKll\_12\_grk 2.indd 18 \_dvp5980MKll\_12\_grk 2007-08-22 2:25:30 PM 007-08-22

## **Ξεκινώντας**

#### **Βήμα 1 : Τοποθέτηση μπαταριών**

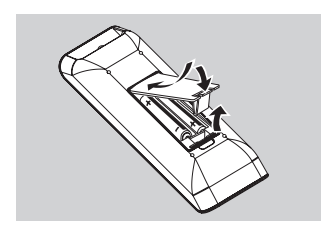

- **Ανοίξτε το διαμέρισμα των μπαταριών.**
- B Τοποθετήστε στο διαμέρισμα δύο μπαταρίες τύπου R03 ή AAA, σύμφωνα με τις ενδείξεις  $(+ -).$
- C Κλείστε το κάλυμμα.

#### **ΠΡΟΣΟΧΗ!**

**– Αφαιρέστε τις μπαταρίες αν έχουν αδειάσει ή αν δεν πρόκειται να χρησιμοποιήσετε το τηλεχειριστήριο για μεγάλο διάστημα.**

**– Μην χρησιμοποιείτε συνδυασμούς παλιών και καινούριων μπαταριών ή διαφορετικών τύπων μπαταριών.**

**– Οι μπαταρίες περιέχουν χημικές ουσίες, το οποίο σημαίνει ότι πρέπει να απορρίπτονται με τον ενδεδειγμένο τρόπο.**

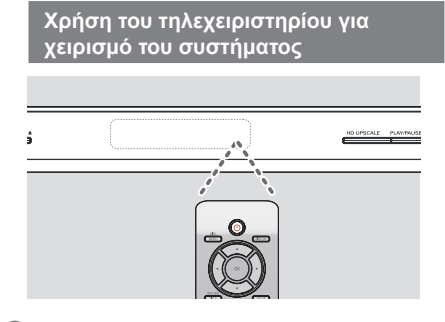

- A Στρέψτε το τηλεχειριστήριο απευθείας στον αισθητήρα υπερύθρων (IR) στην πρόσοψη.
- B Μην τοποθετείτε άλλα αντικείμενα ανάμεσα στο τηλεχειριστήριο και τη συσκευή αναπαραγωγής DVD κατά το χειρισμό της συσκευής αναπαραγωγής DVD.

#### **Βήμα 2 : Εύρεση του καναλιού προβολής**

**Eλληνικά**

- **A** Πατήστε **STANDBY-ON**  $\bigcirc$  στη συσκευή αναπαραγωγής DVD για να την ενεργοποιήσετε.
- B Ανοίξτε την τηλεόραση και ρυθμίστε την στο σωστό κανάλι εισόδου βίντεο. Θα πρέπει να δείτε την μπλε οθόνη φόντου του DVD.
	- Î Συνήθως το κανάλι αυτό βρίσκεται ανάμεσα στο μεγαλύτερο και το μικρότερο κανάλι και μπορεί να ονομάζεται FRONT, A/V IN, VIDEO. Δείτε το εγχειρίδιο χρήσης της τηλεόρασής σας για περισσότερες λεπτομέρειες.
	- Î Διαφορετικά, μπορείτε να πάτε στο κανάλι 1 της τηλεόρασής σας και να πατάτε συνέχεια το πλήκτρο αλλαγής καναλιών από πάνω προς τα κάτω μέχρι να δείτε το κανάλι εισόδου βίντεο.
	- Î Εναλλακτικά, το τηλεχειριστήριο της τηλεόρασης μπορεί να διαθέτει πλήκτρο ή διακόπτη επιλογής διαφορετικών λειτουργιών βίντεο.
	- Î Εναλλακτικά, ρυθμίστε την τηλεόρασή σας στο κανάλι 3 ή 4 αν χρησιμοποιείτε διαμορφωτή RF.
- C Εάν χρησιμοποιείτε εξωτερικό εξοπλισμό, (π.χ. σύστημα ήχου ή δέκτη), ενεργοποιήστε τον και επιλέξτε την κατάλληλη πηγή εισόδου για την έξοδο της συσκευής αναπαραγωγής DVD. Για λεπτομέρειες αναφερθείτε στο εγχειρίδιο χρήσης του εξοπλισμού.

## **Ξεκινώντας (συνέχεια)**

#### **Βήμα 3 : Ρύθμιση της λειτουργίας προοδευτικής σάρωσης**

*(μόνο για τηλεόραση με δυνατότητα προοδευτικής σάρωσης)* Η λειτουργία προοδευτικής σάρωσης προβάλλει διπλάσιο αριθμό καρέ ανά δευτερόλεπτο από αυτά που προβάλλονται με την πεπλεγμένη σάρωση (κανονικό σύστημα τηλεόρασης). Με σχεδόν διπλάσιο αριθμό γραμμών, η προοδευτική σάρωση προσφέρει υψηλότερη ανάλυση και ποιότητα εικόνας.

#### **Προτού ξεκινήσετε...**

– Βεβαιωθείτε ότι έχετε συνδέσει αυτή τη συσκευή αναπαραγωγής DVD με τηλεόραση προοδευτικής σάρωσης χρησιμοποιώντας τη σύνδεση Y Pb Pr (βλ. σελίδα 10). – Βεβαιωθείτε ότι έχετε ολοκληρώσει τη

- βασική εγκατάσταση και ρύθμιση.
- **Ανοίξτε την τηλεόρασή σας και ρυθμίστε την** σε λειτουργία πεπλεγμένης σάρωσης (ανατρέξτε στο εγχειρίδιο χρήσης της τηλεόρασης).
- **2** Πατήστε **STANDBY-ON**  $\bigcirc$  για να ενεργοποιήσετε τη συσκευή αναπαραγωγής DVD.
- C Επιλέξτε το σωστό κανάλι εισόδου βίντεο.  $\rightarrow$  Εμφανίζεται το μενού φόντου του DVD.
- **4** Πατήστε **SETUP**.
- E Πατήστε X για να επιλέξετε { **Video Setup Page** } (Σελίδα ρύθμισης βίντεο).

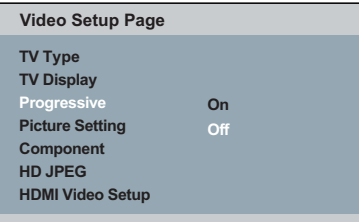

- F Επιλέξτε { **Component** } (Συνιστωσών) σε { **Interlaced** } (Πεπλεγμένη σάρωση) και, στη συνέχεια, πατήστε **OK** για επιβεβαίωση.
- **Θ** Πατήστε επανειλημμένα Δ **V** για να επιλέξετε { **Progressive** } (Προοδευτική) και, στη συνέχεια, πατήστε X.
- H Επιλέξτε { **On** } (Ενεργοποίηση) και, στη συνέχεια πατήστε **OK** για επιβεβαίωση.
	- Î Στην τηλεόραση εμφανίζεται το μενού.

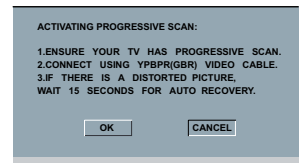

- I Πατήστε W για να επισημάνετε την επιλογή { **OK** } και πατήστε **OK** για επιβεβαίωση.
- J Ενεργοποιήστε τη λειτουργία προοδευτικής σάρωσης στην τηλεόρασή σας (ανατρέξτε στο εγχειρίδιο χρήσης της τηλεόρασής σας). Î Στην τηλεόραση εμφανίζεται το μενού.

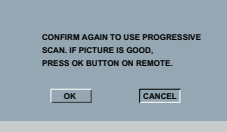

- **Πατήστε < για να επισημάνετε την επιλογή** { **OK** } και πατήστε **OK** για επιβεβαίωση.
	- Î Η ρύθμιση έχει ολοκληρωθεί και μπορείτε πλέον να απολαύσετε εικόνα υψηλής ποιότητας.

#### **Για την απενεργοποίηση της προοδευτικής σάρωσης χειροκίνητα:** z Περιμένετε 15 δευτερόλεπτα για να γίνει

- αυτόματη επαναφορά. **Ή**
- **A** Πατήστε **OPEN/CLOSE A** στη συσκευή αναπαραγωγής DVD για να ανοίξετε τη θήκη του δίσκου.
- B Πατήστε το **αριθμητικό πληκτρολόγιο** '**1**' στο τηλεχειριστήριο για λίγα δευτερόλεπτα.  $\rightarrow$  Εμφανίζεται η οθόνη φόντου του DVD.

#### *Συμβουλή:*

*– Υπάρχουν ορισμένες τηλεοράσεις προοδευτικής σάρωσης και τηλεοράσεις υψηλής ευκρίνειας που δεν είναι πλήρως συμβατές με αυτή τη συσκευή, με αποτέλεσμα η εικόνα να μη φαίνεται κανονικά κατά την αναπαραγωγή δίσκου DVD VIDEO στη λειτουργία προοδευτικής σάρωσης. Σε αυτή την περίπτωση, απενεργοποιήστε τη λειτουργία προοδευτικής σάρωσης τόσο στη συσκευή αναπαραγωγής DVD όσο και στην τηλεόρασή σας.*

*ΣΥΜΒΟΥΛΕΣ*: Η υπογραμμισμένη επιλογή είναι η προεπιλεγμένη εργοστασιακή ρύθμιση. Πατήστε ◀ για επιστροφή στο προηγούμενο στοιχείο του μενού. Πατήστε **SETUP** για έξοδο από το στοιχείο μενού.

1\_dvp5980MKll\_12\_grk 2.indd 20 \_dvp5980MKll\_12\_grk 2007-08-22 2:25:31 PM 007-08-22

## **Ξεκινώντας (συνέχεια)**

**Eλληνικά**

#### **Βήμα 4: Επιλογή του αντίστοιχου συστήματος χρωμάτων**

Το σύστημα χρωμάτων της συσκευής αναπαραγωγής DVD, του DVD και της τηλεόρασης θα πρέπει να ταιριάζουν για να είναι δυνατή η αναπαραγωγή του δίσκου. Προτού αλλάξετε το τηλεοπτικό σύστημα, προσδιορίστε το σύστημα χρωμάτων της τηλεόρασής σας.

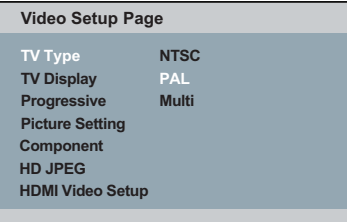

#### A Πατήστε **SETUP**.

- **2** Πατήστε > για να επιλέξετε { Video Setup **Page** } (Σελίδα ρύθμισης βίντεο).
- **3** Πατήστε επανειλημμένα ▲ ▼ για να επιλέξετε { **TV Type** } (Τύπος τηλεόρασης) και στη συνέχεια πατήστε >
- **4** Χρησιμοποιήστε τα Δ  $\blacktriangledown$  για να ενεργοποιήσετε μία από τις παρακάτω επιλογές:

#### { **PAL** }

Επιλέξτε το εάν η συνδεδεμένη τηλεόραση διαθέτει σύστημα χρωμάτων PAL. Θα αλλάξει το σήμα βίντεο ενός δίσκου NTSC και θα το μετατρέψει σε μορφή PAL.

#### { **NTSC** }

Επιλέξτε το εάν η συνδεδεμένη τηλεόραση διαθέτει σύστημα χρωμάτων NTSC. Θα αλλάξει το σήμα βίντεο ενός δίσκου PAL και θα το μετατρέψει σε μορφή NTSC.

#### { **Multi** }

Επιλέξτε το αν η συνδεδεμένη τηλεόραση είναι συμβατή τόσο με NTSC όσο και με PAL (πολυσύστημα). Το φορμά εξόδου θα είναι ανάλογο με το σήμα βίντεο του δίσκου.

- E Επιλέξτε τη ρύθμιση και πατήστε **OK**. Î Ακολουθήστε τις οδηγίες που εμφανίζονται στην οθόνη της τηλεόρασης
	- για να επιβεβαιώσετε την επιλογή σας (εάν έχετε κάνει κάποια).

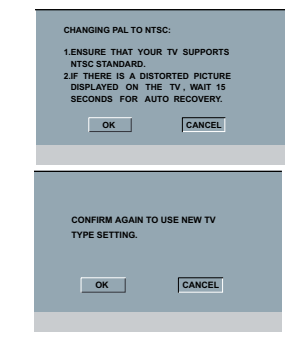

F Πατήστε W για να επισημάνετε την επιλογή { **OK** } και πατήστε **OK** για επιβεβαίωση.

#### **Για να πραγματοποιήσετε επαναφορά στο προηγούμενο πρότυπο έγχρωμου συστήματος τηλεόρασης:**

- z Περιμένετε 15 δευτερόλεπτα για να γίνει αυτόματη επαναφορά. **Ή**
- **A** Πατήστε **OPEN/CLOSE A** στη συσκευή αναπαραγωγής DVD για να ανοίξετε τη θήκη του δίσκου.
- B Πατήστε το **αριθμητικό πληκτρολόγιο** '**3**' στο τηλεχειριστήριο για λίγα δευτερόλεπτα.  $\rightarrow$  Εμφανίζεται η οθόνη φόντου του DVD.

#### *Συμβουλές:*

*– Προτού αλλάξετε την τρέχουσα ρύθμιση χρωμάτων της τηλεόρασης, βεβαιωθείτε ότι η τηλεόρασή σας υποστηρίζει το σύστημα του 'επιλεγμένου τύπου τηλεόρασης'. – Εάν η εικόνα στην τηλεόρασή σας δεν είναι σωστή, περιμένετε 15 δευτερόλεπτα για να γίνει αυτόματη επαναφορά.*

ΣΥΜΒΟΥΛΕΣ: Η υπογραμμισμένη επιλογή είναι η προεπιλεγμένη εργοστασιακή ρύθμιση. Πατήστε < για επιστροφή στο προηγούμενο στοιχείο του μενού. Πατήστε **SETUP** για έξοδο από το στοιχείο μενού.

21

## **Βήμα 5 : Ρύθμιση της γλώσσας**

**Ξεκινώντας (συνέχεια)**

Οι επιλογές γλώσσας διαφέρουν ανάλογα με τη χώρα ή την περιοχή σας. Ενδέχεται να μην υπάρχει αντιστοιχία με τις εικόνες που εμφανίζονται στο εγχειρίδιο χρήσης.

**Γλώσσα εμφάνισης στην οθόνη (OSD)** 

Η επιλογή αυτή σας επιτρέπει να αλλάξετε τη γλώσσα του συγκεκριμένου εμφανιζόμενου επί της οθόνης μενού της συσκευής αναπαραγωγής DVD. Η γλώσσα των μενού (λειτουργία προβολής επί της οθόνης) για το σύστημα θα παραμείνει όπως την έχετε ορίσει

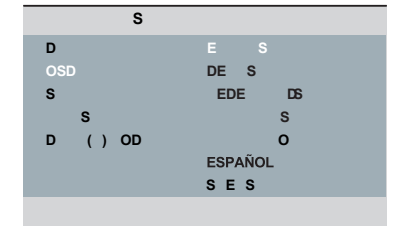

#### **A** Πατήστε **SETUP**.

- **2** Πατήστε  $\blacktriangle$   $\blacktriangledown$  για να επιλέξετε { OSD **Language** } (Γλώσσα εμφάνισης στην οθόνη) και στη συνέχεια πατήστε  $\blacktriangleright$ .
- **S** Χρησιμοποιήστε τα ▲ ▼ για να επιλέξετε μια γλώσσα και πατήστε **OK** για επιβεβαίωση.

#### **Ομιλούμενη γλώσσα, γλώσσα υποτίτλων και γλώσσα μενού δίσκου**

Μπορείτε να επιλέξετε γλώσσα ή γλώσσα υποτίτλων της προτίμησής από τις διαθέσιμες ομιλούμενες γλώσσες, γλώσσες υποτίτλων και μενού δίσκου. Αν η γλώσσα που επιλέχτηκε δεν είναι διαθέσιμη στο δίσκο, αντί αυτής θα χρησιμοποιηθεί η προεπιλεγμένη γλώσσα του δίσκου.

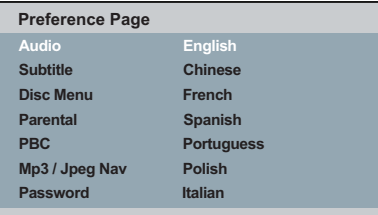

- **A** Πατήστε **STOP** δύο φορές για να διακόψετε την αναπαραγωγή (εάν εκτελείται) και, στη συνέχεια, πατήστε **SETUP** στο τηλεχειριστήριο.
- **2** Πατήστε > για να επιλέξετε { Preference **Page** } (Σελίδα προτιμήσεων).
- **S** Πατήστε ▲ ▼ για να επισημάνετε μία από τις παρακάτω επιλογές και στη συνέχεια πατήστε  $\blacktriangleright$

 { **Audio** } (Ήχος) Η επιλογή αυτή σας επιτρέπει να αλλάξετε

την ομιλούμενη γλώσσα του δίσκου. { **Subtitle** } (Υπότιτλοι)

Η επιλογή αυτή σας επιτρέπει να αλλάξετε τη γλώσσα των υποτίτλων.

 { **Disc Menu** } (Μενού δίσκου) Η επιλογή αυτή σας επιτρέπει να αλλάξετε τη γλώσσα του μενού δίσκου.

4 Χρησιμοποιήστε τα Δ V για να επιλέξετε μια γλώσσα και πατήστε **OK** για επιβεβαίωση.

**Εάν η γλώσσα που θέλετε δεν είναι στη λίστα, επιλέξτε {OTHERS} (Άλλες)** και στη συνέχεια χρησιμοποιήστε το αριθμητικό **πληκτρολόγιο (0-9)** στο τηλεχειριστήριο για να εισαγάγετε τον τετραψήφιο κωδικό γλώσσας 'XXXX' (ανατρέξτε στη σελίδα 5 "Κωδικός γλώσσας") και πατήστε **OK**.

**6** Επαναλάβετε τα βήματα 3 - 4 για άλλες ρυθμίσεις γλώσσας.

*ΣΥΜΒΟΥΛΕΣ*: Η υπογραμμισμένη επιλογή είναι η προεπιλεγμένη εργοστασιακή ρύθμιση. Πατήστε ◀ για επιστροφή στο προηγούμενο στοιχείο του μενού. Πατήστε **SETUP** για έξοδο από το στοιχείο μενού.

22

1\_dvp5980MKll\_12\_grk 2.indd 22 \_dvp5980MKll\_12\_grk 2007-08-22 2:25:31 PM 007-08-22

## **Αναπαραγωγή από δίσκο**

#### **ΣΗΜΑΝΤΙΚΟ!**

**– Αν όταν πατηθεί ένα πλήκτρο, στην οθόνη της τηλεόρασης εμφανιστεί το απαγορευτικό εικονίδιο , αυτό σημαίνει ότι η λειτουργία δεν είναι διαθέσιμη για τον τρέχοντα δίσκο ή την τρέχουσα ώρα. – Οι δίσκοι και οι συσκευές αναπαραγωγής DVD είναι σχεδιασμένοι με περιορισμούς περιοχών. Πριν από την αναπαραγωγή ενός δίσκου, βεβαιωθείτε ότι ο δίσκος ανήκει στην ίδια ζώνη με τη συσκευή σας.**

#### **Δίσκοι με δυνατότητα αναπαραγωγής**

Χρησιμοποιώντας αυτή τη συσκευή αναπαραγωγής DVD, μπορείτε να πραγματοποιήσετε αναπαραγωγή των παρακάτω δίσκων:

**DVD Video** (Ψηφιακός Ευέλικτος Δίσκος) VIDEC

#### **DVD±RW**

(Επανεγγράψιμο DVD) Φορμά ήχου/εικόνας ή αρχεία MP3/WMA/JPEG/DivX®.

#### **DVD±R**

(Επανεγγράψιμο DVD) Φορμά ήχου/εικόνας ή αρχεία MP3/WMA/JPEG/DivX<sup>®</sup>.

#### **CD-R**

(Εγγράψιμο CD) Φορμά ήχου/εικόνας ή αρχεία MP3/WMA/JPEG/DivX®.

#### **CD-RW**

(Επανεγγράψιμο CD) Φορμά ήχου/εικόνας ή αρχεία MP3/WMA/JPEG/DivX®.

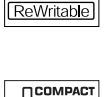

RШ

שג

ناكا Recordable

**Audio CD** (Σύμπυκνος Δίσκος Ψηφιακού Ήχου)

#### **Video CD**

(Φορμά 1.0, 1.1, 2.0)

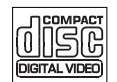

## **Super Video CD**

**Δίσκος MP3**

**Δίσκος DivX®** (DivX® 3.11, 4.x, 5.x, 6.0 και DivX® Ultra)

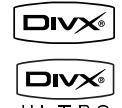

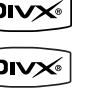

 $\overline{U$ **LTRE** 

#### **Κομμάτια MP3/WMA**

- Οι επεκτάσεις του αρχείου πρέπει να είναι '.mp3,' '.wma.'
- Φορμά JPEG/ISO
- Οθόνη με μέγιστο αριθμό 14 χαρακτήρων.
- Υποστηριζόμενοι ρυθμοί bit,
- 32 320 kbps (MP3) 32 – 192 kbps (WMA)

#### **Εικόνες JPEG**

- Οι επεκτάσεις του αρχείου πρέπει να είναι '.JPG' και όχι '.JPEG.'
- Φορμά JPEG/ISO
- Μπορεί να εμφανίσει μόνο ακίνητες εικόνες DCF ή εικόνες JPEG π.χ. TIFF.

#### **Ταινίες DivX®**

- Οι επεκτάσεις αρχείου πρέπει να είναι '.AVI,' '.MPG,' ή '.MP4.'
- DivX® 3.11, 4.x, 5.x, 6.0 και DivX® Ultra
- Ακρίβεια απόδοσης ήχου Q-pel
- Αναπαραγωγή Global Motion Compensation (GMC).

#### *Συμβουλές:*

*– Υποστηρίζονται το μέγιστο 100 περίοδοι λειτουργίας για CD και 10 πολλαπλά περιγράμματα για DVD.*

*– Για πολλαπλά περιγράμματα DVD-R και DVD-RW, υποστηρίζονται μόνο ολοκληρωμένοι δίσκοι.*

*– Για πολλαπλά περιγράμματα DVD+R και DVD+RW, ΔΕΝ υποστηρίζονται ούτε ολοκληρωμένοι ούτε μη ολοκληρωμένοι δίσκοι.*

*ΣΥΜΒΟΥΛΕΣ*: Η αναπαραγωγή ορισμένων δίσκων δεν είναι δυνατή σε αυτή τη συσκευή αναπαραγωγής DVD λόγω της διαμόρφωσης και των χαρακτηριστικών του δίσκου ή λόγω της κατάστασης του λογισμικού εγγραφής και συγγραφής που χρησιμοποιήθηκε

23

1 dvp5980MKll 12 grk 2.indd 23 2007-08-22 2:25:32 PM 007-08-22 2:25:32 PM 007-08-22 2:25:32 PM 007-08-22 2:25:32 PM 007-08-22 2:25:32 PM 007-08-22 2:25:32 PM 007-08-22 2:25:32 PM 007-08-22 2:25:32 PM 007-08-22 2:25:32 PM 0

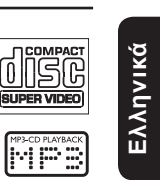

**Υποστηριζόμενα φορμά**

## **Χαρακτηριστικά αναπαραγωγής**

#### **Έναρξη αναπαραγωγής δίσκου**

- A Ανοίξτε την τηλεόραση στον σωστό αριθμό προγράμματος για τη συσκευή αναπαραγωγής (π.χ. 'EXT', '0', 'AV').
- **2** Πατήστε **STANDBY-ON**  $\circlearrowleft$  to turn on the DVD player.
- **C** Press **OPEN/CLOSE**  $\triangleq$  για να ενεργοποιήσετε τη συσκευή αναπαραγωγής DVD.
- z Μπορείτε επίσης να κρατήσετε πατημένο το κουμπί **STOP** στο τηλεχειριστήριο για να ανοίξετε και να κλείσετε τη θήκη του δίσκου.
- D Τοποθετήστε ένα δίσκο στη θήκη του δίσκου με την ετικέτα στραμμένη προς τα πάνω και στη συνέχεια πατήστε **OPEN/CLOSE** ç.
	- Î Για δίσκους διπλής όψεως, τοποθετήστε την πλευρά που θέλετε να αναπαραγάγετε στραμμένη προς τα πάνω.
- E Η αναπαραγωγή ενδέχεται να ξεκινήσει αυτόματα. Εάν δεν ξεκινήσει, πατήστε το **PLAY/PAUSE**  $H<sub>u</sub>$
- z Εάν στην τηλεόραση εμφανιστεί ένα μενού δίσκου, ανατρέξτε στη σελίδα 25 'Χρήση του μενού δίσκου'.
- z Εάν έχει ενεργοποιηθεί το κλείδωμα για παιδιά για τον τοποθετημένο δίσκο, πρέπει να εισαγάγετε τον εξαψήφιο κωδικό (ανατρέξτε στη σελίδα 47).
- Για περισσότερα χαρακτηριστικά της αναπαραγωγής, ανατρέξτε στις σελίδες 24~34.

#### *Συμβουλές:*

*– Μην αναποδογυρίζετε τη συσκευή αναπαραγωγής DVD κατά τη φόρτωση, την αναπαραγωγή ή την εξαγωγή του δίσκου. – Μην κλείνετε τη θήκη του δίσκου χειροκίνητα, ακόμη και εάν έχει απενεργοποιηθεί η συσκευ.*

#### **Κουμπιά χειρισμού βασικής αναπαραγωγής**

Εκτός κι αν αναφέρεται διαφορετικά, όλες οι λειτουργίες που περιγράφονται πραγματοποιούνται από το τηλεχειριστήριο.

#### **Παύση αναπαραγωγής**

- A Κατά τη διάρκεια της αναπαραγωγής, πατήστε **PLAY/PAUSE** - ΙΙ για παύση της αναπαραγωγής και εμφάνιση ακίνητης εικόνας.
	- Î Ο ήχος θα απενεργοποιηθεί.
- B Για συνέχιση της κανονικής αναπαραγωγής, πατήστε ξανά **PLAY/PAUSE II.**

#### **Επιλογή τίτλου/κεφαλαίου/κομματιού**

- **Κατά τη διάρκεια της αναπαραγωγής,** πατήστε PREV 14 για να μεταβείτε στην αρχή του τρέχοντος κεφαλαίου/κομματιού, πατήστε **PREV Ι< ξανά για να μεταβείτε στον** προηγούμενο τίτλο/κεφάλαιο/κομμάτι.
- Πατήστε **NEXT** ► για να μεταβείτε στο επόμενο κεφάλαιο/κομμάτι
- z Πατήστε **DISPLAY** για να εμφανιστεί η γραμμή κειμένου που περιέχει τις πληροφορίες του δίσκου για τίτλο/κεφάλαιο/ κομμάτι (παράδειγμα - 00/08).
- z Χρησιμοποιήστε το αλφαριθμητικό **πληκτρολόγιο (0-9)** για να καταχωρίσετε έναν έγκυρο αριθμό τίτλου/κεφαλαίου/ κομματιού.
	- Î Θα αναπαραχθεί ο επιλεγμένος τίτλος/ κεφάλαιο/κομμάτι.

#### **Διακοπή αναπαραγωγής**

#### z Πατήστε **STOP** .

#### *Συμβουλές:*

*– Η προφύλαξη οθόνης θα ξεκινήσει αυτόματα εάν διακοπεί ή παύσει η αναπαραγωγή για 5 λεπτά. – Η συσκευή αναπαραγωγής θα μεταβεί αυτόματα σε λειτουργία αναμονής, εάν δεν πατήσετε κανένα κουμπί εντός 15 λεπτών από τη διακοπή της αναπαραγωγής του δίσκου.*

*ΣΥΜΒΟΥΛΕΣ*: Τα λειτουργικά χαρακτηριστικά που περιγράφονται εδώ ενδέχεται να μην είναι δυνατά για ορισμένους δίσκους. Να ανατρέχετε πάντα στις οδηγίες που συνοδεύουν τους δίσκους.

1\_dvp5980MKll\_12\_grk 2.indd 24 \_dvp5980MKll\_12\_grk 2007-08-22 2:25:32 PM 007-08-22

#### **Λειτουργίες για την αναπαραγωγή βίντεο**

#### **Χρήση του μενού δίσκου**

Ανάλογα με το δίσκο, ένα μενού ενδέχεται να εμφανιστεί στην οθόνη της τηλεόρασης με την τοποθέτηση του δίσκου.

**Για να επιλέξετε μια λειτουργία ή ένα στοιχείο αναπαραγωγής**

Χρησιμοποιήστε τα πλήκτρα Δ  $\blacktriangledown$  <  $\blacktriangleright$  ή το **αριθμητικό πληκτρολόγιο (0-9)** στο τηλεχειριστήριο και στη συνέχεια πατήστε **OK** για να ξεκινήσει η αναπαραγωγή.

**Για να αποκτήσετε πρόσβαση ή να καταργήσετε το μενού**

z Πατήστε **DISC MENU** στο τηλεχειριστήριο.

#### **Μεγέθυνση**

Η λειτουργία αυτή επιτρέπει τη μεγέθυνση της εικόνας στην οθόνη της τηλεόρασης και την περιήγησή σας στη μεγεθυσμένη εικόνα.

- A Κατά τη διάρκεια της αναπαραγωγής, πατήστε επανειλημμένα **ZOOM** για να προβάλετε την εικόνα με διαφορετικές κλίμακες.
	- $\Rightarrow$  Χρησιμοποιήστε τα πλήκτρα Δ V < για να αποκτήσετε πανοραμική άποψη της μεγεθυσμένης εικόνας.
	- $\rightarrow$  Η αναπαραγωγή θα συνεχιστεί.
- B Πατήστε επανειλημμένα **ZOOM** για να επιστρέψετε στο αρχικό μέγεθος.

**Συνέχιση της αναπαραγωγής από το σημείο που σταμάτησε την τελευταία φορά**

Η συνέχιση της αναπαραγωγής των 5 τελευταίων δίσκων είναι δυνατή, ακόμα και αν ο δίσκος έχει εξαχθεί (ανοικτός) ή είναι σε αναμονή. Η αυτόματη συνέχιση είναι ενεργή για δίσκους τύπου DVD,VCD,SVCD,CD.

- z Τοποθετήστε έναν από τους τελευταίους 5 δίσκους.
	- $\rightarrow$  H ένδειξη 'Play from start, press [PREV]' (Αναπαραγωγή από την έναρξη, πατήστε [PREV]) εμφανίζεται κατά τη διάρκεια της αναπαραγωγής για τα 10 πρώτα δευτερόλεπτα.
- Ενώ εμφανίζεται το μήνυμα στην οθόνη της τηλεόρασης, πατήστε **PREV** για να ξεκινήσετε την αναπαραγωγή από την αρχή.
	- Î Πραγματοποιείται επανεκκίνηση της αναπαραγωγής από τον πρώτο τίτλο (DVD) ή από την αρχή του τίτλου/κομμάτι (VCD/CDDA/SVCD).

**Eλληνικά**

**Για να ακυρώσετε τη λειτουργία συνέχισης** z Σε λειτουργία διακοπής, πατήστε ξανά **STOP**

Ç.

#### *Συμβουλή:*

*– Για να καταργήσετε το μήνυμα από την οθόνη της τηλεόρασης, πατήστε DISPLAY.*

#### **Αργή κίνηση**

Μπορείτε να εκτελέσετε αργή αναζήτηση προς τα εμπρός ή προς τα πίσω σε ένα δίσκο κατά τη διάρκεια της αναπαραγωγής και να επιλέξετε μια διαφορετική ταχύτητα.

- **Για DivX®,DVD,VCD,SVCD Πατήστε Δ ▼ κατά τη διάρκεια της** αναπαραγωγής για να επιλέξετε την επιθυμητή ταχύτητα: 1/2, 1/4, 1/8 ή 1/16 (προς τα εμπρός [DivX®,DVD,VCD,SVCD] ή προς τα πίσω [DVD]). Î Ο ήχος θα απενεργοποιηθεί.
- B Για να επιστρέψετε στην κανονική ταχύτητα, πατήστε **PLAY/PAUSE II.**

**Αναζήτηση προς τα εμπρός/ προς τα πίσω**

Μπορείτε να εκτελέσετε γρήγορη αναζήτηση προς τα εμπρός/προς τα πίσω σε ένα δίσκο κατά τη διάρκεια της αναπαραγωγής και να επιλέξετε την ταχύτητα αναζήτησης που θέλετε.

**Για DivX®,DVD,VCD,SVCD,CD,MP3,WMA**

- **A Πατήστε απευθείας <> Tατήστε K > για 2** δευτερόλεπτα κατά τη διάρκεια της αναπαραγωγής για να επιλέξετε την απαιτούμενη ταχύτητα: 2X, 4X, 8X, 16X ή 32X (προς τα πίσω ή προς τα εμπρός).  $\rightarrow$  Ο ήχος θα απενεργοποιηθεί (DVD/VCD/ SVCD/DivX®) ή θα είναι διακοπτόμενος (MP3/ WMA/CD).
- B Για να επιστρέψετε στην κανονική ταχύτητα, πατήστε **PLAY/PAUSE II.**

*ΣΥΜΒΟΥΛΕΣ*: Τα λειτουργικά χαρακτηριστικά που περιγράφονται εδώ ενδέχεται να μην είναι δυνατά για ορισμένους δίσκους. Να ανατρέχετε πάντα στις οδηγίες που συνοδεύουν τους δίσκους.

25

#### **Επιλογή διαφόρων λειτουργιών επανάληψης**

#### **Λειτουργία επανάληψης της**

#### **αναπαραγωγής**

Οι επιλογές επανάληψης της αναπαραγωγής ποικίλλουν ανάλογα με τον τύπο του δίσκου.

A Κατά την αναπαραγωγή ενός δίσκου, πατήστε **REPEAT** επανειλημμένα για να ενεργοποιήσετε επιλογές επανάληψης.

#### **Για DVD**

- Chapter (κεφάλαιο σε αναπαραγωγή)
- Title (τίτλος σε αναπαραγωγή)
- All (όλο το περιεχόμενο του δίσκου)
- Shuffle (τυχαία αναπαραγωγή)
- Off (άκυρο)

#### **Για Video CD**

- Track (κομμάτι σε αναπαραγωγή)
- All (όλο το περιεχόμενο του δίσκου)
- Shuffle (τυχαία αναπαραγωγή)
- Off (άκυρο)

#### **Για Audio CD**

- Track (κομμάτι σε αναπαραγωγή)
- All (όλο το περιεχόμενο του δίσκου)
- Off (άκυρο)

#### **Για MP3/WMA**

- Repeat One (τρέχοντος αρχείου σε αναπαραγωγή)
- Repeat Folder (όλων των αρχείων σε επιλεγμένο φάκελο)
- Folder (αναπαραγωγή όλων των αρχείων)
- Single (αναπαραγωγή του τρέχοντος κομματιού μία φορά)

#### **Για JPEG, DivX®**

- Σε λειτουργία STOP
- Repeat One (τρέχοντος αρχείου σε αναπαραγωγή)
- Repeat Folder (όλων των αρχείων σε επιλεγμένο φάκελο)
- Folder (αναπαραγωγή όλων των αρχείων)
- Single (αναπαραγωγή του τρέχοντος κομματιού μία φορά)

Σε λειτουργία PLAY

- Repeat One (τρέχοντος αρχείου σε αναπαραγωγή)
- Repeat All (Επανάληψη όλων) (όλα τα αρχεία που υπάρχουν στον επιλεγμένο φάκελο)
- Folder (Φάκελος) (αναπαραγωγή όλων των αρχείων σε έναν φάκελο μία φορά)
- Single (αναπαραγωγή του τρέχοντος κομματιού μία φορά)
- B Για ακύρωση της επανάληφης αναπαραγωγής, πατήστε **STOP** Ç.

#### *Συμβουλή:*

*– Για VCD, η επανάληψη της αναπαραγωγής δεν είναι δυνατή όταν η λειτουργία PBC είναι ενεργοποιημένη.*

**Επανάληψη ενότητας ενός κεφαλαίου/ κομματιού**

Μπορείτε να επαναλάβετε την αναπαραγωγή συγκεκριμένου τμήματος ενός τίτλου/ κομματιού κεφαλαίου. Για να το κάνετε αυτό, θα πρέπει να σημειώσετε την αρχή και το τέλος του τμήματος που θέλετε.

- A Κατά την αναπαραγωγή ενός δίσκου, πατήστε **REPEAT A-B** στο σημείο έναρξης της επιλογής σας.
- B Πατήστε ξανά **REPEAT A-B** στο σημείο τέλους της επιλογής σας.
	- $\rightarrow$  Η ενότητα A και B μπορεί να οριστεί μόνο μέσα στο ίδιο κεφάλαιο/κομμάτι.
	- $\rightarrow$  Η ενότητα θα επαναλαμβάνεται τώρα συνεχώς.
- C Για να πραγματοποιήσετε έξοδο από την ακολουθία., πατήστε **REPEAT A-B**.

*ΣΥΜΒΟΥΛΕΣ*: Τα λειτουργικά χαρακτηριστικά που περιγράφονται εδώ ενδέχεται να μην είναι δυνατά για ορισμένους δίσκους. Να ανατρέχετε πάντα στις οδηγίες που συνοδεύουν τους δίσκους.

26

1\_dvp5980MKll\_12\_grk 2.indd 26 \_dvp5980MKll\_12\_grk 2007-08-22 2:25:33 PM 007-08-22

#### **Προβολή πληροφοριών σχετικά με την αναπαραγωγή του δίσκου**

#### **Χρήση του μενού OSD**

Το μενού OSD εμφανίζει τις πληροφορίες αναπαραγωγής του δίσκου (για παράδειγμα, τίτλο ή αριθμό κεφαλαίου, χρόνο αναπαραγωγής που παρήλθε, ομιλούμενη γλώσσα/γλώσσα υποτίτλων), καθώς και ορισμένες λειτουργίες που μπορούν να εκτελεστούν χωρίς διακοπή της αναπαραγωγής του δίσκου.

- A Κατά την αναπαραγωγή, πατήστε **DISPLAY** στο τηλεχειριστήριο.
	- Î Οι διαθέσιμες πληροφορίες για το δίσκο εμφανίζονται στην οθόνη της τηλεόρασης με την εξής ακολουθία.

#### **Bitrate 61 Total Elapsed 0:48:59 MENU Title 01/01 Chapter 01/01 Audio 5.1CH Others Subtitle Off (DVD) Track 01/21 Disc Time 1:12:32 Track Time 0:02:29 Repeat AB Off Bitrate 61 Total Elapsed 0:48:59 MENU (VCD)**

**Επιλογή Τίτλου/Κεφαλαίου/Κομματιού**

- **Πατήστε Δ V για να επιλέξετε {Title} (Τίτλος)** / {Chapter} (Κεφάλαιο) ή {Track} (Κομμάτι) και στη συνέχεια πατήστε > για πρόσβαση.
- B Χρησιμοποιήστε το **αλφαριθμητικό πληκτρολόγιο 0-9** για να καταχωρίσετε έναν έγκυρο αριθμό (π.χ. 04/05).
	- Î Θα αναπαραχθεί ο επιλεγμένος τίτλος/ κεφάλαιο/κομμάτι.

#### **Αναζήτηση ώρας**

- **Πατήστε Δ V για να επιλέξετε {TT Time} (TT**  $Ωρα)$  / {CH Time} (CH  $Ωρα)$  / {Disc Time} (Χρόνος δίσκου) ή {Track Time} (Χρόνος κομματιού) και, στη συνέχεια, πατήστε ▶ για πρόσβαση.
- B Χρησιμοποιήστε το **αλφαριθμητικό πληκτρολόγιο 0-9** για να καταχωρίσετε έγκυρη ώρα (π.χ 0:34:27).
	- Î Η αναπαραγωγή ξεκινάει από το χρονικό σημείο που ορίσατε.

#### **Ήχος / Υπότιτλοι**

- **A** Πατήστε  $\blacktriangle$   $\blacktriangledown$  για να επιλέξετε {Audio} (Ήχος) ή {Subtitle} (Υπότιτλοι) και, στη συνέχεια, πατήστε > για πρόσβαση.
- 2 Πατήστε ▲ ▼ για να επιλέξετε μία γλώσσα.
- C Πατήστε **OK** για επιβεβαίωση.
	- Î Θα πραγματοποιηθεί αλλαγή της τρέχουσας ομιλούμενης γλώσσας ή γλώσσας υποτίτλων στη γλώσσα που έχετε ορίσει.

#### **Γωνία**

- **Πατήστε Δ V για να επιλέξετε {Angle} (Γωνία)** και, στη συνέχεια, πατήστε > για πρόσβαση.
- B Χρησιμοποιήστε το **αλφαριθμητικό πληκτρολόγιο 0-9** για να καταχωρίσετε έναν έγκυρο αριθμό.
	- Î Η αναπαραγωγή θα μεταβεί στη γωνία που ορίσατε.

#### **Προβολή ώρας**

- Πατήστε Δ  $\blacktriangledown$  για να επιλέξετε {Time Disp.} (Time Display) (Προβολή ώρας) και, στη αυνέχεια, πατήστε ▶ για πρόσβαση.
	- Î Ανάλογα με το δίσκο στη συσκευή αναπαραγωγής DVD, στην οθόνη της τηλεόρασης εμφανίζονται οι παρακάτω τύποι προβολής.

#### **Για DVD**

- TT Elapsed (χρόνος αναπαραγωγής που παρήλθε για τον τρέχοντα τίτλο)
- TT Remain (χρόνος αναπαραγωγής που απομένει για τον τρέχοντα τίτλο)
- CH Elapsed (χρόνος αναπαραγωγής που παρήλθε για το τρέχον κεφάλαιο)

*ΣΥΜΒΟΥΛΕΣ*: Τα λειτουργικά χαρακτηριστικά που περιγράφονται εδώ ενδέχεται να μην είναι δυνατά για ορισμένους δίσκους. Να ανατρέχετε πάντα στις οδηγίες που συνοδεύουν τους δίσκους.

27

1 dvp5980MKll 12 grk 2.indd 27  $2007-08-22$  2:25:33 PM

**Eλληνικά**

– CH Remain (χρόνος αναπαραγωγής που απομένει για το τρέχον κεφάλαιο)

#### **Για VCD/SVCD**

- Total Elapsed (χρόνος αναπαραγωγής που παρήλθε για τον τρέχοντα δίσκο)
- Total Remain (χρόνος αναπαραγωγής που απομένει για τον τρέχοντα δίσκο)
- Single Elapsed (χρόνος αναπαραγωγής που παρήλθε για το τρέχον κομμάτι)
- Single Remain ( χρόνος αναπαραγωγής που απομένει για το τρέχον κομμάτι)

#### **Προεπισκόπηση**

Η λειτουργία προεπισκόπησης σας επιτρέπει να μειώσετε την εικόνα 6 κομματιών έτσι ώστε να εμφανίζονται σε πλήρη οθόνη.

- **Πατήστε Δ V για να επιλέξετε {Preview}** (Προεπισκόπηση) και, στη συνέχεια, πατήστε
	- X για πρόσβαση.
	- Î Στην οθόνη της τηλεόρασης εμφανίζεται το μενού προεπισκόπησης.

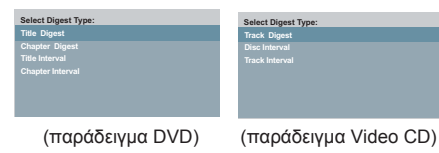

#### 2 Πατήστε Δ V για να επιλέξετε τον τύπο της προεπισκόπησης και στη συνέχεια πατήστε **OK**.

Î Η εικόνα κάθε τμήματος θα εμφανιστεί στην οθόνη της τηλεόρασης.

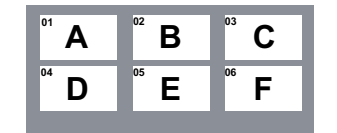

(παράδειγμα εμφάνισης 6 μικρογραφιών για συνοπτικό τύπο προεπισκόπησης των κεφαλαίων ενός DVD)

**S** Πατήστε A **V** < > YIα να επιλέξετε ένα κομμάτι ή εισαγάγετε τον επιλεγμένο αριθμό κομματιού χρησιμοποιώντας το αλφαριθμητικό πληκτρολόγιο (0-9) και, στη συνέχεια, πατήστε **OK**.

Î Η αναπαραγωγή θα ξεκινήσει αυτόματα από το επιλεγμένο κομμάτι.

#### **Προβολή πληροφοριών αναπαραγωγής Audio CD**

Αυτή η λειτουργία εμφανίζει πληροφορίες σχετικά με το δίσκο ήχου στην οθόνη της τηλεόρασης κατά τη διάρκεια της αναπαραγωγής.

- **Ε** Κατά τη διάρκεια της αναπαραγωγής, πατήστε **DISPLAY**.
	- Î Στην οθόνη της τηλεόρασης εμφανίζεται μια λίστα με τις διαθέσιμες πληροφορίες για το δίσκο.

#### **Μετάβαση σε σημείο του δίσκου / Μετάβαση σε σημείο του κομματιού / Επιλογή κομματιού**

- A Πατήστε επανειλημμένα **DISPLAY** για να ενεργοποιήσετε μια επιλογή.
- B Εισαγάγετε λεπτά και δευτερόλεπτα από αριστερά προς τα δεξιά στο πλαίσιο επεξεργασίας ώρας χρησιμοποιώντας το αριθμητικό πληκτρολόγιο 0-9.
	- Î Η αναπαραγωγή θα ξεκινήσει σύμφωνα με την ώρα ή το κομμάτι που έχετε επιλέξει.

#### **Για Audio CD**

- Disc Go To: XX/XX ( επιτρέπει την επιλογή οποιουδήποτε σημείου στο δίσκο)
- Track Go To: XX/XX (επιτρέπει την επιλογή οποιουδήποτε σημείου στο κομμάτι που αναπαράγεται τη δεδομένη στιγμή)
- Select Track: XX/TT (επιτρέπει την επιλογή οποιουδήποτε κομματιού στο δίσκο)

*ΣΥΜΒΟΥΛΕΣ*: Τα λειτουργικά χαρακτηριστικά που περιγράφονται εδώ ενδέχεται να μην είναι δυνατά για ορισμένους δίσκους. Να ανατρέχετε πάντα στις οδηγίες που συνοδεύουν τους δίσκους.

1\_dvp5980MKll\_12\_grk 2.indd 28 \_dvp5980MKll\_12\_grk 2007-08-22 2:25:33 PM 007-08-22

#### **Ειδικά χαρακτηριστικά DVD**

#### **Αναπαραγωγή τίτλου**

- **A** Πατήστε **DISC MENU**.
	- Î Στην οθόνη της τηλεόρασης εμφανίζεται το μενού τίτλου του δίσκου.
- **2** Χρησιμοποιήστε τα πλήκτρα  $\blacktriangle \blacktriangledown \blacktriangle \blacktriangledown$  ή το αλφαριθμητικό **πληκτρολόγιο 0-9** για να ορίσετε μια επιλογή αναπαραγωγής.
- C Πατήστε το πλήκτρο **OK** για επιβεβαίωση.

#### **Αλλαγή της ομιλούμενης γλώσσας**

#### **Για DVD**

z Πατήστε επανειλημμένα **AUDIO** για να επιλέξετε διαφορετικές ομιλούμενες γλώσσες.

#### **Αλλαγή του καναλιού ήχου Για VCD**

**· Πατήστε AUDIO** για να επιλέξετε τα διαθέσιμα κανάλια ήχου που παρέχονται από το δίσκο (MONO LEFT, MONO RIGHT, MIX-MONO, STEREO).

#### **Υπότιτλοι**

**• Πατήστε επανειλημμένα SUBTITLE** για να επιλέξετε διαφορετικές γλώσσες υποτίτλων.

#### **Ειδικό χαρακτηριστικό VCD και SVCD**

**Eλληνικά**

#### **Έλεγχος αναπαραγωγής (PBC)**

#### **Για VCD με δυνατότητα ελέγχου αναπαραγωγής (PBC) (μόνο έκδοση 2.0)**

- **Πατήστε DISC MENU** για εναλλαγή μεταξύ 'PBC ON' (Ενεργοποίηση PCB) και 'PBC OFF (Απενεργοποίηση PCB.
	- Î Εάν επιλέξετε 'PBC ON' (Ενεργοποίηση PCB), το μενού δίσκου (αν διατίθεται) θα εμφανιστεί στην τηλεόραση.
	- $\rightarrow$  Χρησιμοποιήστε το PREV **Ι</br/>** / **NEXT** για μετάβαση σε προηγούμενη/επόμενη σελίδα ή χρησιμοποιήστε το **αλφαριθμητικό πληκτρολόγιο 0-9** για να ορίσετε μια επιλογή αναπαραγωγής.
- **Κατά τη διάρκεια της αναπαραγωγής,** πατήστε **RETURN/TITLE** για να επιστρέψετε στην οθόνη του μενού (αν είναι ενεργοποιημένη η λειτουργία PBC).

**Εάν θέλετε να προσπεράσετε το μενού καταλόγου και να προβείτε σε απευθείας αναπαραγωγή από την αρχή,**

**• Πατήστε το πλήκτρο DISC MENU στο** τηλεχειριστήριο για να απενεργοποιήσετε τη λειτουργία PBC.

*ΣΥΜΒΟΥΛΕΣ*: Τα λειτουργικά χαρακτηριστικά που περιγράφονται εδώ ενδέχεται να μην είναι δυνατά για ορισμένους δίσκους. Να ανατρέχετε πάντα στις οδηγίες που συνοδεύουν τους δίσκους.

29

1 dvp5980MKll 12 grk 2.indd 29  $207-08-22$  2:25:33 PM 007-08-22 2:25:33 PM 007-08-22 2:25:33 PM 007-08-22 2:25:33 PM 007-08-22 2:25:33 PM 007-08-22 2:25:33 PM 007-08-22 2:25:33 PM 007-08-22 2:25:33 PM 007-08-22 2:25:33 PM

## **Αναπαραγωγή δίσκου DivX®**

Αυτή η συσκευή αναπαραγωγής DVD υποστηρίζει την αναπαραγωγή ταινιών DivX® που μεταφέρατε από τον υπολογιστή σας σε CD-R/RW (για περισσότερες πληροφορίες, ανατρέξτε στη σελίδα 36).

- A Τοποθετήστε ένα δίσκο DivX®. Î Στην οθόνη της τηλεόρασης εμφανίζεται το μενού δεδομένων του δίσκου.
- **2** Πατήστε ▲ ▼ για να επιλέξετε το φάκελο και πατήστε **OK** για να ανοίξετε το φάκελο.
- **S** Πατήστε Δ V για να επιλέξετε κομμάτι/ αρχείο.
- D Πατήστε **OK** για επιβεβαίωση.
- E Πατώντας **SUBTITLE** στο τηλεχειριστήριο, θα ενεργοποιηθούν ή θα απενεργοποιηθούν οι υπότιτλοι.
- **Εάν ο δίσκος DivX® περιλαμβάνει υπότιτλους** σε πολλές γλώσσες, μπορείτε να πατήσετε **SUBTITLE** για να αλλάξετε τη γλώσσα των υποτίτλων κατά την αναπαραγωγή.
- **Εάν ο δίσκος DivX<sup>®</sup> περιλαμβάνει πολλές** ομιλούμενες γλώσσες, πατήστε επανειλημμένα **AUDIO** για να επιλέξετε διαφορετικές ομιλούμενες γλώσσες κατά τη διάρκεια της αναπαραγωγής.

#### *Συμβουλές:*

*– Τα αρχεία υποτίτλων με τις ακόλουθες επεκτάσεις ονόματος αρχείου (.srt, .smi, .sub, .ssa, .txt) υποστηρίζονται αλλά δεν εμφανίζονται στο μενού πλοήγησης αρχείων. – Το όνομα του αρχείου υποτίτλων (.sub) πρέπει να αποθηκευτεί με το όνομα αρχείου της ταινίας (.avi) στον ίδιο φάκελο. [Για παράδειγμα, Φάκελος A: abc.avi και abc. sub]*

**Προηγμένα χαρακτηριστικά του DivX® Ultra**

- z Οι Υπότιτλοι XSUB™ σας επιτρέπουν να δημιουργήσετε ταινίες με σετ υποτίτλων πολλών γλωσσών.
- **·** Τα Μενού διαδραστικών βίντεο προσφέρουν απαράμιλλη άνεση και έλεγχο με σκοπό τη γρήγορη περιήγηση σε διάφορες σκηνές ή έξτρα χαρακτηριστικά και την επιλογή ηχητικών κομματιών και υποτίτλων.
- **Τα Εναλλακτικά ηχητικά κομμάτια θέτουν σε** λειτουργία ηχητικά κομμάτια σε πολλές γλώσσες ή μεμονωμένα ηχητικά κομμάτια για ρυθμίσεις συγκεκριμένων ηχείωνspeaker configurations
- z Τα Σημεία κεφαλαίων προσφέρουν ευελιξία, επιτρέποντάς σας να μεταβείτε απευθείας στη σκηνή που θέλετε να παρακολουθήσετε από οποιοδήποτε σημείο του βίντεο.

*ΣΥΜΒΟΥΛΕΣ*: Τα λειτουργικά χαρακτηριστικά που περιγράφονται εδώ ενδέχεται να μην είναι δυνατά για ορισμένους δίσκους. Να ανατρέχετε πάντα στις οδηγίες που συνοδεύουν τους δίσκους.

#### **Συσκευή μαζικής αποθήκευσης USB**

Όταν συνδέετε συσκευή μαζικής αποθήκευσης USB σε συσκευή αναπαραγωγής DVD, μπορείτε να απολαμβάνετε την αποθηκευμένη μουσική της συσκευής μέσω της συσκευής αναπαραγωγής DVD.

- **·** Συμβατή συσκευή μαζικής αποθήκευσης USB:
	- $-$  μνήμη USB flash (USB 2.0 ή USB 1.1)
	- συσκευές αναπαραγωγής USB flash (USB 2.0 ή USB 1.1)
	- κάρτες μνήμης (απαιτείται πρόσθετη συσκευή ανάγνωσης κάρτας για να λειτουργεί με αυτή τη συσκευή αναπαραγωγής DVD).
- z Υποστηριζόμενα φορμά:
	- USB ή φορμά αρχείου μνήμης FAT16, FAT 32 (μέγεθος τομέα: 2K byte)
- **Η** συσκευή αναπαραγωγής DVD δεν θα αναπαράγει ούτε υποστηρίξει τα εξής:
	- Κενά άλμπουμ: κενό άλμπουμ είναι το άλμπουμ που δεν περιέχει αρχεία MP3/ WMA και δεν εμφανίζεται στην οθόνη.
	- Τα μη υποστηριζόμενα φορμά αρχείου παραλείπονται. Αυτό σημαίνει π.χ.: Έγγραφο του word '.doc' ή αρχεία MP3 με επέκταση '.dlf'.
	- Αρχεία ήχου WAV, AAC, PCM.
	- Αρχεία WMA με προστασία DRM.
	- Αρχεία WMA σε φορμά Lossless.

#### **Συμβατότητα συσκευής USB**

z Δεν υποστηρίζονται όλες οι φορητές συσκευές αναπαραγωγής ήχου/εικόνας και οι ψηφιακές φωτογραφικές μηχανές.

**Eλληνικά**

- z Εάν συνδεθεί μη υποστηριζόμενη συσκευή, στην οθόνη της τηλεόρασης θα εμφανιστεί το μήνυμα 'Device Not Supported' (Η συσκευή δεν υποστηρίζεται).
- z Η θύρα USB μπορεί να υποστηρίξει την αναπαραγωγή αρχείων JPEG/MP3/WMA με δυνατότητα ανάγνωσης '.avi', '.mp4' και '. mpg' container.
- z Δεν είναι δυνατή η αναπαραγωγή περιεχομένου που προστατεύεται από αντιγραφή.

*ΣΥΜΒΟΥΛΕΣ*: Τα λειτουργικά χαρακτηριστικά που περιγράφονται εδώ ενδέχεται να μην είναι δυνατά για ορισμένους δίσκους. Να ανατρέχετε πάντα στις οδηγίες που συνοδεύουν τους δίσκους.

31

1\_dvp5980MKll\_12\_grk 2.indd 31 \_dvp5980MKll\_12\_grk 2007-08-22 2:25:34 PM 007-08-22

**Eλληνικά**

#### **Αναπαραγωγή από μονάδα USB fl ash ή συσκευή ανάγνωσης καρτών μνήμης USB**

Μπορείτε να αναπαράγετε ή να προβάλετε τα αρχεία δεδομένων (JPEG, MP3 ή WMA) στη μονάδα USB flash ή τη συσκευή ανάγνωσης καρτών μνήμης USB μέσω αυτής της συσκευής αναπαραγωγής DVD. Ωστόσο, η επεξεργασία και αντιγραφή των αρχείων δεδομένων δεν είναι δυνατή.

- A Κατά τη διάρκεια της αναπαραγωγής του δίσκου, τοποθετήστε μια συσκευή μαζικής αποθήκευσης USB στη θύρα USB (δείτε σελίδα 14).
	- Î Στην οθόνη της τηλεόρασης εμφανίζεται το μήνυμα 'Press USB key to select device' (Πατήστε το πλήκτρο USB για να επιλέξετε συσκευή).
- B Πατήστε **USB** στο τηλεχειριστήριο για να αποκτήσετε πρόσβαση στα δεδομένα που περιλαμβάνονται στη μονάδα.
	- Î Στην οθόνη της τηλεόρασης θα εμφανιστεί ένα μενού αρχείων που θα περιλαμβάνει όλους τους υποστηριζόμενους τύπους αρχείων.
	- Î Η λέξη **USB1** θα επισημανθεί στο μενού (μόνο μία συσκευή μαζικής αποθήκευσης USB είναι συνδεδεμένη).

00:00 00:00 **PHILIPS** 001/005  $\Box$  $\overline{1}$  01  $\overline{\phantom{a}}$  02  $\Box$ 03  $\boxed{0}$  072 **Disc** 

- **3** Πατήστε ▲ ▼ για να επιλέξετε αρχείο και, στη συνέχεια, πατήστε **OK** για επιβεβαίωση.
- D Πατήστε **USB** στο τηλεχειριστήριο για να πραγματοποιήσετε έξοδο από το μενού και να μεταβείτε στην αναπαραγωγή του δίσκου.

Η συσκευή αναπαραγωγής DVD θα αποκτήσει πρόσβαση στη συσκευή μαζικής αποθήκευσης USB απευθείας όταν συνδεθεί μια συσκευή USB και εάν δεν πραγματοποιείται αναπαραγωγή δίσκου.

#### *Συμβουλή:*

*– Υποστηρίζονται 300 φάκελοι και το μέγιστο 648 τίτλοι.*

#### **Μεταφορά αρχείων μουσικής από υπολογιστή σε συσκευή μαζικής αποθήκευσης USB**

- z Μέσω της μεταφοράς και απόθεσης αρχείων, μπορείτε να μεταφέρετε εύκολα την αγαπημένη σας μουσική από υπολογιστή σε συσκευή μαζικής αποθήκευσης USB.
- **·** Για συσκευή αναπαραγωγής flash, μπορείτε επίσης να χρησιμοποιήσετε το λογισμικό διαχείρισης μουσικής για τη μεταφορά μουσικής.
- z Ωστόσο, αυτά τα αρχεία WMA ενδέχεται να μην έχουν δυνατότητα αναπαραγωγής για λόγους συμβατότητας.

*ΣΥΜΒΟΥΛΕΣ*: Τα λειτουργικά χαρακτηριστικά που περιγράφονται εδώ ενδέχεται να μην είναι δυνατά για ορισμένους δίσκους. Να ανατρέχετε πάντα στις οδηγίες που συνοδεύουν τους δίσκους.

#### **Αναπαραγωγή MP3/WMA/JPEG Picture CD**

Αυτή η συσκευή αναπαραγωγής DVD μπορεί να αναπαράγει αρχεία MP3, WMA και JPEG σε προσωπικά ηχογραφημένο δίσκο CD-R/ RW, σε CD του εμπορίου ή σε συσκευή USB.

#### **ΣΗΜΑΝΤΙΚΟ!**

Πρέπει να έχετε ανοικτή την τηλεόρασή σας και να την έχετε ρυθμίσει στο σωστό κανάλι εισόδου βίντεο. (Ανατρέξτε στη σελίδα 19 'Εύρεση του καναλιού προβολής').

#### **Γενική λειτουργία**

- A Τοποθετήστε ένα δίσκο ή συνδέστε μια συσκευή USB.
	- Î Ο χρόνος ανάγνωσης του δίσκου μπορεί να υπερβαίνει τα 30 δευτερόλεπτα λόγω της περιπλοκότητας της διαμόρφωσης του καταλόγου/αρχείου.
	- Î Στην οθόνη της τηλεόρασης εμφανίζεται το μενού δεδομένων του δίσκου.

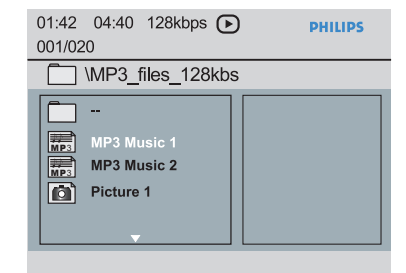

- **2** Πατήστε PREV  $\vert$  / **NEXT**  $\vert$  για να μεταβείτε στην προηγούμενη / επόμενη σελίδα του μενού.
- Θ Πατήστε Δ ▼ για να επιλέξετε το φάκελο και πατήστε **OK** για να ανοίξετε το φάκελο.
- 4 Πατήστε Δ V για να επιλέξετε κομμάτι/ αρχείο.
- z Εάν έχει επιλεγεί αρχείο jpeg, θα εμφανιστεί μια προεπισκόπηση στην οθόνη της τηλεόρασης.
- z Εάν έχει επιλεγεί αρχείο MP3/WMA, στην οθόνη της τηλεόρασης εμφανίζονται οι πληροφορίες ID3 (MP3 - περιλαμβάνοντας τουλάχιστον τίτλο, καλλιτέχνη και άλμπουμ) και τα μεταδεδομένα (WMA περιλαμβάνοντας τίτλο, καλλιτέχνη, πνευματικά δικαιώματα και σχόλια).
- E Πατήστε **OK** για επιβεβαίωση.

#### *Συμβουλές:*

*– Εάν δεν έχει επιλεχθεί το αρχείο σε αναπαραγωγή, οι πληροφορίες ID3/ μεταπληροφορίες θα εξαφανιστούν.*

#### **Επιλογή αναπαραγωγής** Κατά τη διάρκεια της αναπαραγωγής μπορείτε να;

- **Πατήσετε PREV**  $\blacktriangleleft$  **/ <b>NEXT**  $\blacktriangleright$  για να επιλέξετε το προηγούμενο/επόμενο κομμάτι/ αρχείο στον τρέχοντα φάκελο.
- **Πατήσετε επανειλημμένα PLAY/PAUSE** για να διακόψετε/συνεχίσετε την αναπαραγωγή.

*ΣΥΜΒΟΥΛΕΣ*: Τα λειτουργικά χαρακτηριστικά που περιγράφονται εδώ ενδέχεται να μην είναι δυνατά για ορισμένους δίσκους. Να ανατρέχετε πάντα στις οδηγίες που συνοδεύουν τους δίσκους.

33

1 dvp5980MKll 12 grk 4.indd 33 2007-10-11 2:55:44 PM 007-10-11 2:55:44 PM 007-10-11 2:55:44 PM 007-10-11 2:55:44 PM 007-10-11 2:55:44 PM 007-10-11 2:55:44 PM 007-10-11 2:55:44 PM 007-10-11 2:55:44 PM 007-10-11 2:55:44 PM 0

#### **Αναπαραγωγή με πολλαπλές γωνίες θέασης (JPEG)**

- Κατά τη διάρκεια της αναπαραγωγής, πατήστε  $\blacktriangle \blacktriangledown \blacktriangle \blacktriangledown$  για να περιστρέψετε την εικόνα στην οθόνη της τηλεόρασης.
	- S: αναστροφή της εικόνας κατακόρυφα κατά 180º
	- T: αναστροφή της εικόνας οριζόντια κατά 180º W: περιστροφή της εικόνας αριστερόστροφα κατά 90º
	- X: περιστροφή της εικόνας δεξιόστροφα κατά 90º

#### *Συμβουλές:*

*– Λόγω της διαμόρφωσης και των χαρακτηριστικών του δίσκου ή της κατάστασης της εγγραφής, ενδέχεται να μην είναι δυνατή η αναπαραγωγή ορισμένων δίσκων MP3/JPEG.*

*– Είναι φυσιολογικό να παρατηρείται περιστασιακή "αναπήδηση" κατά την ακρόαση του δίσκου MP3.*

*– Για δίσκους πολλαπλών περιόδων λειτουργίας με διαφορετικά φορμά, θα διατίθεται μόνο η πρώτη περίοδος.*

#### **Λειτουργία προεπισκόπησης (JPEG)**

Η λειτουργία αυτή εμφανίζει τα περιεχόμενα του τρέχοντος φακέλου ή ολόκληρου του δίσκου.

A Κατά τη διάρκεια της αναπαραγωγής, πατήστε **DISPLAY**.

Î 12 μικρογραφίες θα εμφανιστούν στην τηλεοπτική οθόνη.

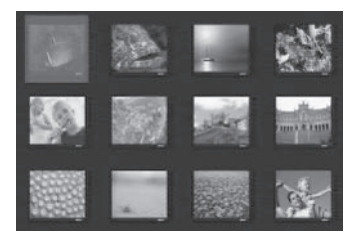

- **2** Πατήστε PREV  $\blacktriangleright$  / **NEXT**  $\blacktriangleright$  για να εμφανίσετε τις άλλες εικόνες στην προηγούμενη/επόμενη σελίδα.
- **Θ** Πατήστε τα Δ **V** < > για να επιλέξετε μία από τις εικόνες και πατήστε **OK** για έναρξη της αναπαραγωγής.
- D Πατήστε **DISC MENU** για να επιστρέψετε στο μενού του CD εικόνων.

*ΣΥΜΒΟΥΛΕΣ*: Τα λειτουργικά χαρακτηριστικά που περιγράφονται εδώ ενδέχεται να μην είναι δυνατά για ορισμένους δίσκους. Να ανατρέχετε πάντα στις οδηγίες που συνοδεύουν τους δίσκους.

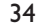

### **Ζουμ της εικόνας (JPEG)**

- z Κατά τη διάρκεια της αναπαραγωγής, πατήστε επανειλημμένα **ZOOM** για να προβάλετε την εικόνα με διαφορετικές κλίμακες.
- Χρησιμοποιήστε τα Δ **V < D** για να δείτε τη ζουμαρισμένη εικόνα.

**Ταυτόχρονη αναπαραγωγή μουσικού αρχείου MP3/WMA και αρχείου εικόνας JPEG**

- A Τοποθετήστε ένα δίσκο που περιέχει μουσική MP3/WMA και αρχεία εικόνας JPEG.
	- Î Στην οθόνη της τηλεόρασης εμφανίζεται το μενού δίσκου.
- B Επιλέξτε ένα κομμάτι MP3/WMA.
- C Κατά τη διάρκεια της αναπαραγωγής μουσικής MP3/WMA, επιλέξτε ένα αρχείο εικόνας στην οθόνη της τηλεόρασης και πατήστε **OK**.
	- Î Θα ξεκινήσει μια παρουσίαση ταυτόχρονα με την αναπαραγωγή του αρχείου ήχου MP3/WMA.
- D Για να διακόψετε την ταυτόχρονη αναπαραγωγή, πατήστε **STOP** Ç για να διακόψετε την παρουσίαση.
- E Πατήστε **STOP** Ç ξανά για να σταματήσετε τον ήχο.

#### *Συμβουλή:*

*– Ορισμένα αρχεία δίσκου Kodak ή JPEG ενδέχεται να παραμορφωθούν κατά τη διάρκεια της αναπαραγωγής λόγω της διαμόρφωσης και των χαρακτηριστικών του δίσκου.*

*– Κατά τη διάρκεια της ταυτόχρονης αναπαραγωγής, η γρήγορη αναζήτηση προς τα εμπρός / προς τα πίσω ή η αναζήτηση προς τα εμπρός σε αργή κίνηση δεν διατίθενται.*

1\_dvp5980MKll\_12\_grk 2.indd 34 \_dvp5980MKll\_12\_grk 2007-08-22 2:25:34 PM 007-08-22

Η ρύθμιση αυτής της συσκευής αναπαραγωγής DVD εκτελείται μέσω της τηλεόρασης. Αυτό σας δίνει τη δυνατότητα να προσαρμόσετε τη συσκευή αναπαραγωγής DVD ανάλογα με τις απαιτήσεις σα.

#### **Χρήση του μενού γενικών ρυθμίσεων**

- A Πατήστε **SETUP** στο τηλεχειριστήριο.
	- Î Εμφανίζεται το μενού ρύθμισης του συστήματος.

#### **General Setup Page**

**Disc Lock OSD Language Sleep Lip Sync DivX(r) VOD Code** 

- **2** Πατήστε <  $\blacktriangleright$  για να επιλέξετε { General **Setup Page** } (Σελίδα γενικών ρυθμίσεων).
- **S** Πατήστε Δ V για να επιλέξετε ένα στοιχείο και στη συνέχεια πατήστε ▶ για πρόσβαση. Παράδειγμα: { **OSD Language** } (Γλώσσα εμφάνισης στην οθόνη)
	- Î Εμφανίζονται οι επιλογές που διατίθενται για το επιλεγμένο στοιχείο.
	- Î Εάν μια επιλογή του μενού δεν είναι ενεργοποιημένη, σημαίνει ότι η λειτουργία αυτή δεν είναι διαθέσιμη ή δεν είναι δυνατό να αλλάξει στην τρέχουσα κατάσταση.
- 4 Χρησιμοποιήστε τα Δ V για να επιλέξετε μια ρύθμιση και πατήστε **OK** για επιβεβαίωση. Παράδειγμα: { **English** } (Αγγλικά) Î Έχει επιλεγεί η ρύθμιση και η
	- εγκατάσταση έχει ολοκληρωθεί.
- E Για έξοδο, πατήστε **SETUP**.

## **Επιλογές μενού DVD**

#### **Κλείδωμα/ξεκλείδωμα του δίσκου προς προβολή**

Δεν έχουν όλοι οι δίσκοι διαβάθμιση ή κωδικό από τον κατασκευαστή του δίσκου. Μπορείτε να εμποδίσετε την αναπαραγωγή ενός συγκεκριμένου δίσκου κλειδώνοντας το δίσκο. Μπορούν να κλειδωθούν μέχρι και 20 δίσκοι.

**Eλληνικά**

A Στο μενού 'Σελίδα γενικών ρυθμίσεων', πατήστε  $\blacktriangle \blacktriangledown$  για να επιλέξετε { Disc Lock } (Κλείδωμα δίσκου) και, στη συνέχεια πατήστε  $\blacktriangleright$ 

#### { **Lock** } (Κλείδωμα)

Επιλέξτε το στοιχείο αυτό για να μπλοκάρετε την αναπαραγωγή του τρέχοντος δίσκου. Η πρόσβαση σε μπλοκαρισμένο δίσκο απαιτεί την εισαγωγή ενός εξαψήφιου κωδικού. Ο προεπιλεγμένος κωδικός πρόσβασης είναι '136900' (δείτε σελίδα 47 'Αλλαγή του κωδικού πρόσβασης').

#### { **Unlock** } (Ξεκλείδωμα)

Επιλέξτε το στοιχείο αυτό για να ξεκλειδώσετε το δίσκο και να επιτρέψετε τη μελλοντική αναπαραγωγή.

2 Χρησιμοποιήστε τα Δ V για να επιλέξετε μια ρύθμιση και πατήστε **OK** για επιβεβαίωση.

#### **Γλώσσα εμφάνισης στην οθόνη**

Το μενού αυτό περιλαμβάνει διάφορες επιλογές γλωσσών για τη γλώσσα που θα εμφανίζεται στην οθόνη. Για λεπτομέρειες, ανατρέξτε στη σελίδα 22.

*ΣΥΜΒΟΥΛΕΣ*: Η υπογραμμισμένη επιλογή είναι η προεπιλεγμένη εργοστασιακή ρύθμιση. Πατήστε ◀ για επιστροφή στο προηγούμενο στοιχείο του μενού. Πατήστε **SETUP** για έξοδο από το στοιχείο μενού.

35

#### **Ύπνος**

Η λειτουργία ύπνου απενεργοποιεί αυτόματα τη συσκευή αναπαραγωγής DVD μετά από προκαθορισμένο χρονικό διάστημα.

**Επιλογές μενού DVD (συνέχεια)**

A Στο μενού 'Σελίδα γενικών ρυθμίσεων', πατήστε S T για να επιλέξετε { **Sleep** } (Ύπνος) και, στη συνέχεια πατήστε >.

 { **15 Mins** } (15 λεπτά) Η συσκευή αναπαραγωγής DVD απενεργοποιείται μετά από 15 λεπτά.

 { **30 Mins** } (30 λεπτά) Η συσκευή αναπαραγωγής DVD απενεργοποιείται μετά από 30 λεπτά.

 { **45 Mins** } (45 λεπτά) Η συσκευή αναπαραγωγής DVD απενεργοποιείται μετά από 45 λεπτά.

 { **60 Mins** } (60 λεπτά) Η συσκευή αναπαραγωγής DVD απενεργοποιείται μετά από 60 λεπτά.

 { **Off** } (Απενεργοποίηση) Απενεργοποιεί τη λειτουργία ύπνου.

**2** Χρησιμοποιήστε τα  $\blacktriangle$   $\blacktriangledown$  για να επιλέξετε μια ρύθμιση και πατήστε **OK** για επιβεβαίωση.

#### **Συγχρονισμός ομιλίας**

Σας επιτρέπει να προσαρμόσετε την καθυστέρηση ήχου (ms) όσον αφορά την έξοδο βίντεο για το συγχρονισμό ομιλίας.

- A Στο μενού 'Σελίδα γενικών ρυθμίσεων', πατήστε S T για να επιλέξετε { **Lip Sync** } (Συγχρονισμός ομιλίας) και, στη συνέχεια πατήστε  $\blacktriangleright$ 
	- $\rightarrow$  Χρησιμοποιήστε τα < ▶ για να προσαρμόσετε τις παρακάτω επιλογές  ${00ms} - {200ms}$
	- $\rightarrow$  Η προεπιλεγμένη ρύθμιση είναι {00ms}

**2** Πατήστε **ΟΚ** για επιβεβαίωση.

#### **Κωδικός εγγραφής DivX® VOD**

Ο κωδικός εγγραφής DivX® σάς επιτρέπει να νοικιάζετε και να αγοράζετε ταινίες χρησιμοποιώντας την υπηρεσία DivX® από το internet. Για περισσότερες πληροφορίες, επισκεφτείτε

την ηλεκτρονική τοποθεσία http://vod.divx.com

A Στο μενού 'Σελίδα γενικών ρυθμίσεων', πατήστε ▲ ▼ για να επιλέξετε { DivX<sup>®</sup> VOD **Code** } (Κωδικός DivX(R) VOD) και στη συνέχεια πατήστε >. Î Θα εμφανιστεί ο κωδικός εγγραφής.

B Πατήστε **OK** για έξοδο.

- C Χρησιμοποιήστε τον κωδικό εγγραφής για να νοικιάσετε ή να αγοράσετε ταινίες από την υπηρεσία DivX® VOD στη διεύθυνση http:// vod.divx.com.
	- $\rightarrow$  Ακολουθήστε τις οδηγίες και πραγματοποιήστε λήψη της ταινίας από τον υπολογιστή σας σε δίσκο CD-R/ DVD**±**R(W) για αναπαραγωγή στην παρούσα συσκευή αναπαραγωγής DVD.

*Συμβουλές:*

*– Όλες οι ταινίες των οποίων η λήψη πραγματοποιήθηκε από εγγραφή DivX® μπορούν να αναπαραχθούν μόνο σε αυτή τη συσκευή αναπαραγωγής DVD.*

*– Η λειτουργία αναζήτησης ώρας δεν είναι διαθέσιμη κατά την αναπαραγωγή ταινιών DivX®.*

*ΣΥΜΒΟΥΛΕΣ*: Η υπογραμμισμένη επιλογή είναι η προεπιλεγμένη εργοστασιακή ρύθμιση. Πατήστε ◀ για επιστροφή στο προηγούμενο στοιχείο του μενού. Πατήστε **SETUP** για έξοδο από το στοιχείο μενού.

36

#### **Χρήση του μενού ρύθμισης ήχου**

- A Πατήστε **SETUP** στο τηλεχειριστήριο.
	- Î Εμφανίζεται το μενού ρύθμισης του συστήματος.

#### **Audio Setup Page**

**Analog Output Digital Audio Setup HDMI Audio Setup**

**Sound Mode**

**CD Upsampling Night Mode**

- **2** Πατήστε <  $\blacktriangleright$  για να επιλέξετε { Audio Setup **Page** } (Σελίδα ρυθμίσεων ήχου).
- **S** Πατήστε Δ ▼ για να επιλέξετε ένα στοιχείο και στη συνέχεια πατήστε ▶ για πρόσβαση. Παράδειγμα: { **Night Mode** } (Νυχτερινή λειτουργία)
	- Î Εμφανίζονται οι επιλογές που διατίθενται για το επιλεγμένο στοιχείο.
	- Î Εάν μια επιλογή του μενού δεν είναι ενεργοποιημένη, σημαίνει ότι η λειτουργία αυτή δεν είναι διαθέσιμη ή δεν είναι δυνατό να αλλάξει στην τρέχουσα κατάσταση.
- 4 Χρησιμοποιήστε τα Δ ▼ για να επιλέξετε μια ρύθμιση και πατήστε **OK** για επιβεβαίωση. Παράδειγμα: { **On** } (Ενεργοποίηση)
	- Î Έχει επιλεγεί η ρύθμιση και η εγκατάσταση έχει ολοκληρωθεί.
- E Για έξοδο, πατήστε **SETUP**.

#### **Αναλογική έξοδος**

Αυτή η επιλογή σάς επιτρέπει να ρυθμίσετε την στερεοφωνική αναλογική έξοδο της συσκευής αναπαραγωγής DVD.

**Eλληνικά**

A Στο μενού 'Σελίδα ρυθμίσεων ήχου', πατήστε S T για να επιλέξετε { **Analog Output** } (Αναλογική έξοδος) και, στη συνέχεια πατήστε  $\mathbf{r}$ 

#### { **Stereo** }

Ορίστε αυτή την επιλογή όταν η έξοδος παρέχει ήχο μόνο από τα δύο μπροστινά ηχεία.

#### { **LT/RT** }

Ενεργοποιήστε αυτή την επιλογή εάν η συσκευή αναπαραγωγής DVD είναι συνδεδεμένη σε αποκωδικοποιητή Dolby Pro Logic.

#### { **V SURR** }

Δίνει τη δυνατότητα στη συσκευή αναπαραγωγής DVD να χρησιμοποιεί εφέ ήχου virtual surround.

2 Χρησιμοποιήστε τα Δ V για να επιλέξετε μια ρύθμιση και πατήστε **OK** για επιβεβαίωση.

#### **Ρύθμιση ψηφιακού ήχου**

Οι επιλογές που συμπεριλαμβάνονται στη ρύθμιση του ψηφιακού ήχου είναι: {Digital Output} (Ψηφιακή έξοδος) και {LPCM Output} (Έξοδος LPCM).

- A Στο μενού 'Σελίδα ρυθμίσεων ήχου', πατήστε S T για να επιλέξετε { **Digital Audio Setup** } (Ρύθμιση ψηφιακού ήχου) και, στη συνέχεια, πατήστε  $\blacktriangleright$ .
- **2** Πατήστε  $\blacktriangle$   $\blacktriangledown$  για να επιλέξετε ένα στοιχείο και στη συνέχεια πατήστε > για πρόσβαση.
- **S** Χρησιμοποιήστε τα Δ ▼ νια να επιλέξετε μια ρύθμιση και πατήστε **OK** για επιβεβαίωση.

*ΣΥΜΒΟΥΛΕΣ*: Η υπογραμμισμένη επιλογή είναι η προεπιλεγμένη εργοστασιακή ρύθμιση. Πατήστε ◀ για επιστροφή στο προηγούμενο στοιχείο του μενού. Πατήστε **SETUP** για έξοδο από το στοιχείο μενού.

37

1\_dvp5980MKll\_12\_grk 2.indd 37 \_dvp5980MKll\_12\_grk 2007-08-22 2:25:35 PM 007-08-22

#### **Ψηφιακή έξοδος**

Ρυθμίστε την ψηφιακή έξοδο σύμφωνα με την προαιρετική σύνδεση εξοπλισμού ήχου.

#### { **All** } (Όλα)

Επιλέξτε το σε περίπτωση που η συνδεδεμένη συσκευή διαθέτει ενσωματωμένο πολυκαναλικό αποκωδικοποιητή που υποστηρίζει ένα από τα φορμά πολυκαναλικού ήχου (Dolby Digital, MPEG-2).

#### { **PCM Only** }

Επιλέξτε το σε περίπτωση που η συνδεδεμένη συσκευή δεν διαθέτει τη δυνατότητα αποκωδικοποίησης πολυκαναλικού ήχου. Η συσκευή αναπαραγωγής DVD θα μετατρέψει τα πολυκαναλικά σήματα Dolby Digital και MPEG-2 σε PCM (Pulse Code Modulation).

#### { **Off** } (Απενεργοποίηση)

Για να απενεργοποιήσετε την ψηφιακή έξοδο ήχου. Ενδείκνυται εάν, για παράδειγμα, χρησιμοποιείτε τις υποδοχές AUDIO OUT για σύνδεση σε τηλεόραση ή στερεοφωνικό σύστημα*.*

#### **Έξοδος LPCM**

Εάν συνδέσετε τη συσκευή αναπαραγωγής DVD σε συμβατό δέκτη PCM μέσω των ψηφιακών ακροδεκτών, όπως οπτικό ή ομοαξονικό κλπ, μπορεί να χρειαστεί να προσαρμόσετε το 'LPCM Output' (Έξοδος LPCM).

#### { **48K** }

Αναπαραγωγή δίσκου εγγεγραμμένου σε ρυθμό δειγματοληψίας 48kHz.

#### { **96K** }

Αναπαραγωγή δίσκου εγγεγραμμένου σε ρυθμό δειγματοληψίας 96kHz. Αυτός ο ρυθμός μπορεί να επιτευχθεί μόνο σε λειτουργία Stereo-Classic (Flat).

#### *Συμβουλή:*

*– Οι δίσκοι εγγράφονται σε συγκεκριμένο ρυθμό δειγματοληψίας. Όσο υψηλότερος είναι αυτός ο ρυθμός, τόσο καλύτερη η ποιότητα του ήχου Η έξοδος LPCM μπορεί να επιλεγεί μόνο όταν η ρύθμιση PCM Only (Μόνο PCM) είναι ενεργοποιημένη.*

#### **Ρύθμιση ήχου HDMI**

Αυτή η λειτουργία σας επιτρέπει να ρυθμίσετε τον ψηφιακό ήχο στην έξοδο μέσω καλωδίου HDMI.

A Στο μενού 'Σελίδα ρυθμίσεων ήχου', πατήστε ST για να επιλέξετε { **HDMI Audio Setup** } (Ρύθμιση ήχου HDMI) και, στη συνέχεια πατήστε **>**.

 { **On** } (Ενεργοποίηση) Για να ενεργοποιήσετε την ψηφιακή έξοδο HDMI σε έξοδο μέσω καλωδίου HDMI.

 { **Off** } (Απενεργοποίηση) Για να απενεργοποιήσετε την ψηφιακή έξοδο HDMI σε έξοδο μέσω καλωδίου HDMI.

**2** Χρησιμοποιήστε τα Δ V για να επιλέξετε μια ρύθμιση και πατήστε **OK** για επιβεβαίωση.

*ΣΥΜΒΟΥΛΕΣ*: Η υπογραμμισμένη επιλογή είναι η προεπιλεγμένη εργοστασιακή ρύθμιση. Πατήστε ◀ για επιστροφή στο προηγούμενο στοιχείο του μενού. Πατήστε **SETUP** για έξοδο από το στοιχείο μενού.

#### 38

1 dvp5980MKll 12 grk 3.indd 38 2007-10-11 2:26:37 PM 007-10-11 2:26:37 PM 007-10-11 2:26:37 PM 007-10-11 2:26:37 PM 007-10-11 2:26:37 PM 007-10-11 2:26:37 PM 007-10-11 2:26:37 PM 007-10-11 2:26:37 PM 007-10-11 2:26:37 PM 0

#### **Λειτουργία ήχου**

Οι επιλογές που περιλαμβάνονται στη Ρύθμιση λειτουργίας ήχου είναι {3D}, {Movie Mode} (Λειτουργία ταινίας), {Music Mode} (Λειτουργία μουσικής).

- A Στο μενού 'Σελίδα ρυθμίσεων ήχου', πατήστε **A**  $\blacktriangledown$  για να επιλέξετε { Sound Mode } (Λειτουργία ήχου) και, στη συνέχεια, πατήστε  $\blacktriangleright$  .
- **2** Πατήστε Δ V για να επιλέξετε ένα στοιχείο και στη συνέχεια πατήστε  $\blacktriangleright$  για πρόσβαση.
- **3** Χρησιμοποιήστε τα Δ ▼ για να επιλέξετε μια ρύθμιση και πατήστε **OK** για επιβεβαίωση.

#### **3D**

Αυτή η λειτουργία παρέχει μια εμπειρία ήχου virtual surround sound με τη χρήση μόνο δύο ηχείων.

Î { **Off** } (Απενεργοποίηση) – { **Living Room** } (Καθιστικό)– { **Hall** } (Στοά) – { **Arena** } (Αρένα) – { **Church** } (Εκκλησία)

#### **Movie Mode (Λειτουργία ταινίας)**

- Παρέχει διάφορα εφέ ήχου ταινίας.
- Î { **Off** } (Απενεργοποιημένο) { **Sci-Fic** } (Επιστημ. φαντασία) – { **Action** } (Δράση) – { **Drama** } (Δράμα) – { **Concert** } (Συναυλία)

#### **Music Mode (Λειτουργία μουσικής)**

Επιλέξτε μια λειτουργία ήχου που ταιριάζει με τον τύπο μουσικής που αναπαράγετε. Αυτές οι προκαθορισμένες λειτουργίες ήχου προσαρμόζουν τις ζώνες συχνοτήτων του ήχου για να βελτιστοποιηθεί η αγαπημένη σας μουσική.

Παρέχει διάφορα εφέ ήχου μουσικής.

Î { **Off** } (Απενεργοποιημένο) – { **Digital** } (Ψηφιακή) – { **Rock** } (Ροκ) – { **Classic** } (Κλασσική) – { **Jazz** } (Τζαζ)

#### **Δειγματοληψίας CD**

Με τη λειτουργία αυτή μπορείτε να βελτιώσετε το ρυθμό δειγματοληψίας του CD ήχου χρησιμοποιώντας την προηγμένη διαδικασία ψηφιακού σήματος για καλύτερη ποιότητα ήχου.

A Στο μενού 'Σελίδα ρυθμίσεων ήχου', πατήστε **A**  $\blacktriangledown$  νια να επιλέξετε { CD Upsampling } (Δειγματοληψίας CD) και, στη συνέχεια, πατήστε  $\blacktriangleright$ 

**Eλληνικά**

 { **Off** } (Απενεργοποίηση) Με την επιλογή αυτή απενεργοποιείτε τη λειτουργία μετατροπής δειγματοληψίας CD.

#### { **88,2 kHz (x2)** }

Επιλέξτε το ρυθμό αυτό για να βελτιώσετε δύο φορές το ρυθμό δειγματοληψίας των CD σε σχέση με το πρωτότυπο.

#### { **176,4 kHz (x4)** }

Επιλέξτε το ρυθμό αυτό για να βελτιώσετε τέσσερις φορές το ρυθμό δειγματοληψίας των CD σε σχέση με το πρωτότυπο.

**2** Χρησιμοποιήστε τα  $\blacktriangle$   $\blacktriangledown$  για να επιλέξετε μια ρύθμιση και πατήστε **OK** για επιβεβαίωση.

#### *Συμβουλή:*

*– Η λειτουργία μετατροπής δειγματοληψίας CD ισχύει μόνο για ρύθμιση εξόδου στέρεο κατά την αναπαραγωγή δίσκου CD.*

#### **Νυχτερινή λειτουργία**

Αυτή η λειτουργία βελτιώνει την αναπαραγωγή του ήχου σε χαμηλή ένταση. Οι έξοδοι υψηλής έντασης μαλακώνουν, ενώ οι έξοδοι χαμηλής έντασης αυξάνονται σε επίπεδο που μπορεί να ακουστεί.

A Στο μενού 'Σελίδα ρυθμίσεων ήχου', πατήστε S T για να επιλέξετε { **Night Mode** }, (Νυχτερινή λειτουργία) και στη συνέχεια πατήστε  $\blacktriangleright$ .

{ **On** } (Ενεργοποίηση) Επιλέξτε το για να ορίσετε έξοδο χαμηλής έντασης. Η συγκεκριμένη λειτουργία είναι διαθέσιμη μόνο για δίσκους ταινιών με λειτουργία Dolby Digital.

#### { **Off** } (Απενεργοποίηση)

Απενεργοποιεί τη νυχτερινή λειτουργία. Επιλέξτε αυτή τη ρύθμιση για να απολαύσετε τον περιβάλλοντα ήχο σε όλο το εύρος της δυναμικότητάς του.

2 Χρησιμοποιήστε τα  $\blacktriangle$   $\blacktriangledown$  για να επιλέξετε μια ρύθμιση και πατήστε **OK** για επιβεβαίωση.

*ΣΥΜΒΟΥΛΕΣ*: Η υπογραμμισμένη επιλογή είναι η προεπιλεγμένη εργοστασιακή ρύθμιση. Πατήστε < για επιστροφή στο προηγούμενο στοιχείο του μενού. Πατήστε **SETUP** για έξοδο από το στοιχείο μενού.

#### 39

**Eλληνικά**

#### **Χρήση του μενού ρύθμισης βίντεο**

A Πατήστε **SETUP** στο τηλεχειριστήριο. Î Εμφανίζεται το μενού ρύθμισης του συστήματος.

**Video Setup Page**

**TV Type TV Display** 

**Progressive** 

**Picture Setting**

**Component**

**HD JPEG HDMI Video Setup**

- **2** Πατήστε  $\blacktriangleleft$   $\blacktriangleright$  για να επιλέξετε { Video Setup **Page** } (Σελίδα ρύθμισης βίντεο).
- **S** Πατήστε Δ V για να επιλέξετε ένα στοιχείο και στη συνέχεια πατήστε ▶ για πρόσβαση. Παράδειγμα: { **TV Type** } (Τύπος τηλεόρασης)
	- Î Εμφανίζονται οι επιλογές που διατίθενται για το επιλεγμένο στοιχείο.
	- Î Εάν μια επιλογή του μενού δεν είναι ενεργοποιημένη, σημαίνει ότι η λειτουργία αυτή δεν είναι διαθέσιμη ή δεν είναι δυνατό να αλλάξει στην τρέχουσα κατάσταση.
- 4 Χρησιμοποιήστε τα  $\blacktriangle$   $\blacktriangledown$  για να επιλέξετε μια ρύθμιση και πατήστε **OK** για επιβεβαίωση. Παράδειγμα: { **PAL** }
	- Î Έχει επιλεγεί η ρύθμιση και η εγκατάσταση έχει ολοκληρωθεί.
- E Για έξοδο, πατήστε **SETUP**.

#### **Τύπος τηλεόρασης**

Το μενού αυτό περιέχει τις επιλογές του συστήματος χρωμάτων που ταιριάζει στην τηλεόραση που έχετε συνδέσει. Για λεπτομέρειες, ανατρέξτε στη σελίδα 21.

**Ρύθμιση της οθόνης της τηλεόρασης**

Το σχήμα της εικόνας μπορεί να ρυθμιστεί για να ταιριάζει με την τηλεόρασή σας και το φορμά πρέπει να είναι διαθέσιμο στο δίσκο αναπαραγωγής. Διαφορετικά, η οθόνη της τηλεόρασης δεν θα επηρεάσει την εικόνα κατά την αναπαραγωγή.

A Στο μενού 'Σελίδα ρύθμισης βίντεο', πατήστε  $\blacktriangle$  **▼** για να επιλέξετε { TV Display } (Οθόνη τηλεόρασης) και, στη συνέχεια, πατήστε  $\blacktriangleright$ 

{ **4:3 Pan Scan** } Επιλέξτε το αν διαθέτετε κανονική τηλεόραση και θέλετε να

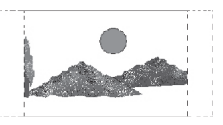

περικόπτονται ή να διαμορφώνονται και οι δύο πλευρές της εικόνας, ώστε να χωρά στην οθόνη της τηλεόρασής σας.

#### { **4:3 Letter Box** }

Επιλέξτε το εάν έχετε κανονική τηλεόραση. Μια προβολή 'ευρείας οθόνης' με μαύρες γραμμές στο

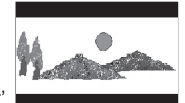

πάνω και κάτω μέρος θα εμφανιστεί στην οθόνη της τηλεόρασης.

{ **16:9** } Επιλέξτε το για τηλεόραση ευρείας οθόνης (λόγος καρέ 16:9.).

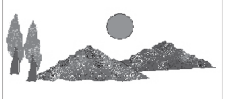

**2** Χρησιμοποιήστε τα Δ ▼ για να επιλέξετε μια ρύθμιση και πατήστε **OK** για επιβεβαίωση.

*ΣΥΜΒΟΥΛΕΣ*: Η υπογραμμισμένη επιλογή είναι η προεπιλεγμένη εργοστασιακή ρύθμιση. Πατήστε ◀ για επιστροφή στο προηγούμενο στοιχείο του μενού. Πατήστε **SETUP** για έξοδο από το στοιχείο μενού.

#### **Προοδευτική σάρωση**

Στη λειτουργία προοδευτικής σάρωσης μπορείτε να απολαύσετε εικόνα υψηλής ποιότητας με λιγότερα τρεμοπαίγματα. Λειτουργεί μόνο όταν έχετε συνδέσει τις υποδοχές YPbPr της συσκευής αναπαραγωγής DVD σε τηλεόραση που υποστηρίζει είσοδο σημάτων προοδευτικής σάρωσης. Διαφορετικά, μια παραμορφωμένη εικόνα θα εμφανιστεί στην τηλεόρασή σας. Για σωστή ρύθμιση της λειτουργίας προοδευτικής σάρωσης, δείτε τη σελίδα 20.

A Στο μενού 'Σελίδα ρύθμισης βίντεο', πατήστε S T για να επιλέξετε { **Progressive** } (Προοδευτική σάρωση) και, στη συνέχεια, πατήστε >.

 { **Off** } (Απενεργοποίηση) Απενεργοποίηση της λειτουργίας Προοδευτικής σάρωσης.

 { **On** } (Ενεργοποίηση) Ενεργοποίηση της λειτουργίας Προοδευτικής σάρωσης.

- 2 Χρησιμοποιήστε τα  $\blacktriangle$   $\blacktriangledown$  για να επιλέξετε μια ρύθμιση και πατήστε **OK** για επιβεβαίωση.
	- Î Ακολουθήστε τις οδηγίες που εμφανίζονται στην οθόνη της τηλεόρασης για να επιβεβαιώσετε την επιλογή σας (εάν έχετε κάνει κάποια).
	- Î Εάν στην τηλεόραση εμφανίζεται μια παραμορφωμένη εικόνα, περιμένετε 15 δευτερόλεπτα για αυτόματη επαναφορά.

#### **Ρύθμιση εικόνας**

Αυτή η συσκευή αναπαραγωγής DVD παρέχει τέσσερα προκαθορισμένα σετ ρυθμίσεων χρωμάτων εικόνας.

A Στο μενού 'Σελίδα ρύθμισης βίντεο', πατήστε  $\blacktriangle \blacktriangledown$  για να επιλέξετε { Picture Setting } (Ρύθμιση εικόνας) και, στη συνέχεια, πατήστε  $\blacktriangleright$ 

{ **Standard** } (Τυπικό) Επιλέξτε το για προεπιλεγμένη τυπική ρύθμιση εικόνας.

#### { **Vivid** }

Επιλέξτε το για να γίνει η εικόνα πιο φωτεινή. { **Cool** }

Επιλέξτε το για να γίνει η εικόνα πιο φωτεινή.

#### { **Personal** }

Με τη ρύθμιση αυτή μπορείτε να προσαρμόσετε το χρώμα της εικόνας όπως θέλετε, ρυθμίζοντας τη φωτεινότητα, την αντίθεση, την ευκρίνεια και το χρώμα (κορεσμός).

- **2** Χρησιμοποιήστε τα  $\blacktriangle$   $\blacktriangledown$  για να επιλέξετε μια ρύθμιση και πατήστε **OK** για επιβεβαίωση.
- C Εάν επιλέξετε {PERSONAL}, προχωρήστε στα βήματα 4~7.
	- $\rightarrow$  Εμφανίζεται το μενού 'personal picture setup'.

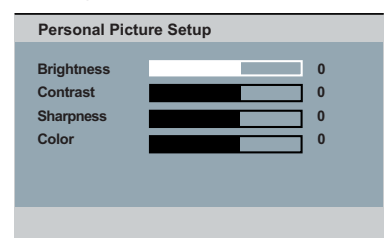

ΣΥΜΒΟΥΛΕΣ: Η υπογραμμισμένη επιλογή είναι η προεπιλεγμένη εργοστασιακή ρύθμιση. Πατήστε ◀ για επιστροφή στο προηγούμενο στοιχείο του μενού. Πατήστε **SETUP** για έξοδο από το στοιχείο μενού.

41

1\_dvp5980MKll\_12\_grk 2.indd 41 \_dvp5980MKll\_12\_grk 2007-08-22 2:25:36 PM 007-08-22

4 Πατήστε  $\blacktriangle$   $\blacktriangledown$  για να επισημάνετε μία από τις παρακάτω επιλογές.

#### **BRIGHTNESS** (ΦΩΤΕΙΝΟΤΗΤΑ)

Με την αύξηση της τιμής, η εικόνα σκοτεινιάζει και αντίστροφα. Επιλέξτε το μηδέν (0) για να ρυθμίσετε την απόχρωση της εικόνας σε μέσο επίπεδο.

#### **CONTRAST** (ΑΝΤΙΘΕΣΗ)

Με την αύξηση της τιμής, αυξάνεται η ευκρίνεια της εικόνας και αντίστροφα. Επιλέξτε το μηδέν (0) για εξισορρόπηση της αντίθεσης.

#### **SHARPNESS** (Ευκρίνεια)

Με την αύξηση της τιμής, βελτιώνεται η ευκρίνεια της εικόνας και αντίστροφα. Επιλέξτε το μηδέν (0) για μέση φωτεινότητα.

#### **COLOR** (ΧΡΩΜΑ)

Με την αύξηση της τιμής, βελτιώνεται το χρώμα της εικόνας και αντίστροφα. Επιλέξτε το μηδέν (0) για εξισορρόπηση χρώματος.

- **Πατήστε < ▶ για να προσαρμόσετε τη** ρύθμιση που ταιριάζει καλύτερα στις προτιμήσεις σας.
- **6** Επαναλάβετε τα βήματα 4~5 για να προσαρμόσετε άλλες δυνατότητες χρώματος.
- G Πατήστε **OK** για επιβεβαίωση.

#### **Συνιστωσών**

Η ρύθμιση αυτή σας δίνει τη δυνατότητα να εναλλάσσετε την έξοδο του σήματος βίντεο μεταξύ RGB (σε scart) και πεπλεγμένης YPbPr.

A Στο μενού 'Σελίδα ρύθμισης βίντεο', πατήστε S T για να επιλέξετε { **Component** } (Συνιστωσών) και, στη συνέχεια, πατήστε ».

 { **Interlaced** } (Πεπλεγμένη σάρωση) Επιλέξτε το για σύνδεση σε πεπλεγμένη YPbPr.

#### { **RGB** }

Επιλέξτε το για σύνδεση σε scart.

2 Χρησιμοποιήστε τα Δ V για να επιλέξετε μια ρύθμιση και πατήστε **OK** για επιβεβαίωση.

#### **Προειδοποίηση:**

**Όταν η συσκευή αναπαραγωγής έχει οριστεί σε Πεπλεγμένη σάρωση, ορισμένες τηλεοράσεις ενδέχεται να μην συγχρονίζονται σωστά με τη συσκευή αναπαραγωγής στην υποδοχή SCART.**

*ΣΥΜΒΟΥΛΕΣ*: Η υπογραμμισμένη επιλογή είναι η προεπιλεγμένη εργοστασιακή ρύθμιση. Πατήστε ◀ για επιστροφή στο προηγούμενο στοιχείο του μενού. Πατήστε **SETUP** για έξοδο από το στοιχείο μενού.

1 dvp5980MKll 12 grk 2.indd 42  $2007-08-22$  2:25:37 PM 007-08-22 2:25:37 PM 007-08-22 2:25:37 PM 007-08-22 2:25:37 PM 007-08-22 2:25:37 PM 007-08-22 2:25:37 PM 007-08-22 2:25:37 PM 007-08-22 2:25:37 PM 007-08-22 2:25:37 PM

#### **HD JPEG**

Μπορείτε να απολαύσετε ανέπαφες εικόνες χωρίς συμπίεση, όπως στην αρχική ανάλυση, μέσω της σύνδεσης HDMI (δείτε σελίδα 15).

A Στο μενού 'Σελίδα ρύθμισης βίντεο', πατήστε S T για να επιλέξετε { **HD JPEG** } και, στη συνέχεια, πατήστε  $\blacktriangleright$ .

 { **On** } (Ενεργοποίηση) Εμφανίζει την εικόνα με υψηλή ευκρίνεια, η εικόνα JPEG κλιμακώνεται.

 { **Off** } (Απενεργοποίηση) Εμφανίζει την εικόνα με κανονική ευκρίνεια.

**2** Χρησιμοποιήστε τα  $\blacktriangle$   $\blacktriangledown$  για να επιλέξετε μια ρύθμιση και πατήστε **OK** για επιβεβαίωση.

#### *Συμβουλή:*

*– Αυτή η επιλογή είναι διαθέσιμη μόνο για δίσκο εικόνων JPEG.*

#### **Ρύθμιση βίντεο HDMI**

Οι επιλογές που περιλαμβάνονται στη ρύθμιση βίντεο HDMI είναι: {Resolution} (Ανάλυση) και {Wide Screen Format} (Φορμά ευρείας οθόνης).

**Eλληνικά**

- A Στο μενού 'Σελίδα ρύθμισης βίντεο', πατήστε S T για να επιλέξετε { **HDMI Video Setup** } (Ρύθμιση βίντεο HDMI) και, στη συνέχεια, πατήστε >
- **2** Πατήστε Δ ▼ για να επιλέξετε ένα στοιχείο και στη συνέχεια πατήστε > για πρόσβαση.
- **S** Χρησιμοποιήστε τα Δ ▼ για να επιλέξετε μια ρύθμιση και πατήστε **OK** για επιβεβαίωση.

#### **Ανάλυση**

Μπορείτε να επιλέξετε ανάλυση εικόνας σύμφωνα με τις προτιμήσεις σας και τον συνδεδεμένο περιφερειακό εξοπλισμό HDMI.

z Μπορείτε επίσης να πατήσετε το κουμπί **HD UPSCALE** στην πρόσοψη της συσκευής αναπαραγωγής DVD για να πραγματοποιήσετε εναλλαγή μεταξύ των αναλύσεων HDMI.

#### { **480p** }

Έξοδος προοδευτικής σάρωσης σε 480 γραμμές για τηλεόραση NTSC.

#### { **576p** }

Έξοδος προοδευτικής σάρωσης σε 576 γραμμές για τηλεόραση PAL.

#### { **720p** }

Έξοδος προοδευτικής κλιμάκωσης εικόνας σε 720 γραμμές.

#### { **1080i** }

Έξοδος πεπλεγμένης κλιμάκωσης εικόνας σε 1,080 γραμμές.

#### { **1080p** }

Έξοδος προοδευτικής κλιμάκωσης εικόνας σε 1080 γραμμές.

#### { **Auto** } (Αυτόματο)

Η έξοδος βασίζεται αυτόματα στην ανάλυση που υποστηρίζει η οθόνη σας. Επιλέξετε το για αυτόματη προβολή των βέλτιστων ρυθμίσεων ανάλυσης].

*ΣΥΜΒΟΥΛΕΣ*: Η υπογραμμισμένη επιλογή είναι η προεπιλεγμένη εργοστασιακή ρύθμιση. Πατήστε ◀ για επιστροφή στο προηγούμενο στοιχείο του μενού. Πατήστε **SETUP** για έξοδο από το στοιχείο μενού.

43

1\_dvp5980MKll\_12\_grk 2.indd 43 \_dvp5980MKll\_12\_grk 2007-08-22 2:25:37 PM 007-08-22

#### *Συμβουλές:*

*– Εάν η επιλεγμένη ανάλυση δεν υποστηρίζεται και στην οθόνη της τηλεόρασης δεν εμφανίζεται τίποτα ή εμφανίζονται παραμορφωμένες εικόνες, συνδέστε ξανά κάθε διαθέσιμη έξοδο εικόνας στη συσκευή αναπαραγωγής DVD και προσαρμόστε ξανά τη ρύθμιση ανάλυσης.*

*– Κατά την αλλαγή της ανάλυσης της συσκευής αναπαραγωγής DVD, η τηλεόραση HDMI θα αλλάξει αυτόματα για να ταιριάζει με την ανάλυση της συσκευής αναπαραγωγής DVD.*

*– Οι επιλογές {Progressive} (Προοδευτική σάρωση) και {TV Type} (Τύπος τηλεόρασης) δεν θα είναι διαθέσιμες όταν είναι συνδεδεμένο ένα καλώδιο HDMI, και η συσκευή αναπαραγωγής DVD θα μεταβεί αυτόματα στη λειτουργία HDMI.*

*– Οι επιλογές {HD JPEG} και {HDMI Video Setup} (Ρύθμιση βίντεο HDMI) είναι διαθέσιμες μόνο όταν η συσκευή αναπαραγωγής DVD βρίσκεται σε λειτουργία HDMI.*

*– Αυτή η συσκευή αναπαραγωγής DVD υποστηρίζει 1080p σε 50/60Hz, ελέγξτε εάν η τηλεόρασή σας υποστηρίζει 1080p σε 50/60Hz.*

#### **(Μόνο για τηλεόραση DVI)**

- **Εάν τηλεόραση DVI είναι συνδεδεμένη (δείτε** σελίδα 16) μπορούν να επιλεγούν όλες οι παραπάνω επιλογές, συμπεριλαμβανομένων των αναλύσεων που δεν υποστηρίζονται από την τηλεόραση.
- **A** Χρησιμοποιήστε τα Δ  $\blacktriangledown$  για να επιλέξετε μια ανάλυση και πατήστε **OK** για επιβεβαίωση. Î Στην τηλεόραση εμφανίζεται το μενού.

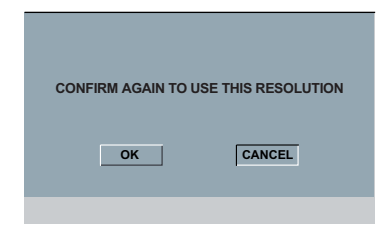

- z Για ανάλυση που υποστηρίζεται από τηλεόραση DVI, η εικόνα θα βρίσκεται σε κανονική λειτουργία,
	- $\rightarrow$  πατήστε ◀ για να επισημάνετε { OK } και πατήστε **OK** για επιβεβαίωση.
- z Για ανάλυση που δεν υποστηρίζεται από την τηλεόραση DVI, όταν εμφανίζεται μαύρη οθόνη τηλεόρασης.

#### **Για να απενεργοποιήσετε τη λειτουργία αλλαγής της ανάλυσης με μη αυτόματο τρόπο:**

Î Περιμένετε 5 δευτερόλεπτα για να γίνει αυτόματη επαναφορά.

#### **ΔΙΑΦΟΡΕΤΙΚΑ**

- **A** Πατήστε **OPEN/CLOSE A** στη συσκευή αναπαραγωγής DVD για να ανοίξετε τη θήκη του δίσκου.
- **2** Πατήστε HD UPSCALE στην πρόσοψη για να μεταβείτε στη διαθέσιμη ανάλυση.
- z Για ανάλυση που δεν υποστηρίζεται από την τηλεόραση DVI, όταν εμφανίζεται 'χιόνι' στην οθόνη της τηλεόρασης.

**Για να απενεργοποιήσετε τη λειτουργία αλλαγής της ανάλυσης με μη αυτόματο τρόπο:**

Î Πατήστε **STANDBY** για να πραγματοποιήσετε επαναφορά των ρυθμίσεων της οθόνης.

*ΣΥΜΒΟΥΛΕΣ*: Η υπογραμμισμένη επιλογή είναι η προεπιλεγμένη εργοστασιακή ρύθμιση. Πατήστε ◀ για επιστροφή στο προηγούμενο στοιχείο του μενού. Πατήστε **SETUP** για έξοδο από το στοιχείο μενού.

1\_dvp5980MKll\_12\_grk 2.indd 44 \_dvp5980MKll\_12\_grk 2007-08-22 2:25:37 PM 007-08-22

#### **Φορμά ευρείας οθόνης**

Εάν η εικόνα 4:3 χρειάζεται έξοδο σε τηλεόραση 16:9, μπορείτε να επιλέξετε το παρακάτω φορμά εξόδου.

 { **Super Wide** } (Εξαιρετικά ευρεία) Η αριστερή και δεξιά πλευρά της εικόνας βίντεο 4:3 θα κλιμακωθούν προς την ευρεία κατεύθυνση, αλλά τα στοιχεία που βρίσκονται στο κέντρο της οθόνης επιμηκύνονται λιγότερο από αυτά που βρίσκονται στο πλάι.

#### { **4:3 Pillarbox** }

Η αριστερή και δεξιά πλευρά της εικόνας βίντεο 4:3 θα γεμίσουν με μαύρο χρώμα στις άκρες, σε οθόνη τηλεόρασης 16:9.

 { **Off** } (Απενεργοποίηση) Χωρίς προσαρμογή αναλογίας.

#### *Συμβουλή:*

*– Η επιλογή αυτή είναι διαθέσιμη μόνο σε λειτουργία υψηλής ευκρίνειας (ανάλυση όχι μικρότερη από 720p).*

#### **Χρήση του μενού ρύθμισης προτιμήσεων**

**A** Πατήστε **STOP E** δύο φορές για να διακόψετε την αναπαραγωγή (εάν εκτελείται) και, στη συνέχεια, πατήστε **SETUP** στο τηλεχειριστήριο.

**Eλληνικά**

Î Εμφανίζεται το μενού ρύθμισης του συστήματος.

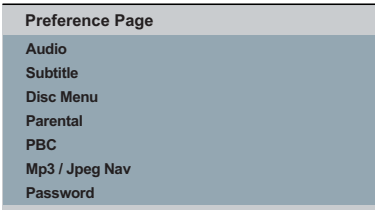

- **2** Πατήστε < > για να επιλέξετε { Preference **Page** } (Σελίδα προτιμήσεων).
- **S** Πατήστε A ▼ για να επιλέξετε ένα στοιχείο και στη συνέχεια πατήστε > για πρόσβαση. Παράδειγμα: { **Parental** } (Γονικός έλεγχος)
	- Î Εμφανίζονται οι επιλογές που διατίθενται για το επιλεγμένο στοιχείο.
	- Î Εάν μια επιλογή του μενού δεν είναι ενεργοποιημένη, σημαίνει ότι η λειτουργία αυτή δεν είναι διαθέσιμη ή δεν είναι δυνατό να αλλάξει στην τρέχουσα κατάσταση.
- 4 Χρησιμοποιήστε τα Δ V για να επιλέξετε μια ρύθμιση και πατήστε **OK** για επιβεβαίωση. Παράδειγμα: { **8. Adult** }
	- Î Έχει επιλεγεί η ρύθμιση και η εγκατάσταση έχει ολοκληρωθεί.
- E Για έξοδο, πατήστε **SETUP**.

*ΣΥΜΒΟΥΛΕΣ*: Η υπογραμμισμένη επιλογή είναι η προεπιλεγμένη εργοστασιακή ρύθμιση. Πατήστε < για επιστροφή στο προηγούμενο στοιχείο του μενού. Πατήστε **SETUP** για έξοδο από το στοιχείο μενού.

45

1 dvp5980MKll 12 grk 3.indd 45  $2007-09-27$  9:54:14 AM 007-09-27 9:54:14 AM 007-09-27 9:54:14 AM 007-09-27 9:54:14 AM 007-09-27 9:54:14 AM 007-09-27 9:54:14 AM 007-09-27 9:54:14 AM 007-09-27 9:54:14 AM 007-09-27 9:54:14 AM

**Υπότιτλοι / Ήχος / Μενού δίσκου**

Τα μενού αυτά περιλαμβάνουν διάφορες επιλογές ομιλούμενης γλώσσας, γλώσσας υποτίτλων και γλώσσας μενού δίσκου, οι οποίες μπορούν να εγγραφούν στο DVD. Για λεπτομέρειες, ανατρέξτε στη σελίδα 22.

#### **Γονικός έλεγχος**

Ανάλογα με το DVD, μπορεί να σας ζητηθεί να αλλάξετε το γονικό επίπεδο ελέγχου κατά την αναπαραγωγή του δίσκου. Τα επίπεδα διαβάθμισης είναι από 1 έως 8, και εξαρτώνται από την εκάστοτε χώρα. Μπορείτε να απαγορεύσετε την αναπαραγωγή ορισμένων δίσκων που δεν είναι κατάλληλοι για τα παιδιά σας, ή να επιτρέψετε την αναπαραγωγή ορισμένων δίσκων με εναλλακτικές σκηνές.

• Στο μενού 'Σελίδα προτιμήσεων', πατήστε ▼ για να επιλέξετε { **Parental** } (Γονικός έλεγχος) και, στη συνέχεια, πατήστε ▶

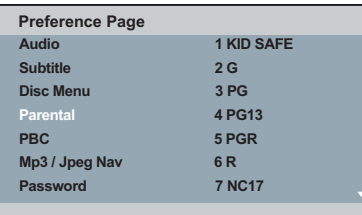

**2** Χρησιμοποιήστε τα  $\blacktriangle$   $\blacktriangledown$  για να επιλέξετε μια ρύθμιση και πατήστε **OK** για επιβεβαίωση.

Î Επιλέξτε { **8. Adult** } για να απενεργοποιήσετε τον γονικό έλεγχο και να επιτρέψετε την αναπαραγωγή όλων των δίσκων.

- C Χρησιμοποιήστε το **αλφαριθμητικό πληκτρολόγιο** για να καταχωρίσετε τον τετραψήφιο κωδικό πρόσβασης (ανατρέξτε στη σελίδα 47 'Αλλαγή του κωδικού πρόσβασης' και στη συνέχεια πατήστε **OK**.
- **DVD με διαβάθμιση υψηλότερη από το** επίπεδο που επιλέξατε δεν θα αναπαράγονται, εκτός εάν εισαγάγετε τον εξαψήφιο κωδικό πρόσβασης.

#### **Επεξήγηση διαβαθμίσεων**

{ **1.Kid Safe** } (Κατάλληλο για παιδιά) Περιεχόμενο ασφαλές για παιδιά, αποδεκτό για θεατές όλων των ηλικιών.

#### { **2. G** }

Για όλους: αποδεκτό για τηλεθεατές κάθε ηλικίας.

#### { **3. PG** }

Προτείνεται γονική καθοδήγηση.

#### { **4. PG – 13** }

Περιεχόμενο ακατάλληλο για παιδιά κάτω των 13.

#### { **5. PG – R** }

Γονική καθοδήγηση. Συνιστάται οι γονείς να μην επιτρέπουν τη θέαση σε παιδιά κάτω των 17.

#### { **6. R** }

Περιορισμένο περιεχόμενο. Συνιστάται για παιδιά μόνο παρουσία γονέα ή ενήλικου κηδεμόνα.

#### { **7. NC – 17** }

Ακατάλληλο για παιδιά κάτω των 17. Δεν συνιστάται για παιδιά ηλικίας κάτω των 17 ετών.

#### { **8. Adult** }

Περιεχόμενο κατάλληλο για ενήλικες. Η θέαση περιορίζεται αποκλειστικά σε ενήλικες λόγω πορνογραφικού υλικού, βίας ή ακατάλληλης γλώσσας.

#### *Συμβουλές:*

*– Το χαρακτηριστικό αυτό δεν περιορίζει τη θέαση αν ο κατασκευαστής δεν κωδικοποίησε το δίσκο.*

*– Οι δίσκοι VCD, SVCD, CD δεν έχουν ένδειξη επιπέδου, οπότε ο γονικός έλεγχος δεν έχει καμία επίδραση σε τέτοιου είδους δίσκους. Αυτό ισχύει και για τα περισσότερα παράνομα DVD.*

*– Ορισμένα DVD δεν είναι κωδικοποιημένα με συγκεκριμένη διαβάθμιση παρόλο που η διαβάθμιση της ταινίας ενδέχεται να είναι τυπωμένη στο εξώφυλλο του δίσκου. Το χαρακτηριστικό επιπέδων διαβάθμισης δεν εμποδίζει την αναπαραγωγή τέτοιων δίσκων.*

*ΣΥΜΒΟΥΛΕΣ*: Η υπογραμμισμένη επιλογή είναι η προεπιλεγμένη εργοστασιακή ρύθμιση. Πατήστε < για επιστροφή στο προηγούμενο στοιχείο του μενού. Πατήστε **SETUP** για έξοδο από το στοιχείο μενού.

#### **PBC**

Μπορείτε να ρυθμίσετε το PBC σε {On} (Ενεργοποίηση) ή {Off} (Απενεργοποίηση). Αυτή η λειτουργία υποστηρίζεται μόνο με SVCD ή Video CD 2.0 που διαθέτει δυνατότητα ελέγχου λειτουργίας (PBC). Για λεπτομέρειες, ανατρέξτε στη σελίδα 29.

#### **Μενού MP3/JPEG**

Ο Περιηγητής MP3/JPEG μπορεί να οριστεί μόνο εάν υπάρχει εγγεγραμμένο μενού στο δίσκο. Σας επιτρέπει να επιλέγετε διαφορετικά μενού οθόνης για εύκολη περιήγηση.

**1** Στο μενού 'Σελίδα προτιμήσεων', πατήστε Δ T για να επιλέξετε { **MP3/JPEG Nav** } (Περιηγητής MP3/JPEG) και, στη συνέχεια, πατήστε  $\blacktriangleright$ .

 { **Without Menu** } (Χωρίς μενού) Ενεργοποιήστε την επιλογή αυτή για να εμφανίσετε όλα τα αρχεία που περιέχονται στο MP3 ή το CD εικόνας.

 { **With Menu** } (Με Μενού) Ενεργοποιήστε την επιλογή αυτή για να εμφανίσετε μόνο το μενού φακέλων του MP3 ή του CD εικόνας.

2 Χρησιμοποιήστε τα Δ V για να επιλέξετε μια ρύθμιση και πατήστε **OK** για επιβεβαίωση.

#### *Συμβουλή:*

*– Αυτή η λειτουργία δεν είναι διαθέσιμη για επιλογή σε λειτουργία USB.*

#### **Αλλαγή του κωδικού πρόσβασης**

Θα πρέπει να καταχωρίσετε τον εξαψήφιο κωδικό πρόσβασης για την αναπαραγωγή απαγορευμένου δίσκου ή εάν σας ζητηθεί κωδικός πρόσβασης. Ο ίδιος προεπιλεγμένος κωδικός χρησιμοποιείται για τον γονικό έλεγχο και το κλείδωμα του δίσκου.

- **Α** Στο μενού 'Σελίδα προτιμήσεων', πατήστε Δ T για να επιλέξετε { **Password** } (Κωδικός πρόσβασης) και, στη συνέχεια, πατήστε  $\blacktriangleright$  για να επιλέξετε { **Change** } (Αλλαγή).
- **2** Πατήστε **ΟΚ** και στην οθόνη της τηλεόρασης θα εμφανιστεί το μενού.

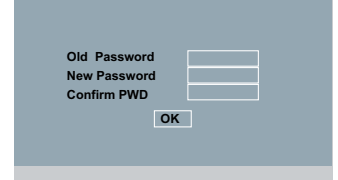

- C Χρησιμοποιήστε το **αλφαριθμητικό πληκτρολόγιο 0-9** για να καταχωρίσετε τον εξαψήφιο κωδικό πρόσβασης.
	- Î Την πρώτη φορά που το κάνετε αυτό, καταχωρίστε τον προεπιλεγμένο κωδικό πρόσβασης '136900'.
- **Εάν ξεχάσετε τον παλιό σας εξαψήφιο** κωδικό, καταχωρίστε τον προεπιλεγμένο κωδικό πρόσβασης '136900'.
- D Εισαγάγετε το νέο εξαψήφιο κωδικό πρόσβασης.
- *Ε* Εισαγάγετε το νέο εξαψήφιο κωδικό πρόσβασης και δεύτερη φορά για επιβεβαίωση.
	- Î Τώρα θα αρχίσει να ισχύει ο νέος εξαψήφιος κωδικός.
- F Πατήστε **OK** για επιβεβαίωση.

*ΣΥΜΒΟΥΛΕΣ*: Η υπογραμμισμένη επιλογή είναι η προεπιλεγμένη εργοστασιακή ρύθμιση. Πατήστε ◀ για επιστροφή στο προηγούμενο στοιχείο του μενού. Πατήστε **SETUP** για έξοδο από το στοιχείο μενού.

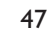

1\_dvp5980MKll\_12\_grk 2.indd 47 \_dvp5980MKll\_12\_grk 2007-08-22 2:25:38 PM 007-08-22

#### **υποτίτλων του DivX®** Μπορείτε να ορίσετε τον τύπο γραμματοσειράς που υποστηρίζει το εγγεγραμμένο αρχείο υποτίτλων DivX®.

**Ρύθμιση της γραμματοσειράς**

**1** Στο μενού 'Σελίδα προτιμήσεων', πατήστε Δ T για να επιλέξετε { **DivX® Subtitle** } (Υπότιτλοι DIVX®) και, στη συνέχεια, πατήστε  $\blacktriangleright$ 

#### { **Standard** } (Τυπικό)

Albanian (Αλβανικά), Danish (Δανέζικα), Dutch (Ολλανδικά), English (Αγγλικά), Finnish (Φινλανδικά), French (Γαλλικά), Gaelic (Γαελικά), German (Γερμανικά), Italian (Ιταλικά), Kurdish (Latin) (Κουρδικά) (λατινικό αλφάβητο), Norwegian (Νορβηγικά), Portuguese (Πορτογαλικά), Spanish (Ισπανικά), Swedish (Σουηδικά) και Turkish (Τούρκικα).

{ **Central European** } (Κεντρικής Ευρώπης) Albanian (Αλβανικά), Croat (Κροατικά), Czech (Τσέχικα), Dutch (Ολλανδικά), English (Αγγλικά), German (Γερμανικά), Hungarian (Ουγγρικά), Irish (Ιρλανδικά), Polish (Πολωνικά), Romanian (Ρουμανικά), Slovak (Σλοβακικά), Slovene (Σλοβενικά) και Sorbian (Σορβικά).

{ **Cyrillic** } (Κυριλλικά)

Bulgarian (Βουλγάρικα), Belorussian (Λευκορωσικά), English (Αγγλικά), Macedonian (Σλαβομακεδονικά), Moldavian (Μολδαβικά), Russian (Ρωσικά), Serbian (Σερβικά) και Ukrainian (Ουκρανικά).

{ **Greek** } (Eλληνικά) Προβολή ελληνικών γραμματοσειρών υποτίτλων.

**2** Χρησιμοποιήστε τα  $\blacktriangle$   $\blacktriangledown$  για να επιλέξετε μια ρύθμιση και πατήστε **OK** για επιβεβαίωση.

#### **Επαναφορά στις αρχικές ρυθμίσεις**

Η ρύθμιση της λειτουργίας { Default } (Προεπιλογή) θα επαναφέρει όλες τις επιλογές και τις προσωπικές σας ρυθμίσεις στις εργοστασιακές προεπιλογές, εκτός του γονικού ελέγχου και του κλειδώματος του δίσκου.

- Στο μενού 'Σελίδα προτιμήσεων', πατήστε Δ T για να επιλέξετε { **Default** } (Προεπιλογή) και, στη συνέχεια, πατήστε ▶ για να επιλέξετε { **Reset** } (Επαναφορά).
- B Πατήστε **OK** για επιβεβαίωση.
	- Î Στη συνέχεια, θα γίνει επαναφορά όλων των ρυθμίσεων στις εργοστασιακές προεπιλογές.

ΣΥΜΒΟΥΛΕΣ: Η υπογραμμισμένη επιλογή είναι η προεπιλεγμένη εργοστασιακή ρύθμιση. Πατήστε ◀ για επιστροφή στο προηγούμενο στοιχείο του μενού. Πατήστε **SETUP** για έξοδο από το στοιχείο μενού.

48

## **Άλλα**

#### **Αναβάθμιση λογισμικού**

Κατά διαστήματα η Philips θα διαθέτει αναβαθμίσεις για το λογισμικό για να βελτιώσει την εμπειρία σας ως χρήστη.

#### **ΣΗΜΑΝΤΙΚΟ! – Δεν πρέπει να διακόπτεται η παροχή ρεύματος κατά τη διάρκεια της αναβάθμισης!**

Για να ελέγξετε την τρέχουσα έκδοση της συσκευής αναπαραγωγής DVD;

- **A** Πατήστε **OPEN/CLOSE A** στη συσκευή αναπαραγωγής DVD για να ανοίξετε τη θήκη του δίσκου.
	- Î Η θήκη του δίσκου ανοίγει.
- B Πατήστε το **αριθμητικό πληκτρολόγιο '55'**  στο τηλεχειριστήριο.
	- Î Το όνομα αρχείου του εγκατεστημένου στη συσκευή αναπαραγωγής DVD λογισμικού εμφανίζεται στην οθόνη της τηλεόρασης.

Για να πραγματοποιήσετε λήψη και να εγκαταστήσετε το πιο πρόσφατο λογισμικό στη συσκευή αναπαραγωγής DVD;

- A Επισκεφτείτε την τοποθεσία της Philips στο web 'www.philips.com/support', για να δείτε εάν υπάρχει πιο πρόσφατη αναβάθμιση του λογισμικού.
- B Πραγματοποιήστε λήψη του λογισμικού σε CD-R.
- C Τοποθετήστε το CD-R στην υποδοχή δίσκου. Î Στην οθόνη της τηλεόρασης εμφανίζεται το μενού.

#### **Αναβάθμιση Ανιχνεύτηκε αρχείο**

#### **Αναβάθμιση?**

**Πατήστε Play για να ξεκινήσει**

- **4** Πατήστε **PLAY/PAUSE II** για να πραγματοποιήσετε λήψη του πιο πρόσφατου λογισμικού στη συσκευή αναπαραγωγής DVD.
	- Î Θα πραγματοποιηθεί αυτόματα επανεκκίνηση της συσκευής αναπαραγωγής DVD όταν ολοκληρωθεί η λήψη.

# **Eλληνικά**

## **Αντιμετώπιση προβλημάτων**

#### **ΠΡΟΕΙΔΟΠΟΙΗΣΗ**

**Σε καμία περίπτωση μην προσπαθήσετε να επιδιορθώσετε μόνοι σας το σύστημα, καθώς κάτι τέτοιο θα ακυρώσει την εγγύηση. Μην ανοίγετε το σύστημα, καθώς υπάρχει κίνδυνος ηλεκτροπληξίας.**

**Εάν προκύψει σφάλμα, ελέγξτε πρώτα τα σημεία που αναφέρονται παρακάτω πριν πάτε τη συσκευή για επισκευή. Εάν δεν μπορείτε να λύσετε το πρόβλημα ακολουθώντας αυτές τις συμβουλές, συμβουλευθείτε το σημείο πώλησης ή τη Philips για βοήθεια.**

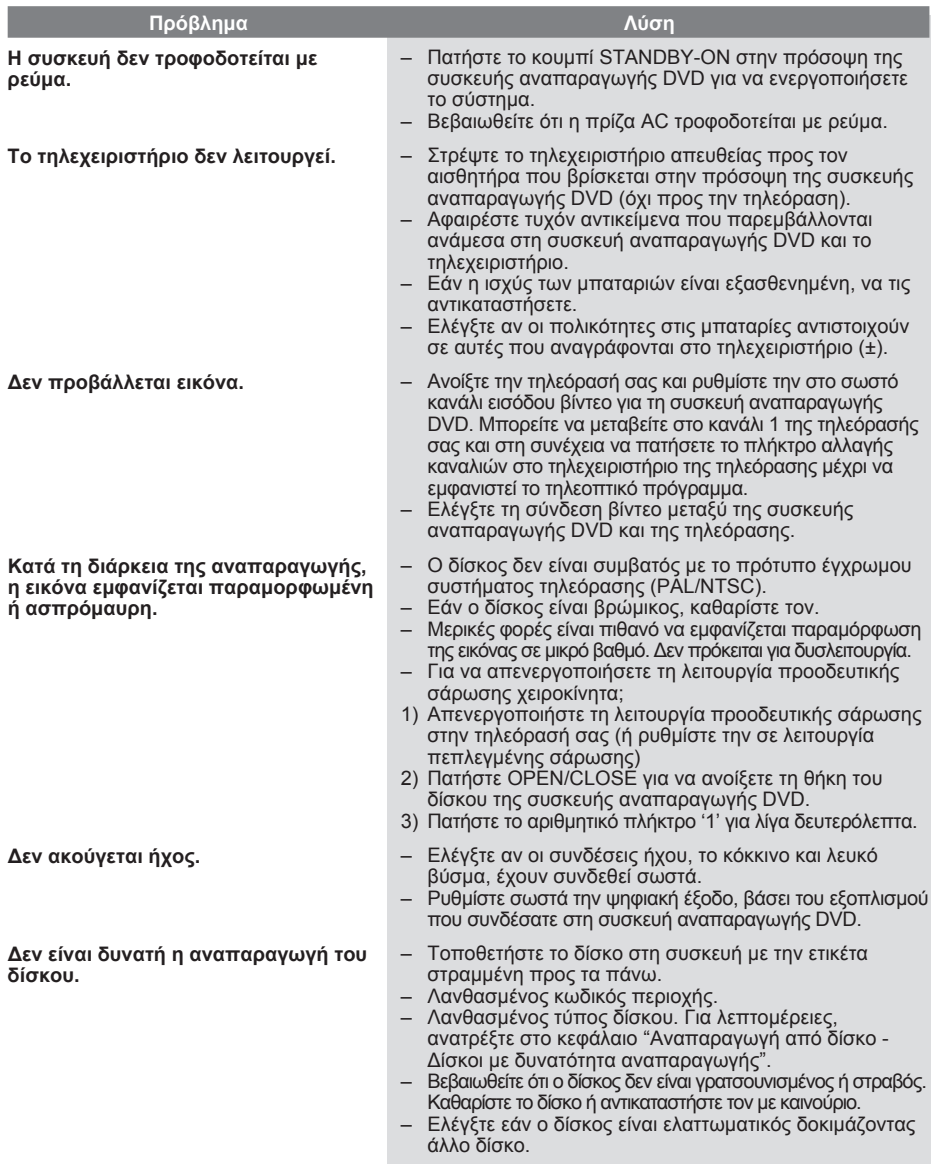

50

1\_dvp5980MKll\_12\_grk 2.indd 50 2007-08-22 2:25:39 PM

## **Αντιμετώπιση προβλημάτων (συνέχεια)**

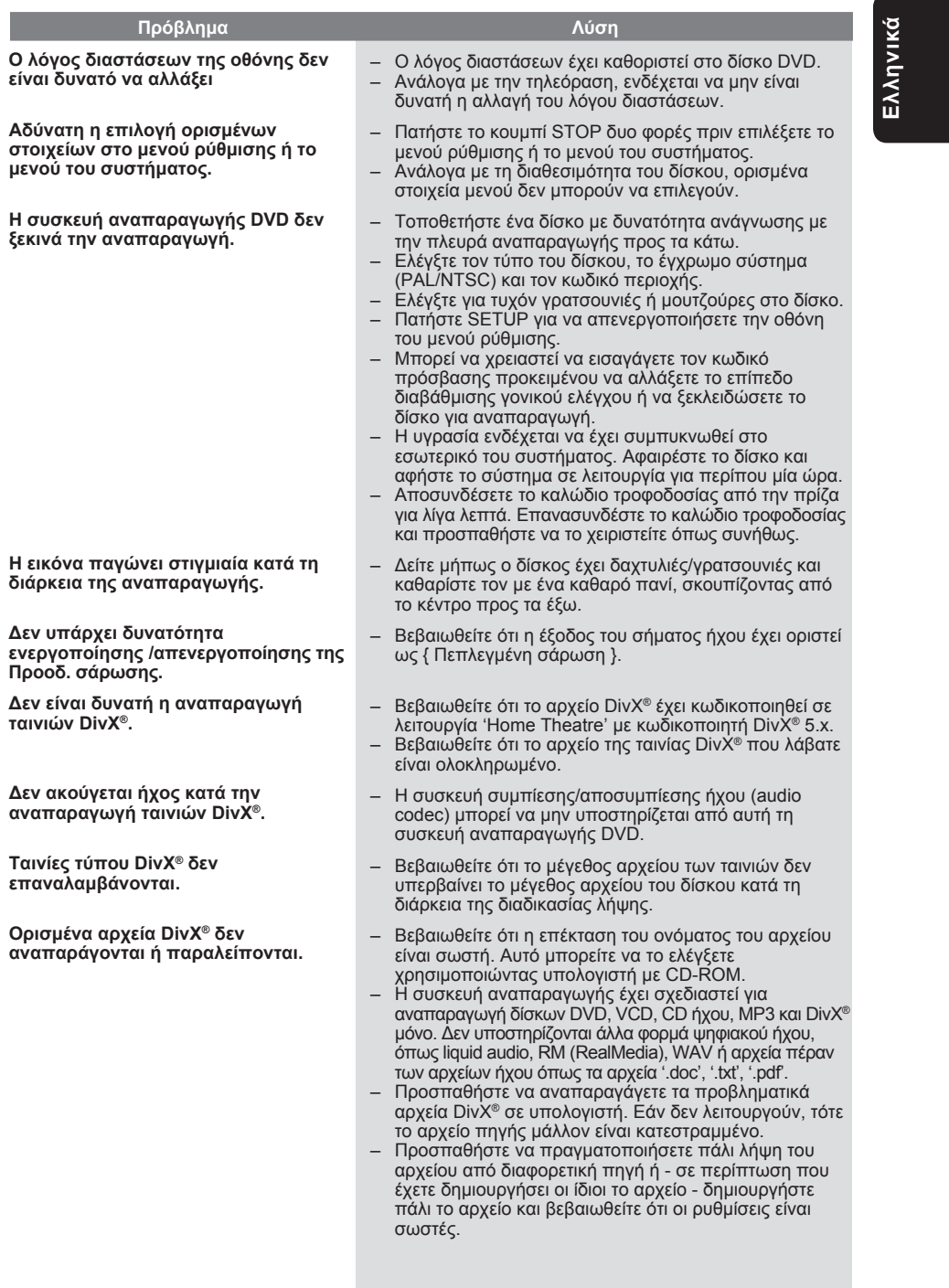

 $\overline{51}$ 

## **Αντιμετώπιση προβλημάτων (συνέχεια)**

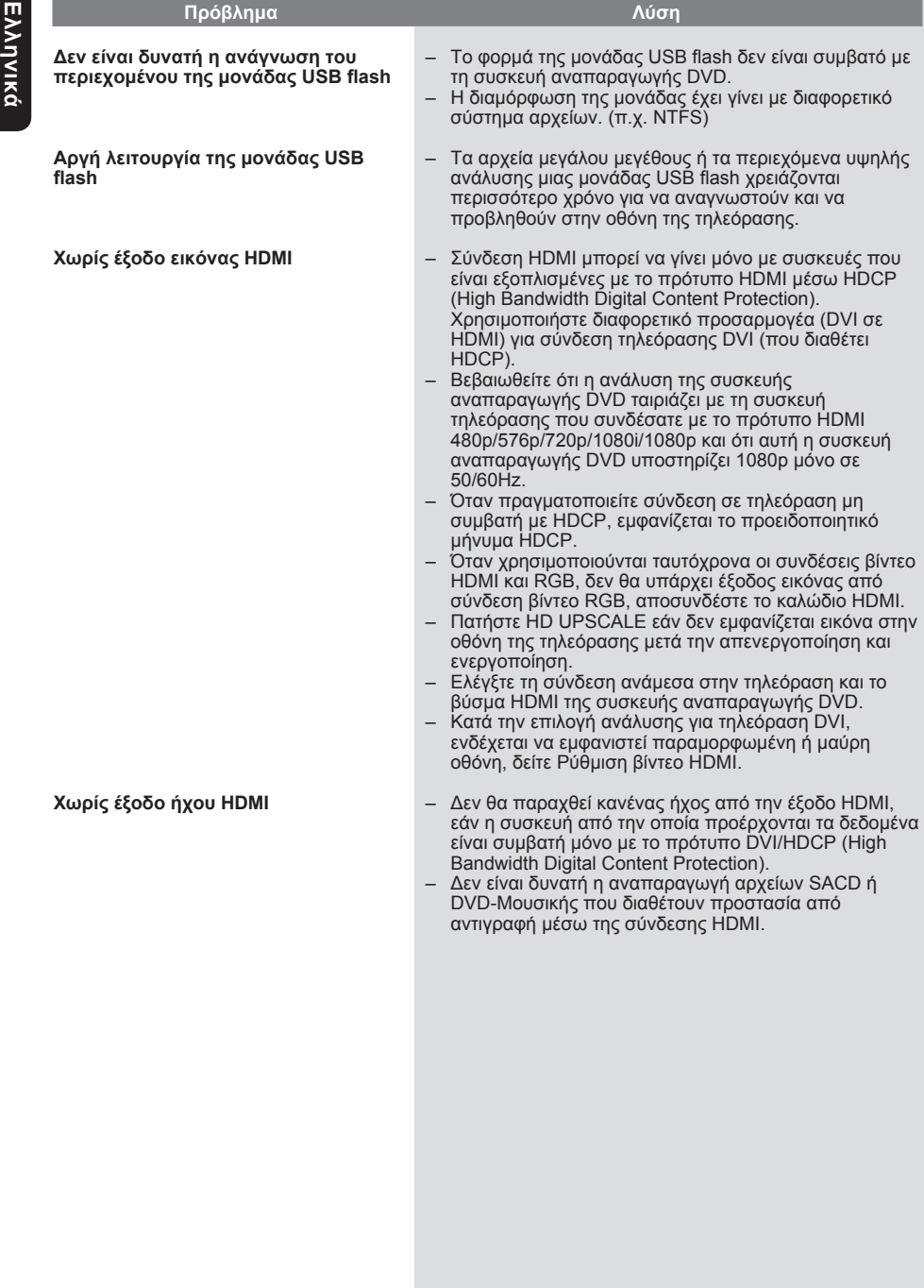

1\_dvp5980MKll\_12\_grk 2.indd 52 2007-08-22 2:25:39 PM 007-08-22 2:25:39 PM 007-08-22 2:25:39 PM 007-08-22 2:25:39 PM 007-08-22

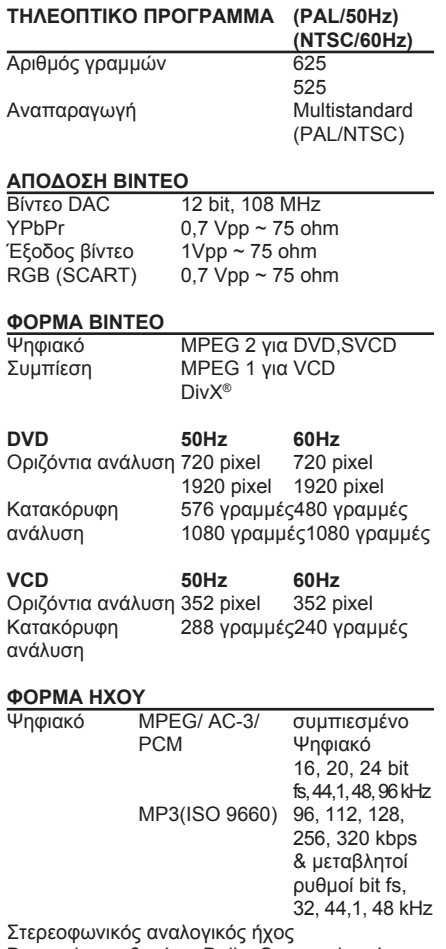

Downmix συμβατό με Dolby Surround από πολυκαναλικό ήχο Dolby Digital

## **Προδιαγραφές**

**Eλληνικά**

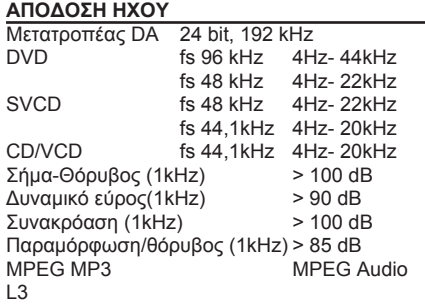

#### **ΣΥΝΔΕΣΕΙΣ**

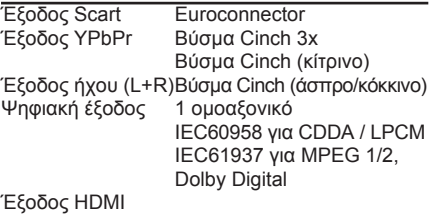

#### **ΜΟΝΑΔΑ**

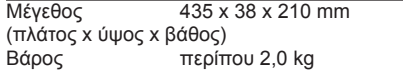

#### **ΚΑΤΑΝΑΛΩΣΗ ΡΕΥΜΑΤΟΣ**

Εύρος τιμών 230V, 50Hz τροφοδοσίας ρεύματος Κατανάλωση ρεύματος < 12 W Κατανάλωση ρεύματος < 1 W σε λειτουργία αναμονής

53

## **Συχνές ερωτήσεις (USB)**

## **Eλληνικά**

#### **Γιατί τα περιεχόμενα καθυστερούν να εμφανιστούν στην USB συσκευή;**

- Η καθυστέρηση μπορεί να οφείλεται στον μεγάλο αριθμό αρχείων (>500 αρχεία/ φάκελοι) ή στο μέγεθος των αρχείων (>1MB).
- Στη συσκευή μπορεί να υπάρχουν άλλα μη υποστηριζόμενα αρχεία, τα οποία το σύστημα προσπαθεί να διαβάσει/εμφανίσει.

#### **Τι θα συμβεί εάν στη συσκευή αναπαραγωγής συνδεθούν μη υποστηριζόμενες συσκευές (π. χ. ποντίκι, πληκτρολόγιο USB);**

– Οι συσκευές αυτές μπορεί να προκαλέσουν αστάθεια στη συσκευή αναπαραγωγής. Αφαιρέστε την μη υποστηριζόμενη συσκευή και αποσυνδέσετε το καλώδιο τροφοδοσίας. Περιμένετε λίγα λεπτά πριν επανασυνδέσετε το καλώδιο τροφοδοσίας και, στη συνέχεια, ενεργοποιήστε ξανά τη συσκευή αναπαραγωγής.

#### **Τι θα συμβεί αν συνδέσω έναν σκληρό δίσκο USB;**

– Το HDD δεν υποστηρίζεται, καθώς η μεγάλη χωρητικότητα αποθήκευσης κάνει την περιήγηση πολύ δύσκολη. Μεταφέρετε τα μουσικά αρχεία (mp3) και τις φωτογραφίες (jpg) σε μια μονάδα flash.

#### **Γιατί το σύστημα αποτυγχάνει να εντοπίσει το φορητό USB music player;**

– Προκειμένου να αποκτήσει πρόσβαση στα περιεχόμενα (π.χ. λίστα αναπαραγωγής), το φορητό music player μπορεί να απαιτεί το εξειδικευμένο, παρεχόμενο λογισμικό .

#### **Γιατί δεν είναι δυνατή η αναπαραγωγή στη συσκευή μου από ορισμένες συσκευές που είναι συνδεδεμένες στη θύρα USB;**

- Η θύρα USB παρέχει ρεύμα τροφοδοσίας 500mA, το οποίο δεν επαρκεί για την τροφοδοσία συσκευών αναπαραγωγής με μονάδα σκληρού δίσκου.
- Η συσκευή που εμφανίζεται ως συσκευή μαζικής αποθήκευσης USB ενδέχεται να είναι διανομέας δικτύου USB κατά τον εντοπισμό από την εφαρμογή USB analyser.
- Δεν υποστηρίζονται συσκευές με φορμά NTFS. – Η συγκεκριμένη συσκευή αναπαραγωγής δεν υποστηρίζει συσκευές που απαιτούν την εγκατάσταση προγραμμάτων οδήγησης για να λειτουργήσουν. Δεν είναι συσκευές UMS ή MTP, οι οποίες δεν απαιτούν την εγκατάσταση προγραμμάτων οδήγησης ή την παρουσία δίσκου εκκίνησης για να λειτουργήσουν. Σε λειτουργία UMS ή MTP, η συσκευή υπόκειται σε επεξεργασία ως εξωτερικός σκληρός δίσκος ή φορητή συσκευή.

#### **Ποιους τύπους αρχείου υποστηρίζει η συσκευή αναπαραγωγής;**

– Υποστηρίζονται μόνο τα FAT16 και FAT32, όχι το NTFS.

#### **Γιατί το όνομα αρχείου εμφανίζεται διαφορετικά απ' ό, τι εμφανιζόταν στον υπολογιστή (π.χ. από "Good Bye. jpg" σε "Good\_B~1.jpg");**

- Το μήκος που μπορεί να έχει ένα όνομα αρχείου περιορίζεται από το σύστημα αρχείων της συσκευής (FAT16), το οποίο υποστηρίζει μόνο οκτώ (8) χαρακτήρες.
- Ο υπολογιστής μπορεί να εμφανίσει το όνομα αρχείου στην πλήρη μορφή του, εφόσον είναι δυνατή η μετατροπή του από το λειτουργικό σύστημα.

#### **Είναι δυνατή η ταυτόχρονη αναπαραγωγή μουσικής από συσκευή USB και από δίσκο;**

– Αυτό δεν είναι δυνατό λόγω περιορισμού μνήμης. Επίσης, για να είναι εφικτή και να μπορεί να χρησιμοποιηθεί από το σύστημα μια τέτοια συνδυαστική λειτουργία, χρειάζεται διαφορετικό περιβάλλον εργασίας.

#### **Γιατί δεν μπορώ να περιστρέψω τις εικόνες στη συσκευή μου;**

– Για να περιστρέψετε τις εικόνες σας στη συσκευή USB, η εικόνα πρέπει να περιέχει πληροφορίες EXIF που αποθηκεύονται από τις περισσότερες ψηφιακές φωτογραφικές μηχανές. Οι πληροφορίες EXIF ενδέχεται να έχουν αφαιρεθεί κατά την επεξεργασία ή την αντιγραφή της εικόνας από άλλες συσκευές με χρήση προγραμμάτων επεξεργασίας.

#### **Γιατί η συσκευή αναπαραγωγής δεν μπορεί να αναπαραγάγει ορισμένα μουσικά αρχεία, φωτογραφίες ή ταινίες;**

– Τα μουσικά αρχεία μπορεί να μην αναπαράγονται λόγω διαφορετικών φορμά και ρυθμών bit κωδικοποίησης. Αντίστοιχα, οι φωτογραφίες μπορεί να έχουν είτε πολύ χαμηλή είτε πολύ υψηλή ανάλυση που δεν υποστηρίζεται από τη συσκευή αναπαραγωγής.

1 dvp5980MKll 12 grk 2.indd 54  $2007-08-22$  2:25:39 PM

## **Γλωσσάρι**

<mark>Αναλογικός</mark>: Ήχος που δεν έχει μετατραπεί σε<br>αριθμούς. Ο αναλογικός ήχος μεταβάλλεται, ενώ ο<br>ψηφιακός ήχος έχει συγκεκριμένες αριθμητικές<br>τιμές. Αυτές οι υποδοχές βυσμάτων στέλνουν τον ήχο μέσω δύο καναλιών, το αριστερό και το δεξί.

**Αναλογία εικόνας**: H αναλογία ανάμεσα στην κάθετη και την οριζόντια πλευρά της εμφανιζόμενης εικόνας. Η αναλογία της οριζόντιας προς την κατακόρυφη πλευρά στις συμβατικές τηλεοράσεις είναι 4:3 και η αντίστοιχη στις ευρείες οθόνες είναι 16:9.

**Υποδοχές AUDIO OUT**: Οι υποδοχές στο πίσω μέρος του συστήματος DVD που στέλνουν ήχο σε άλλο σύστημα (τηλεόραση, στερεοφωνικό κλπ.).

**Ρυθμός bit**: Η ποσότητα δεδομένων που χρησιμοποιείται για να υποστηρίξει μια δεδομένη<br>διάρκεια μουσικής και μετριέται σε kilobits ανά<br>δευτερόλεπτο ή kbps. Ή η ταχύτητα στην οποία<br>πραγματοποιείτε εγγραφή. Γενικά, όσο<br>μεγαλύτερος είναι ο ρυθμός bit ή η ταχύτητα Ωστόσο, οι μεγαλύτεροι ρυθμοί bit χρησιμοποιούν μεγαλύτερο χώρο σε ένα δίσκο.

**Κεφάλαιο**: Ενότητες ταινίας ή μουσικού κομματιού σε ένα DVD που είναι μικρότερες από τους τίτλους. Κάθε τίτλος αποτελείται από περισσότερα του ενός κεφάλαια. Σε κάθε κεφάλαιο αντιστοιχεί ένας αριθμός κεφαλαίου που σας επιτρέπει να εντοπίσετε το κεφάλαιο που θέλετε.

**<u>Υποδοχές εξόδου σήματος βίντεο</u><br><mark>συνιστωσών</mark>: Υποδοχές στο πίσω μέρος του<br>συστήματος DVD που στέλνουν σήμα βίντεο<br>υψηλής ποιότητας σε τηλεόραση που διαθέτει** αντίστοιχες υποδοχές εισόδου σήματος βίντεο συνιστωσών (R/G/B, Y/Pb/Pr κλπ.).

**Μενού δίσκου**: Μια επιλογή προβολής στην οθόνη που επιτρέπει την επιλογή εικόνων, ήχων, υποτίτλων, πολλαπλών γωνιών θέασης κλπ. που έχουν εγγραφεί σε ένα DVD.

**Ψηφιακός**: Ήχος που έχει μετατραπεί σε αριθμητικές τιμές. Ο ψηφιακός ήχος είναι διαθέσιμος όταν χρησιμοποιείτε τις υποδοχές βύσματος DIGITAL AUDIO OUT COAXIAL ή OPTICAL. Αυτές οι υποδοχές βύσματος στέλνουν τον ήχο διαμέσου πολλαπλών καναλιών, αντί των δύο που χρησιμοποιεί ο αναλογικός ήχος.

**DivX® 3.11/4.x/5.x/6.0**: Ο αποκωδικοποιητής DivX® είναι μια τεχνολογία συμπίεσης βασισμένη σε βίντεο MPEG-4, η οποία δεν έχει καταχωρηθεί ακόμη ως ευρεσιτεχνία και έχει αναπτυχθεί από<br>την DivX® Networks, Inc. Η τεχνολογία αυτή<br>συμπιέζει αρκετά τα ψηφιακά βίντεο ώστε να είναι<br>δυνατή η μεταφορά τους μέσω του Internet, διατηρώντας παράλληλα υψηλή οπτική ποιότητα.

**Dolby Digital**: Σύστημα περιβάλλοντος ήχου που έχει αναπτυχθεί από τα εργαστήρια Dolby Laboratories και εμπεριέχει έως και έξι κανάλια ψηφιακού ήχου (εμπρός αριστερό και δεξί, περιφερειακό αριστερό και δεξί, κεντρικό και υπογούφερ).

**JPEG**: Ένα πολύ σύνηθες φορμά ψηφιακής ακίνητης εικόνας. Ένα σύστημα συμπίεσης δεδομένων ακίνητων εικόνων που προτάθηκε από το Joint Photographic Expert Group, και χαρακτηρίζεται από μικρή μείωση της ποιότητας της εικόνας παρά την υψηλή αναλογία συμπίεσης.

**<u>MP3</u>: Φορμά αρχείου με σύστημα συμπίεσης**<br>δεδομένων ήχου. Το "MP3" είναι συντόμευση του<br>Motion Picture Experts Group 1 (ή MPEG-1) Audio<br>Layer 3. Χρησιμοποιώντας το φορμά MP3, ένα CD-R ή CD-RW μπορεί να χωρέσει περίπου 10 φορές περισσότερα δεδομένα από ένα κανονικό CD.

**Γονικός έλεγχος**: Λειτουργία του DVD για τον περιορισμό της αναπαραγωγής του δίσκου ανάλογα με την ηλικία του χρήστη και το επίπεδο περιορισμού που ισχύει σε κάθε χώρα. Ο περιορισμός ποικίλει από δίσκο σε δίσκο. Όταν ενεργοποιηθεί, η αναπαραγωγή δεν θα επιτρέπεται αν το επίπεδο του λογισμικού είναι υψηλότερο από το επίπεδο που έχει ορίσει ο χρήστης.

**PCM (Διαμόρφωση Παλμικού Κώδικα)**: Σύστημα για μετατροπή αναλογικού σήματος ήχου σε ψηφιακό σήμα για μεταγενέστερη επεξεργασία, χωρίς χρήση συμπίεσης δεδομένων σε αυτή τη μετατροπή.

**Έλεγχος αναπαραγωγής (PBC)**: Αναφέρεται στο σήμα που εγγράφεται σε βίντεο CD ή SVCD για έλεγχο της αναπαραγωγής. Χρησιμοποιώντας οθόνες μενού που έχουν εγγραφεί σε ένα Video CD ή σε SVCD, το οποίο υποστηρίζει τη δυνατότητα PBC, μπορείτε να απολαύσετε διαδραστικό λογισμικό καθώς και λογισμικό που διαθέτει λειτουργία αναζήτησης.

**Προοδευτική σάρωση**: Εμφανίζει ταυτόχρονα όλες τις οριζόντιες γραμμές μιας εικόνας σε ένα μόνο πλαίσιο. Το σύστημα αυτό μπορεί να μετατρέψει τη διαδοχική σάρωση ενός DVD σε προοδευτική, καθιστώντας δυνατή τη σύνδεση σε οθόνη με δυνατότητα προοδευτικής σάρωσης. Το σύστημα αυξάνει σημαντικά την κατακόρυφη ανάλυση.

**Κωδικός περιοχής**: Σύστημα που επιτρέπει την αναπαραγωγή δίσκων μόνο στην εκ των προτέρων καθοριζόμενη περιοχή. Η συσκευή αυτή αναπαράγει μόνο δίσκους που έχουν συμβατούς κωδικούς περιοχής. Μπορείτε να βρείτε τον κωδικό περιοχής της συσκευής σας από την ετικέτα του προϊόντος. Ορισμένοι δίσκοι είναι συμβατοί με περισσότερες από μία περιοχές (ή με ΟΛΕΣ τις περιοχές).

**Τίτλος**: Το μεγαλύτερο τμήμα μιας ταινίας ή ενός μουσικού θεάματος σε DVD, μουσική κλπ. όταν πρόκειται για λογισμικό βίντεο, ή ολόκληρο το άλμπουμ όταν πρόκειται για λογισμικό ήχου. Σε κάθε τίτλο αντιστοιχεί ένας αριθμός τίτλου, ο οποίος σας επιτρέπει να εντοπίσετε τον τίτλο που θέλετε.

**Υποδοχή VIDEO OUT**: Υποδοχή στο πίσω μέρος του συστήματος DVD, η οποία στέλνει το σήμα βίντεο στην τηλεόραση.

**WMA**: Windows Media Audio. Αναφέρεται σε μια τεχνολογία συμπίεσης ήχου, η οποία αναπτύχθηκε από την Microsoft Corporation. Τα δεδομένα WMA μπορούν να κωδικοποιηθούν με χρήση του Windows Media Player έκδοση 9 ή του Windows Media Player για Windows XP. Τα αρχεία αναγνωρίζονται από την επέκτασή τους "WMA."

**HDMI**: Διασύνδεση πολυμέσων υψηλής ευκρίνειας. Πρότυπο που αναπτύχθηκε από το HDMI Working Group, το οποίο συνδυάζει πολυκαναλικό ήχο με βίντεο υψηλής ευκρίνειας και ελέγχει σήματα σε μία ψηφιακή διασύνδεση που μπορεί να χρησιμοποιηθεί με συσκευή αναπαραγωγής DVD, ψηφιακές τηλεοράσεις και άλλες οπτικοακουστικές συσκευές.

1\_dvp5980MKll\_12\_grk 2.indd 55 \_dvp5980MKll\_12\_grk 2007-08-22 2:25:40 PM 007-08-22